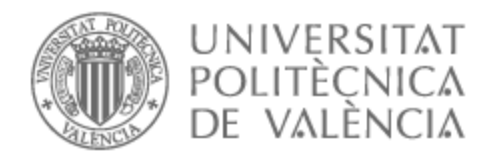

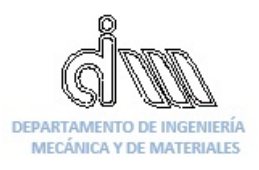

# UNIVERSITAT POLITÈCNICA DE VALÈNCIA

# Dpto. de Ingeniería Mecánica y de Materiales

Estudio de la influencia de los amortiguadores antilazo en el comportamiento dinámico de un vehículo ferroviario mediante la aplicación de la normativa de aceptación dinámica EN 14363 y de confort EN 12299.

Trabajo Fin de Máster

Máster Universitario en Ingeniería Mecánica

AUTOR/A: Cruz Carrasco, Gisela Tutor/a: Carballeira Morado, Javier CURSO ACADÉMICO: 2021/2022

#### UNIVERSITAT POLITÈCNICA DE VALÈNCIA

Departamento de Ingeniería Mecánica y de Materiales

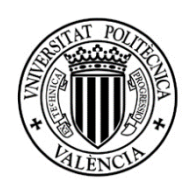

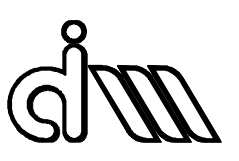

Trabajo Fin de Máster en Ingeniería Mecánica

### ESTUDIO DE LA INFLUENCIA DE LOS AMORTIGUADORES ANTILAZO EN EL COMPORTAMIENTO DINÁMICO DE UN VEHÍCULO FERROVIARIO MEDIANTE LA APLICACIÓN DE LA NORMATIVA DE ACEPTACIÓN DINÁMICA EN 14363 Y DE CONFORT EN-12299

*Presentado por*: D. Gisela Cruz Carrasco *Dirigido por*: Dr. D. Javier Carballeira Morado

Valencia, septiembre de 2022

*Me gustaría dar las gracias a mi familia y amigos, que han sido un gran apoyo para realizar el máster, pero sobre todo para hacer este proyecto.*

*También quería dar las gracias a mi tutor Javier. Él ha sido un pilar fundamental para sacar el proyecto adelante, ya que me ha demostrado un gran compromiso hacia el proyecto y siempre ha estado dispuesto a ayudarme y a brindarme su apoyo.* 

## RESUMEN

Uno de los elementos más influyentes en los vehículos ferroviarios es el amortiguador antilazo. Este elemento tiene el objetivo de aumentar la estabilidad del vehículo incrementando su velocidad crítica sin disminuir el confort.

En este trabajo fin de máster se realiza un estudio sobre la influencia de los amortiguadores antilazo en el comportamiento dinámico de un vehículo ferroviario. En primer lugar, el proyecto consta de una introducción teórica sobre la dinámica ferroviaria de baja frecuencia, y también de la descripción de las normas *EN 14363 y EN 12299*, relacionadas con la aceptación dinámica de vehículos ferroviarios y su confort, respectivamente.

En el trabajo, el principal software que se va a utilizar es el Adams Vi-Rail. Este programa se utiliza para realizar diferentes análisis dinámicos de confort (*EN 12299*) y de aceptación (*EN 14363*), con la finalidad de estudiar la influencia de los amortiguadores antilazo en el comportamiento dinámico del vehículo. El estudio se va a llevar a cabo modificando las propiedades del factor de escala de la curva fuerza-velocidad, y la rigidez en serie, que equivale a los silentblocks de unión con bogie y caja. La idea es ver qué combinación de valores proporciona un comportamiento más equilibrado entre prestaciones dinámicas y confort.

También se estudia el comportamiento del amortiguador antilazo de la marca KONI modelo ENDURANCE line, con el objetivo de poder comprobar un modelo comercial con el modelo usado en Vi-Rail. Por último, a partir de los resultados obtenidos se propone una mejora del modelo de amortiguador antilazo.

Los resultados obtenidos son satisfactorios para poder continuar con la línea de investigación en futuros trabajos.

**Palabras clave:** Dinámica ferroviaria, análisis dinámico, análisis de aceptación, antilazo, EN 12299, EN 14363, factor de escala, rigidez en serie.

# ABSTRACT

One of the most influential elements in rail vehicles is the yae damper. The purpose of this element is to increase the stability of the vehicle by increasing its critical speed without reducing comfort.

In this master's thesis, a study is carried out on the influence of yaw dampers on the dynamic behavior of a railway vehicle. First of all, the project consists of a theoretical introduction on low frequency railway dynamics, and also the description of the standards *EN 14363 and EN 12299*, relating to the dynamic acceptance of rail vehicles and their comfort, respectively.

In the work, the main software to be used is Adams Vi-Rail. This program is used to perform different dynamic analyses of comfort (*EN 12299*) and acceptance (*EN 14363*), in order to study the influence of yaw dampers. The study is going to be carried out by modifying the properties of the scale factor of the forcé-velocity curve, and the series stiffness, wich is equivalent to the silentblocks of bogie-box binfding. The idea is t osee what combination of values provides mor balanced behavior between dynamic and comfotr features.

The behavior of the KONI yaw damper, model ENDURANCE line, is also studied, with the aim of being able to check a commercial model with the model used in Vi-Rail. Finally, based on the results obtained, an improvement of the yaw damper model is proposed.

The results obtained are satisfactory to be able to continue with the research line in future works.

**Keywords:** Railway dynamics, dynamic analysis, acceptance analysis, yaw, EN 12299, EN 14363, scale factor, series stiffness.

## RESUM

Un dels elements més influents en els vehicles ferroviris és l'amortiguador antillaç. Aquest element té l'objectiu d'augmentar l'estabilitat del vehicle incrementant la seva velocitat crítica sense disminuir el confort.

En aquest treball fi de màster es realitza un estudi sobre la influencia dels amortiguadors antillaç en el comportament dinàmic d'un vehicle ferroviari. En primer lloc, el projecte consta d'una introducción teórica sobre la dinámica ferroviària de Baixa freqüència, i també de la descripción de les normes *EN 14363 i EN 12299*, relacionades amb l'acceptació dinámica de vehicles ferroviaris i el seu confort, respectivamente.

En el treball, el principal programa que s'utilitzarà és l'Adams Vi-Rail. Aquest programa s'utilitza per a realizar diferents análisis dinàmics de confort (*EN 12299*) i d'acceptació (*EN 14363*), amb la finalitat d'estudiar la influència dels amortidors antillaç en el comportament dinàmic del vehicle. L'estudi es durà a terme modificant les propietats del factor d'escala de la corba forçavelocitat, i la rigidesa en serie, que equival als silentblocks d'unió amb bogie i caixa. La idea és veure quina combinación de valors proporciona un comportament més equilibrat entre prestacions dinàmiques i confort.

També s'estudia el comportament de l'amortidor antillaç de la marca KONI model ENDURANCE line, amb l'objectiu de poder comprobar un model comercial amb el model usat en Vi-Rail. Finalment, a partir dels resultats obtinguts es proposa una millora del model d'amortidor antillaç.

Els resultats obtinguts són satisfactoris per a poder continuar amb la línea de recerc en furtus treballs.

**Paraules clau:** Dinàmica ferroviària, análisis dinàmics, análisis d'acceptació, antillaç, EN 12299, EN 14363, factor d'escala, rigidesa en serie.

# ÍNDICE

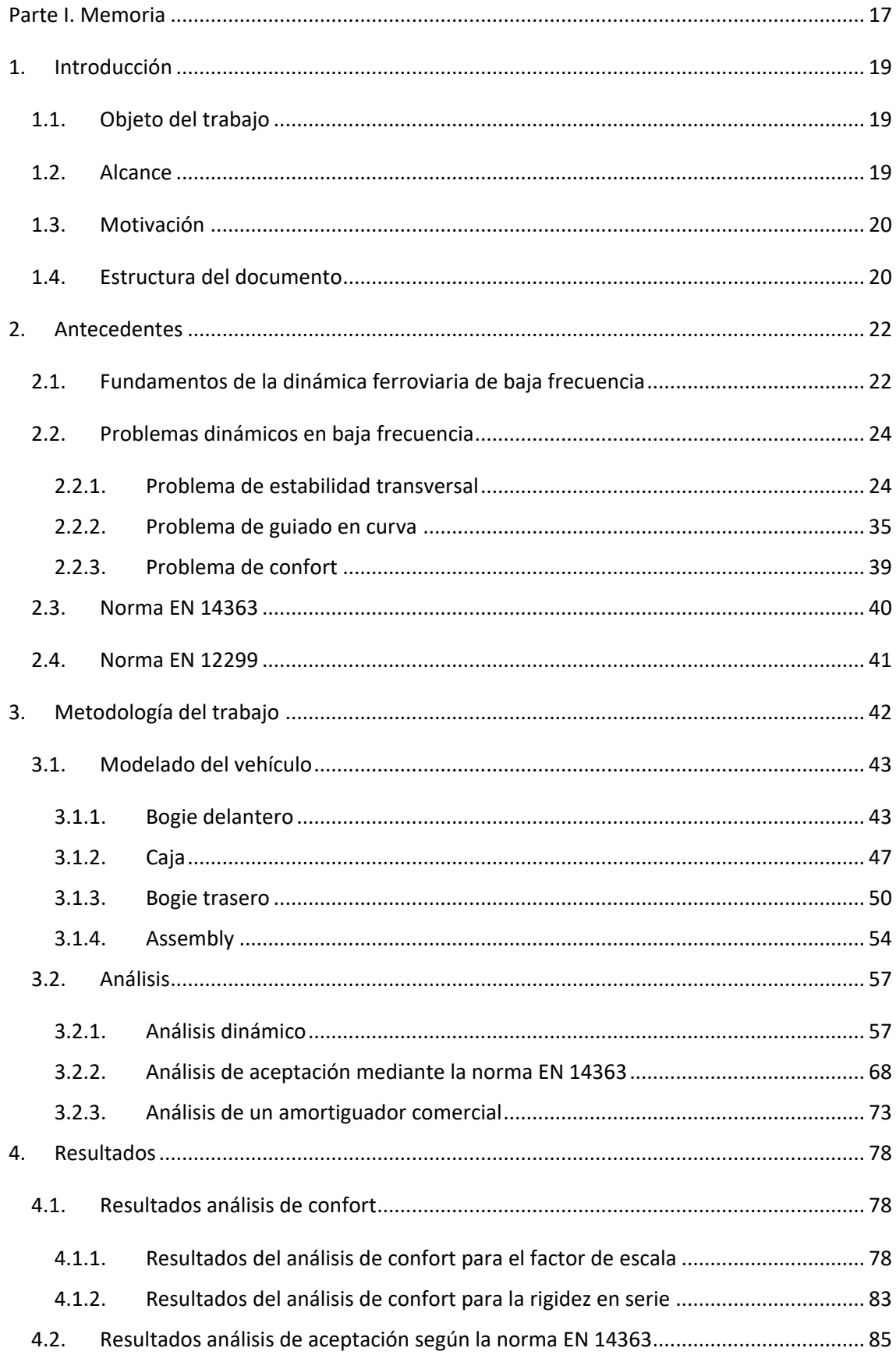

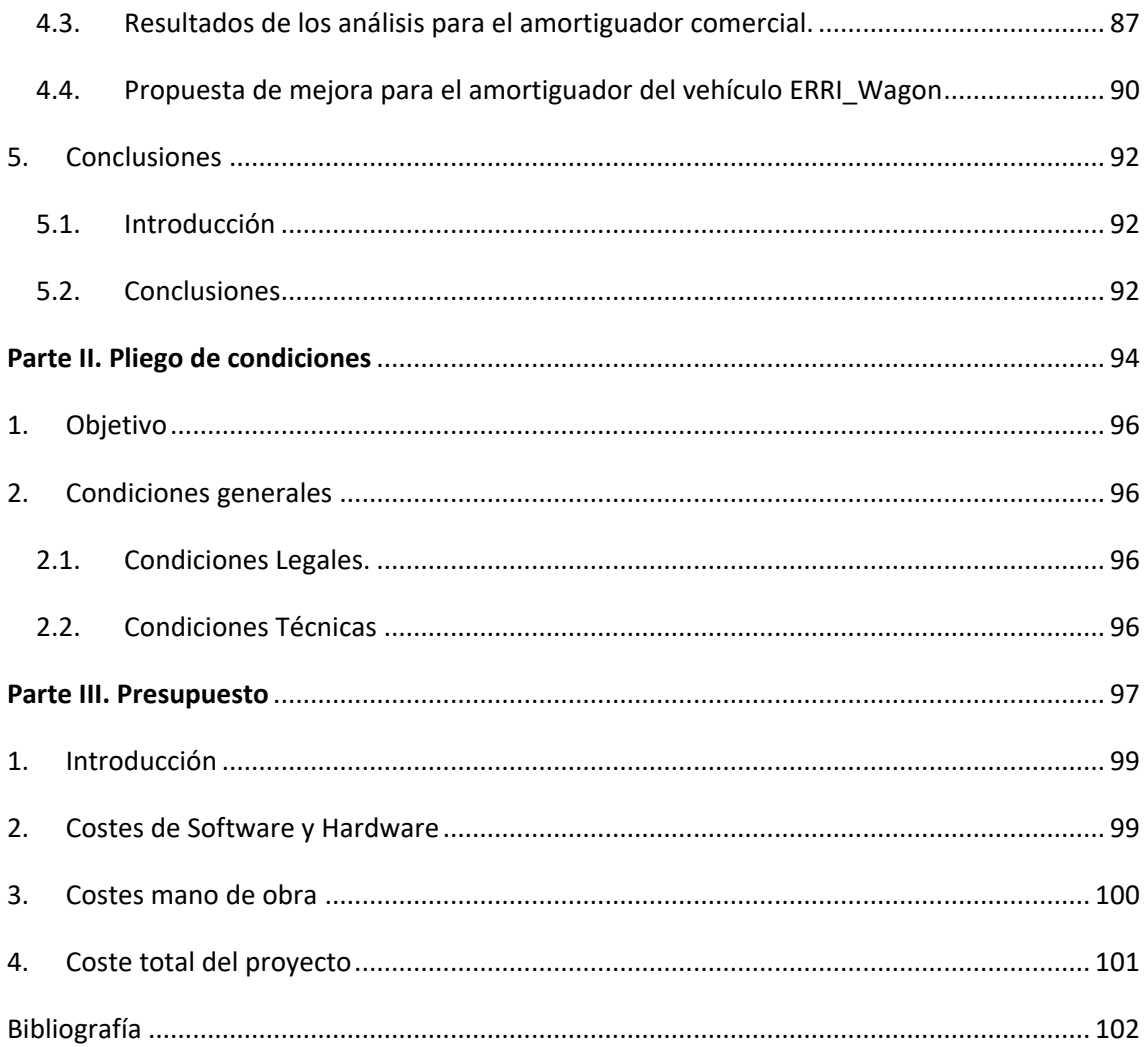

# ÍNDICE DE TABLAS

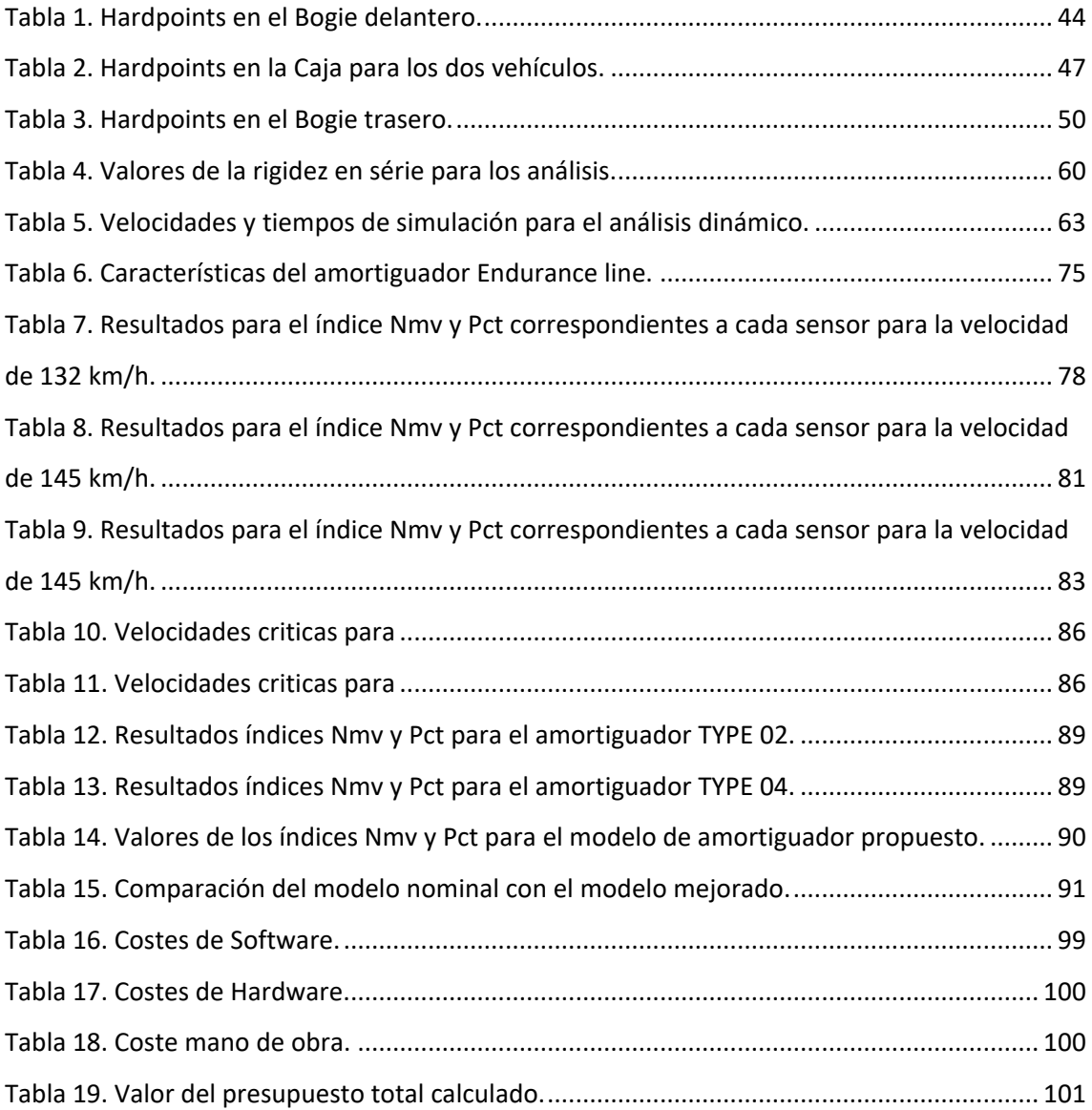

# ÍNDICE DE FIGURAS

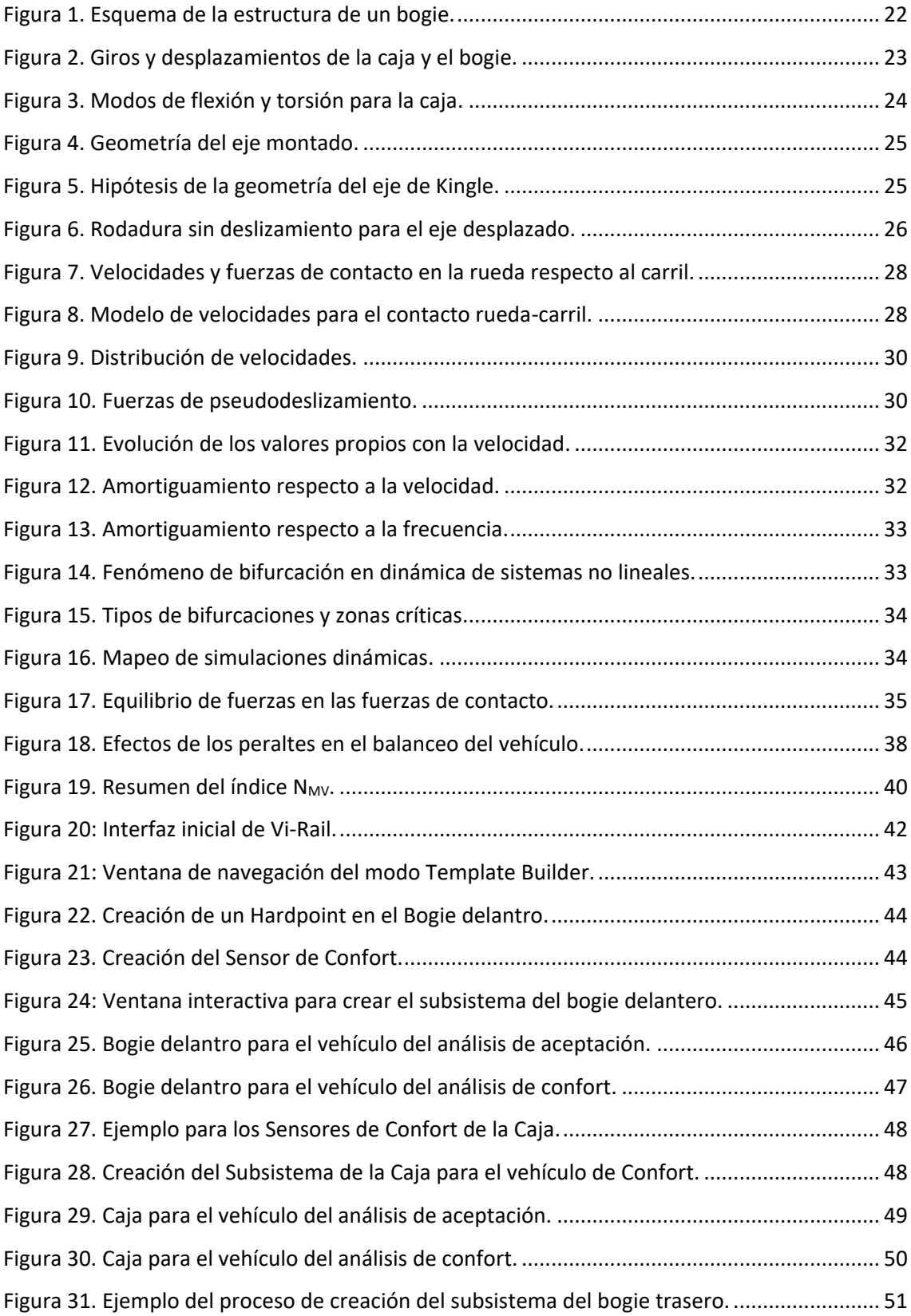

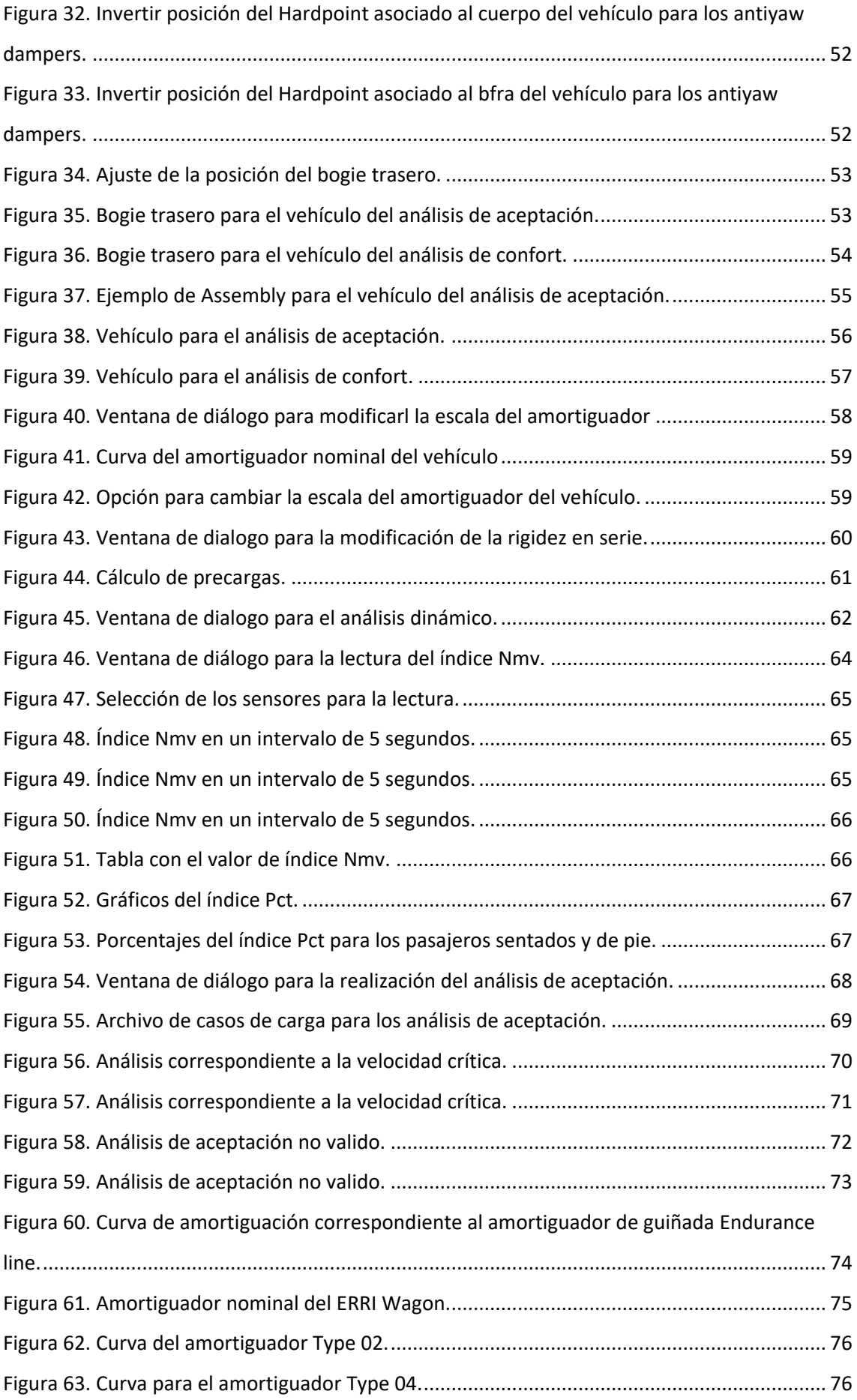

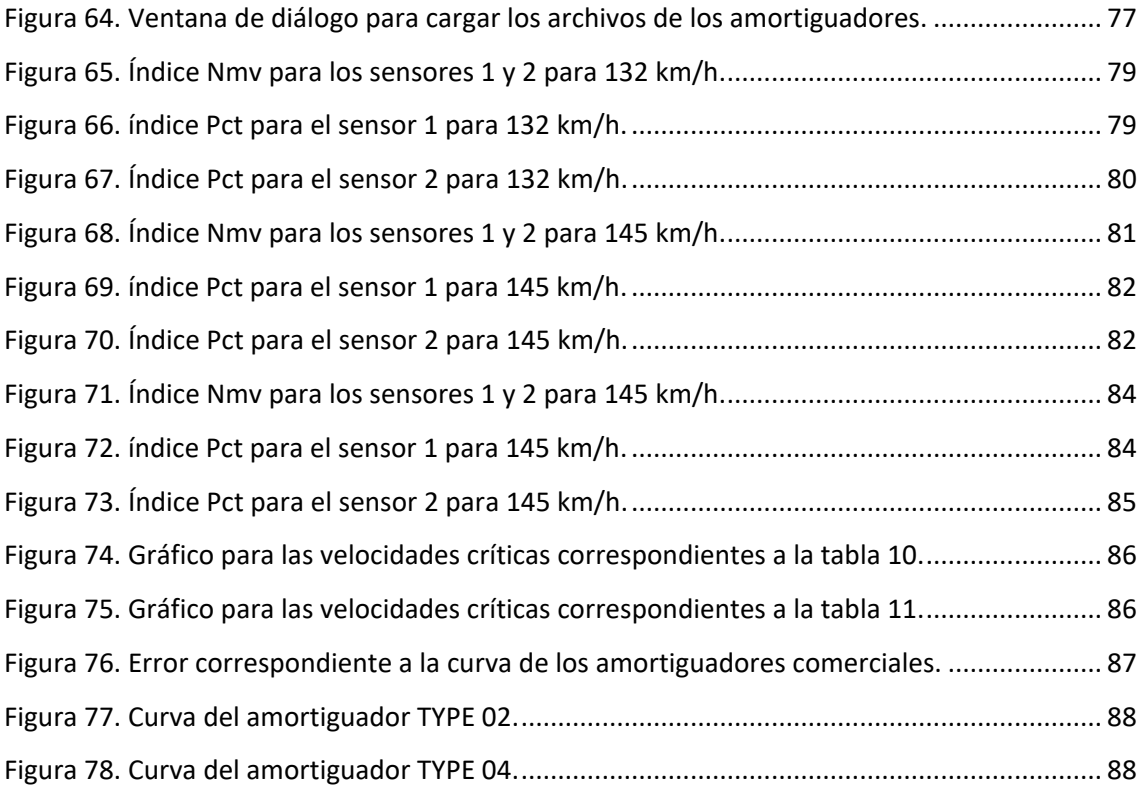

# <span id="page-17-0"></span>Parte I. Memoria

## <span id="page-19-0"></span>1. Introducción

Desde el punto de vista dinámico, el diseño de vehículos ferroviarios supone la búsqueda de una solución óptima para los valores de las propiedades de los elementos de la suspensión del vehículo. Este diseño tiene que dar respuesta a los problemas de estabilidad, guiado en curva y confort, cuya naturaleza exige soluciones diferentes, en muchas ocasiones contradictorias, por lo que la solución final será un compromiso para obtener un comportamiento dinámico adecuado.

Uno de los elementos más influyentes en el diseño y en dar respuesta a los problemas nombrados en el párrafo anterior es el amortiguador antilazo. Se trata de un amortiguador longitudinal que se encuentra ubicado entre la caja del vehículo y el *bogie*, el cual tiene el objetivo de aumentar la estabilidad del vehículo. Una selección adecuada de este elemento de amortiguación es fundamental para aumentar la velocidad crítica del vehículo sin sacrificar la comodidad de este, esto es debido a que su presencia permite retrasar la inestabilidad dinámica propia de los *bogies* con ejes montados, pero genera una mayor transmisión de vibraciones desde el *bogie* de la caja.

La elección de un buen amortiguador antilazo, se puede realizar mediante diferentes análisis prácticos modificando sus propiedades, y aplicando la normativa de confort *EN 12299* y de aceptación *EN 14363*.

## <span id="page-19-1"></span>1.1. Objeto del trabajo

El objeto principal de este trabajo es analizar la influencia del amortiguador antilazo modificando sus propiedades para obtener una solución de compromiso adecuada. Para ello, se realizará una búsqueda bibliográfica y se llevarán a cabo una serie de simulaciones mediante el software comercial VI-Rail con el objeto de cuantificar las relaciones descritas anteriormente.

Un objetivo secundario marcado en este proyecto, consisten en realizar un estudio de un modelo comercial de amortiguador, con la finalidad de poder comparar los resultados de este con el amortiguador del modelo de Adams Vi-Rail, y proponer una mejora para futuros modelos de diseño.

#### <span id="page-19-2"></span>1.2. Alcance

En este Trabajo Final de Máster, se realizarán diferentes análisis dinámicos mediante el software VI-Rail 19. El uso de este programa lo proporciona el *Departamento de Ingeniería Mecánica*, concretamente la asignatura de *Dinámica de Vehículos Ferroviarios*, de la *Universitat Politècnica de València*. Esto es gracias a que pueden proporcionar licencias a estudiantes que deseen realizar un proyecto de investigación como el del presente trabajo.

Como se ha mencionado en el párrafo anterior, se realizarán diferentes análisis dinámicos aplicando los conocimientos adquiridos en la asignatura de *Dinámica de Vehículos Ferroviarios*, juntamente con la norma de confort *EN 12299* y de aceptación *EN 14363*; y se aplicarán diferentes modificaciones de las propiedades del amortiguador antilazo hasta obtener una serie de resultados numéricos que permitan obtener un buen conocimiento de su importancia en el diseño del vehículo.

#### <span id="page-20-0"></span>1.3. Motivación

Durante los estudios del máster, he logrado profundizar mis conocimientos en el ámbito de la ingeniería mecánica, siendo la dinámica de vehículos ferroviarios una gran novedad para mí.

Estudiar el diseño de un vehículo ferroviario, desde un punto de vista dinámico puede resultar de gran interés. Por otro lado, ampliar los conocimientos de la dinámica ferroviaria de baja frecuencia adquiridos en la asignatura mediante un programa de simulación como es el Adams Vi-Rail 19 puede ser cautivador.

Como se ha comentado en párrafos anteriores, los amortiguadores antilazo son uno de los elementos más influyentes en la dinámica de los vehículos ferroviarios, por lo que conocer a la perfección su comportamiento y anatomía es muy interesante, ya que este elemento es el encargado de aumentar la estabilidad del vehículo.

#### <span id="page-20-1"></span>1.4. Estructura del documento

La estructura del presente documento está dividida en tres partes, donde cada una de ellas está constituida por sus correspondientes capítulos.

#### **Parte I. Memoria**

- *Primer capítulo:* Se realiza una breve introducción del trabajo, se plantea el objeto principal del proyecto, su alcance y la motivación que ha llevado a desarrollar la investigación.
- *Segundo capítulo:* En este apartado se desarrolla la teoría necesaria para el proyecto mediante una búsqueda bibliográfica previa. En primer lugar, se realiza una introducción a la dinámica ferroviaria de baja frecuencia, para posteriormente exponer sus principales problemas como ahora el problema de la estabilidad y sus métodos de análisis. Por último, se hace una breve descripción de las normas usadas en el proyecto, la norma *EN 14363 y la EN 12299*.
- *Tercer capítulo:* En esta parte se describe a metodología empleada en el transcurso del trabajo. Consta de la explicación del proceso seguido para el modelado del vehículo y de la colocación de los sensores de confort. También se explica el desarrollo de los análisis de confort (*EN 12299*) y de aceptación (*EN 14363*) con *Adams Vi-Rail 19*.
- *Cuarto capítulo:* En él se presentan los resultados obtenidos de los análisis en forma de tablas y gráficos, juntamente con los resultados de los análisis de un modelo comercial de amortiguador antilazo. Por último, se plantea una posible mejora para los modelos de amortiguadores antilazo.

- *Quinto capítulo:* Es el último capítulo de lo que se consideraría la memoria del trabajo. En este se presentan las principales conclusiones obtenidas, y además se muestran posibles futuras vías de investigación sobre el tema de la influencia de los amortiguadores antilazo.

#### **Parte II. Pliego de condiciones**

Es la parte del proyecto donde se redacta la normativa de este. En él constan las condiciones legales y técnicas.

#### **Parte III. Presupuesto**

Es la última parte del trabajo. En ella se muestran los costes totales que han sido necesarios para el desarrollo de la investigación separados según su tipología.

## <span id="page-22-0"></span>2. Antecedentes

#### <span id="page-22-1"></span>2.1. Fundamentos de la dinámica ferroviaria de baja frecuencia

Un vehículo ferroviario se compone principalmente por estructuras rígidas unidas mediante resortes y amortiguadores. Dentro de este sistema, entendiendo por sistema el vehículo ferroviario, se diferencian partes como la caja y los bastidores, los cuales se comportan dinámicamente como un elemento pasivo. Por otra parte, tenemos los ejes del vehículo que, a diferencia de los elementos pasivos, estos se comportan como un elemento excitador debido a que pueden introducir energía sobre los movimientos parásitos de los sólidos. Estos movimientos parásitos se refieren a movimientos innecesarios para cumplir su función principal de avance longitudinal a lo largo de la vía, como son los giros de cabeceo o guiñada, o desplazamientos laterales y verticales, que aparecen por irregularidades de la vía y potras perturbaciones, y que pueden dar lugar a los problemas de estabilidad, guiado y confort mencionados anteriormente, y que se describen en este capítulo.

Los vehículos ferroviarios están formados por subsistemas, principalmente la *caja* y los *bogies*. El subsistema más importante es el *bogie*, debido a que se encuentran los elementos que caracterizan la dinámica del vehículo.

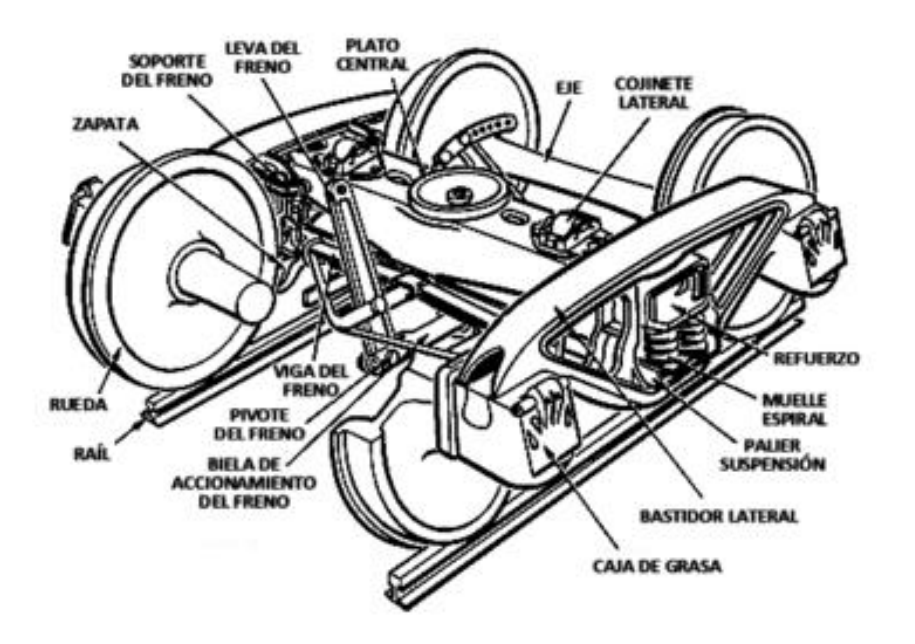

*Figura 1. Esquema de la estructura de un bogie.*

<span id="page-22-2"></span>Como se muestra en la *figura 1*, el *bogie* está formado por un bastidor o estructura unido como mínimo a dos ejes mediante el uso de resortes y amortiguadores, este conjunto de elementos se denomina suspensión primaria. Cabe destacar que frecuentemente la unión de bastidor y ejes también se puede realizar mediante bielas. Por otro lado, el *bogie* está unido a la caja o vagón mediante una suspensión denominada suspensión secundaria o a través de los elementos de tracción que constituyen el subsistema, como son las bielas y los pivotes.

En la dinámica ferroviaria se diferencia entre la dinámica longitudinal y la dinámica transversal. Se entiende por dinámica longitudinal al comportamiento dinámico del vehículo ferroviario en la dirección de la vía de la sucesión de coches, en el caso que transporten pasajeros, o vagones en el caso de que transporten mercancías, que forma la composición del vehículo. Mediante el uso de modelos de dinámica longitudinal se pueden estudiar problemas como los esfuerzos de tracción y frenado en composiciones ferroviarias, es decir la resistencia al avance en curvas y pendientes, también se puede estudiar el confort longitudinal, la explotación y conducción de vehículos ferroviarios, o también los requisitos de resistencia a la colisión para *cajas* de vehículos ferroviarios entre otros. Por otro lado, se entiende por dinámica transversal aquella que engloba los problemas como la estabilidad del vehículo que viene determinada por la velocidad crítica, problemas como el guiado en curva que tiene en cuenta los esfuerzos en el contacto y el riesgo de descarrilo o también el confort de los usuarios o pasajeros. La solución del problema del confort se centra sobre todo en el diseño de los elementos de suspensión para mejorar las condiciones de los pasajeros.

Sin embargo, se suele considerar que la dinámica longitudinal está desacoplada de la dinámica transversal, esto es debido a que el modelo transversal incluye una fuerza de tracción o una velocidad de avance como entrada del modelo. A pesar de esto, existen problemas que se deben tratar de forma conjunta como ahora: la descarga de ruedas en curvas por esfuerzos transmitidos desde el enganche o el cabeceo de la *caja* y/o *bogie* debido a los impactos en los enganches de unión.

En la dinámica ferroviaria, el rango de frecuencia en el que se va a trabajar es el de la baja frecuencia. Esto se refiere al de los movimientos del sólido rígido correspondientes a la *caja* y al *bogie*. Se trata tanto de desplazamientos y giros respecto a los 3 ejes, como de movimientos acoplados debidos a los enlaces elásticos que existen entre los diferentes cuerpos que componen el sistema o vehículo. En general, este rango de trabajo de la baja frecuencia se encuentra entre los 0 y los 20 Hz. [6]

La baja frecuencia en dinámica ferroviaria incluye también los primeros modos de flexión y torsión de las cajas, lo cuales se deben considerar en algunas aplicaciones, como en los estudios de confort.

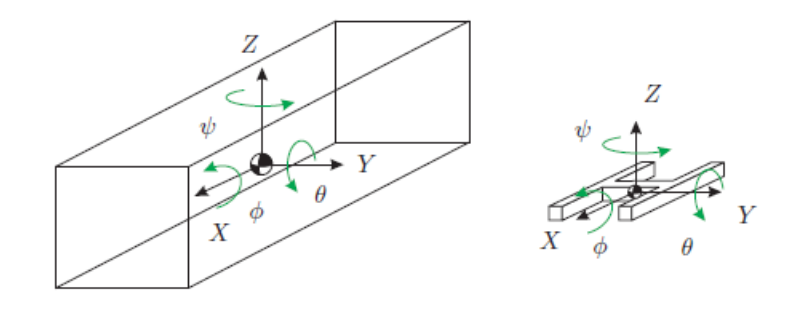

<span id="page-23-0"></span>*Figura 2. Giros y desplazamientos de la caja y el bogie.*

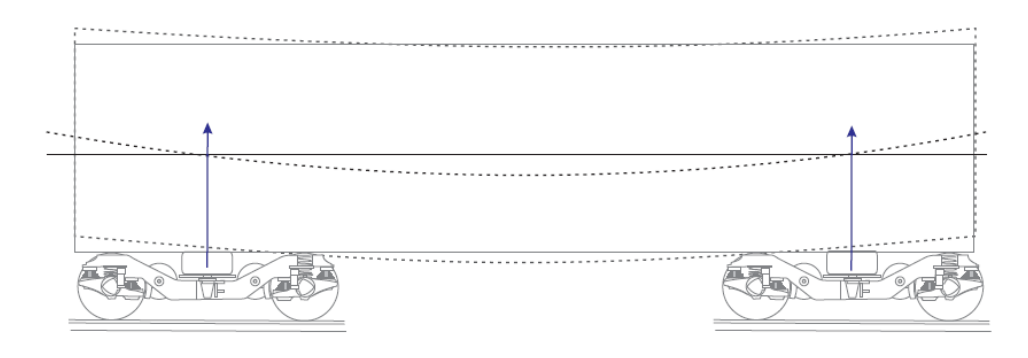

*Figura 3. Modos de flexión y torsión para la caja.*

#### <span id="page-24-2"></span><span id="page-24-0"></span>2.2. Problemas dinámicos en baja frecuencia

En este apartado se hace una breve descripción de los principales problemas dinámicos de un vehículo ferroviario en baja frecuencia. Estos problemas afectan de manera crítica al diseño del vehículo ya que deben ser solucionados para que el vehículo circule de forma segura, principalmente, y con una buena calidad de marcha y sin generar un desgaste elevado a la infraestructura. [1]

#### <span id="page-24-1"></span>2.2.1. Problema de estabilidad transversal

El principal problema que solucionar en un vehículo ferroviario con ejes montados y ruedas solidarias a estos es el problema de la inestabilidad dinámica. Este problema afecta a la seguridad de marcha del tren. [10]

Este fenómeno de la estabilidad transversal aparece años después del inicio del ferrocarril, a medida que la velocidad de circulación de los vehículos empezó a ser cada vez mayor. Lo que se observó inicialmente fue que el comportamiento dinámico de un eje a velocidades bajas es amortiguado, pero a medida que la velocidad se va elevando y se acerca a una velocidad determinada, conocida como velocidad crítica, aparece un fenómeno de inestabilidad dinámica llamado *lazo* o también conocido por su término en inglés *hunting*.

El problema de la estabilidad transversal es un tema al que se le intenta dar solución desde entonces, y en todo este transcurso de tiempo han aparecido muchos modelos de estudio, los cuales en los últimos años se puede apreciar que poseen mucho más realismo y complejidad. En este apartado se van a explicar diferentes modelos, pero se va a dar mayor énfasis al *modelo de Klingel*. Aunque es un modelo simple, permite entender el movimiento al que hace referencia este problema dinámico.

Todos los modelos de estudio parten prácticamente de una misma hipótesis inicial sobre el modelado del eje. Se parte de una geometría denominada *eje montado*, la cual se puede ver en la *figura 4*.

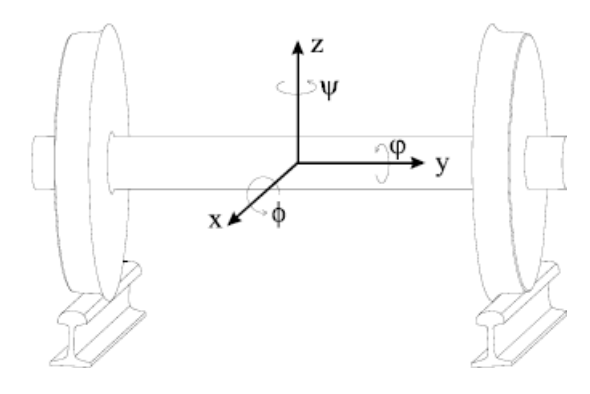

*Figura 4. Geometría del eje montado.*

<span id="page-25-0"></span>El sistema de coordenadas que se emplea prácticamente en todos los modelos de estudio es el que se observa en la *figura 4.* El origen del sistema de coordenadas se encuentra en el centro de masas, teniendo en cuenta que el eje está centrado en la vía. En el sistema se tiene que el eje X va en dirección a la marcha del vehículo siguiendo la vía, el eje Y en dirección a la aceleración lateral y el eje Z en sentido vertical ascendente. También como se puede ver en la imagen, se definen los giros Φ, θ, ψ respecto a los ejes X, Y, Z.

#### **Modelo del eje de Klingel**

La primera aproximación al modelado de un eje ferroviario la hizo Klingel en 1883.

Las principales conclusiones que obtuvo Klingel del modelo estudiado fueron las siguientes:

- El eje tiene un único grado de libertad.
- Ni el movimiento del centro de masas del eje según la dirección de la vía, ni el giro asociado a la rodadura se ven afectados por el resto de los desplazamientos.
- El movimiento lateral del eje y el giro en torno al eje vertical son armónicos y no están amortiguados.

Para el estudio del modelo, Klingel partió de una geometría donde las ruedas eran cónicas y los carriles de las vías eran de hilo rígido.

<span id="page-25-1"></span>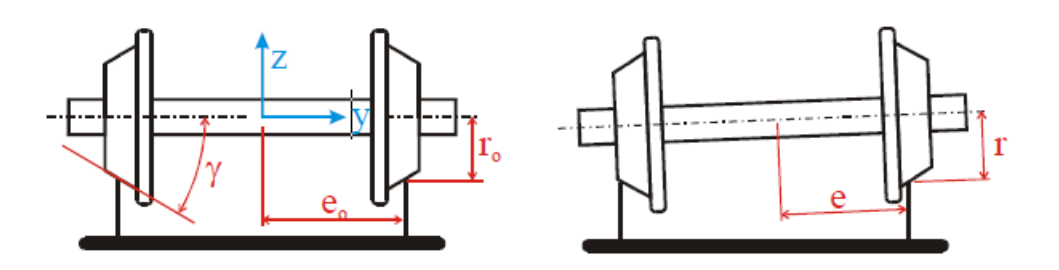

*Figura 5. Hipótesis de la geometría del eje de Klingle.*

Donde se cumple la siguiente relación:

$$
r = r_0 \pm \gamma y \tag{1}
$$

Este modelo considera un sistema de rodadura sin deslizamiento, por lo que deduce que las velocidades de giro del conjunto que se observan en la *figura 6* son las siguientes:

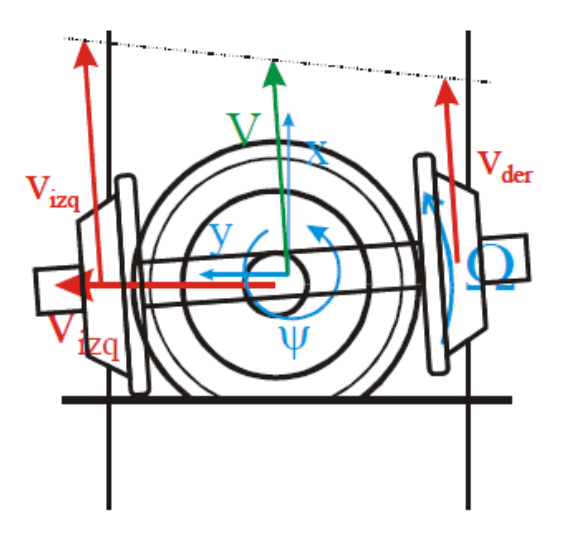

*Figura 6. Rodadura sin deslizamiento para el eje desplazado.*

<span id="page-26-0"></span>Velocidades de los lados izquierdo y derecho del eje:

$$
v_{izq} = \Omega r_{izq} = \Omega(r_0 + \gamma y)
$$
 (2)

$$
v_{der} = \Omega r_{der} = \Omega(r_0 - \gamma y) \tag{3}
$$

Velocidad del centro de gravedad del eje:

$$
V = \frac{v_{izq} + v_{der}}{2} = \Omega r_0 \tag{4}
$$

Velocidad angular de lazo:

Esta ecuación viene determinada por los parámetros geométricos que se muestran en la *figura 5*, es decir el radio  $r_0$ , el semi ancho de la vía con el eje desplazado *e*, y la conicidad  $\gamma$ . Por otra parte, la ecuación también viene definida por la velocidad de circulación V.

$$
\dot{\psi} = \frac{v_{der} - v_{izq}}{2e} = \frac{-\Omega \gamma y}{e} = \frac{-V \gamma y}{r_0 e} \tag{5}
$$

Como se trata de un modelo que considera rodadura sin deslizamiento, trabajando sobre la ecuación anterior, descomponiendo el vector velocidad en las componentes verticales o horizontales, y como dijo Klingel, suponiendo desplazamientos pequeños, se obtiene la ecuación de velocidad transversal. Por otro lado, combinando la ecuación de la velocidad transversal con

la ecuación de la velocidad angular de lazo se obtiene la ecuación cinemática para rodadura sin deslizamiento. Este conjunto de ecuaciones descritas se muestra a continuación:

- Velocidad transversal:

$$
\ddot{y} = V\dot{\psi} \tag{6}
$$

- Ecuación de la cinemática para rodadura sin deslizamiento:

$$
\ddot{y} = \frac{V^2 \gamma}{r_0 e} y = 0 \tag{7}
$$

Por último, de la ecuación de la cinemática para rodadura sin deslizamiento se puede deducir la ecuación de la frecuencia del movimiento de lazo.

$$
\omega = V \sqrt{\frac{\gamma}{r_0 e}} \tag{8}
$$

El modelo de Klingel, es un modelo cinemático que describe el movimiento del eje montado de forma aproximada. Pese a su sencillez, la frecuencia del movimiento de lazo obtenida es bastante cercana a la que se puede medir experimentalmente, hasta velocidades de 200 km/h. Lo cierto es que este modelo describe una respuesta estable y acotada, pero no es capaz de explicar los fenómenos de estabilidad, es por ello que una mejora del modelo para explicar con mayor claridad el comportamiento del eje es admitir que existe el deslizamiento entre las ruedas del vehículo y la vía.

#### **Modelo de pseudodeslizamiento: Velocidades de pseudodeslizamiento**

Las velocidades de pseudodeslizamiento aparecen debido a que los componentes de la rueda y el carril no son sólidos rígidos, es decir, que sufren deformaciones. Esto provoca que el contacto entre la rueda y el carril no sea puntual, de forma que se genera una huella de contacto, en la que existen zonas de adhesión y de deslizamiento simultáneamente.

Una manera sencilla y unidimensional de entender este fenómeno, es que previamente a la zona de contacto, la rueda se encuentra sometida a fuerzas de compresión, mientras que posteriormente a la zona de contacto la rueda se encuentra sometida a tracción. Por lo tanto, en la zona de contacto se produce el paso de compresión a tracción, de forma que aparecen las velocidades de pseudodeslizameinto.

Como resultado de esta distribución de deformaciones y pseudodeslizamientos relativos entre las superficies o áreas de contacto entre la rueda y el carril, se genera una distribución de tensiones tangenciales, cuya resultante es una fuerza tangencial al contacto. Esta fuerza se suele descomponer en una componente longitudinal, en la dirección del carril, y una lateral, transversal a la vía.

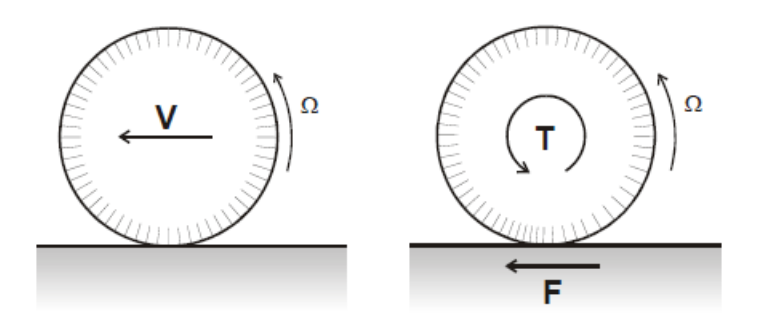

*Figura 7. Velocidades y fuerzas de contacto en la rueda respecto al carril.*

<span id="page-28-0"></span>También se puede entender el problema en el sentido contrario, si se considera que la rueda y el carril son sólidos elásticos cuando se aplica una fuerza tangente al sistema, como consecuencia podemos observar que aparecen deslizamientos y deformaciones en el área de contacto. Debido a esto, se observa que la velocidad en el punto de contacto no es nula. Esta velocidad en el punto de contacto se denomina velocidad de pseudodeslizamiento.

La distribución de tensiones tangenciales también dependerá de las presiones normales aplicadas en el área de contacto. La teoría de contacto de Hertz se puede aplicar como primera aproximación para estudiar este problema, ya que la geometría de la rueda, de su perfil de contacto, y del carril cumplen las hipótesis originales de Hertz en la mayor parte de los puntos de contacto entre ambos. Hertz onservó que, si dos cuerpos elásticos eran presionados juntos bajo las condiciones de comportamiento elástico, espacios semi-infinitos, radios de curvatura mayores comparados con las dimensiones del área de contacto y radios constante dentro de la huella de contacto, entonces se podía ver que ocurría lo siguiente:

- El área de contacto es una elipse plana.
- La distribución de la presión de contacta tiene forma de semi elipse.

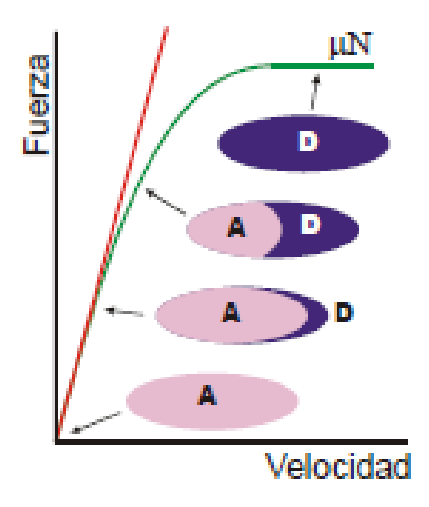

<span id="page-28-1"></span>*Figura 8. Modelo de velocidades para el contacto rueda-carril.*

En la figura 8 en la que se muestra un gráfico de la relación fuerza-velocidad, se puede observar como a medida que la fuerza de transmisión aumenta, en el interior de la elipse correspondiente a la zona de contacto entre la rueda y el carril, aparece una zona de color morado la cual simboliza la zona de desplazamiento local. Esta zona de desplazamiento local va aumentando a medida que aumenta la fuerza tangencial, pero finalmente la zona de desplazamiento local cubre por completo la zona de contacto cuando la fuerza es igual a μN, donde μ es el coeficiente de adherencia de la rueda con el carril y N es la fuerza vertical ejercida por la rueda. [2]

A partir de las hipótesis y los estudios de Hertz, Carter fue quien descubrió la relación entre la fuerza tangencial al contacto y la velocidad de pseudodeslizamiento.

El profesor Kalker propuso un modelo de fuerzas en el contacto lineal, en el que las fuerzas tangentes dependen directamente de los pseudodeslizamientos, lo cual puede ser válido para velocidades bajas y pequeños desplazamientos. En este modelo se asume que la zona de adhesión ocupa toda el área de contacto.

De este modo, se obtiene una relación lineal entre las velocidades de pseudo deslizamiento y las fuerzas, deduciendo las siguientes relaciones:

$$
F_x = -f_{xx} \frac{v_x}{V} \tag{9}
$$

$$
F_y = -f_{yy} \frac{v_y}{V} \tag{10}
$$

Donde:

- $v_x$  y  $v_y$  son los términos que se refieren a las velocidades de pseudodeslizamiento longitudinal en dirección X y transversal en dirección Y.
- $f_{xx}$  es el coeficiente la fuerza longitudinal y la velocidad de pseudodeslizamiento en dirección X en la zona de contacto.
- $f_{\rm vv}$  es el coeficiente que relaciona la fuerza transversal y la velocidad de pseudodeslizamiento en dirección Y en la zona de contacto.

#### -

#### **Modelo dinámico con pseudodeslizamiento**

En los párrafos anteriores se han definido los términos o coeficientes de las velocidades de pseudodeslizamiento  $v_x$  y  $v_y$  en las distintas direcciones. Si se tiene en cuenta la velocidad de pseudodeslizamiento transversal se obtiene lo siguiente:

$$
\dot{y} = V \text{sen} \psi \approx V \psi \tag{11}
$$

De este mismo modo se tiene que en la dirección longitudinal para cada una de las ruedas es:

$$
x_x^{izq} = V - \dot{\psi}e - \Omega(r_0 + \gamma y) = -\dot{\psi}e - \frac{\gamma v}{r_0}y \tag{12}
$$

$$
x_x^{der} = V + \dot{\psi}e - \Omega(r_0 - \gamma y) = \dot{\psi}e + \frac{\gamma v}{r_0}y \tag{13}
$$

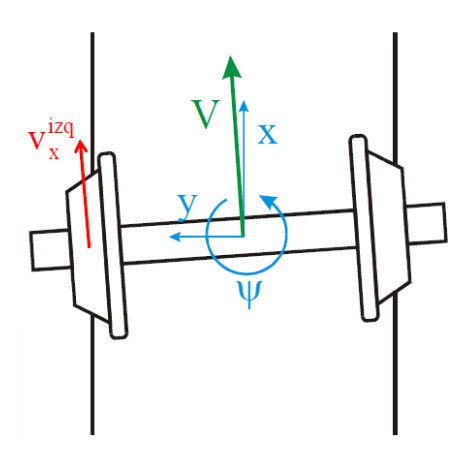

*Figura 9. Distribución de velocidades.*

<span id="page-30-0"></span>Mediante el modelo de Kalker lineal para describir las fuerzas de contacto, se tiene que las fuerzas de pseudodeslizamiento para cada una de las ruedas es:

$$
F_{x1} = \frac{-f_{xx}}{V} v_{x1} = \frac{-f_{xx}}{V} \left( -\dot{\psi} e - \frac{\gamma V}{r_0} y \right)
$$
(14)

$$
F_{x2} = \frac{-f_{xx}}{v} v_{x2} = \frac{-f_{xx}}{v} \left( \dot{\psi} e + \frac{\gamma v}{r_0} y \right)
$$
(15)

$$
F_y = \frac{-f_{yy}}{v} v_y = \frac{-f_{yy}}{v} (y - V\psi)
$$
 (16)

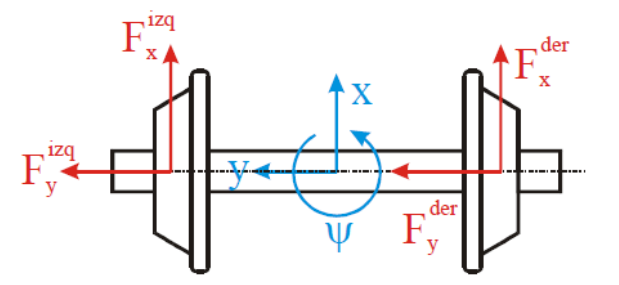

*Figura 10. Fuerzas de pseudodeslizamiento.*

<span id="page-30-1"></span>Aplicando la segunda ley de Newton a las ecuaciones obtenidas para las fuerzas de pseudodesplazamiento se obtiene que:

$$
I_z \ddot{\psi} = (F_x^{der} - F_x^{izq})e = (v_x^{izq} - v_x^{der}) \frac{f_{xx}e}{V} = 2(-\psi e - \frac{\gamma V}{r_0}y) \frac{f_{xx}e}{V}
$$

$$
I_z \ddot{\psi} + \frac{2f_{xx}e^2}{V} \dot{\psi} + \frac{2\gamma f_{xx}e}{r_0} y = 0
$$
(17)

Este sistema se puede expresar en forma de matriz, por lo que quedaría de la siguiente manera:

$$
\begin{bmatrix} m & 0 \ 0 & I_z \end{bmatrix} \begin{Bmatrix} \ddot{y} \\ \ddot{\psi} \end{Bmatrix} + \begin{bmatrix} \frac{2f_{yy}}{V} & 0 \\ 0 & \frac{2f_{xx}e^2}{V} \end{bmatrix} \begin{Bmatrix} \dot{y} \\ \dot{\psi} \end{Bmatrix} + \begin{bmatrix} 0 & -2f_{yy} \\ \frac{2\gamma f_{xx}e}{r_0} & 0 \end{bmatrix} \begin{Bmatrix} y \\ \psi \end{Bmatrix} = 0
$$
 (18)

En la *ecuación 18*, se puede ver como el primer sumando corresponde a términos de masa, el segundo a términos de amortiguación y el tercero a términos de rigidez. De este modo, del sistema matricial se pueden sacar las siguientes conclusiones:

- La matriz correspondiente a los términos de amortiguamiento disminuye con la velocidad, por lo tanto, el sistema pierde capacidad para disipar energía.
- La matriz de rigidez, no se trata de una matriz simétrica (término circulatorio), por lo que se pueden producir acoplamientos entre los dos grados de libertad.

Por estas razones, el eje montado puede llegar a sufrir grandes desplazamientos y hacer que se vuelva inestable.

#### *2.2.1.1. Análisis de estabilidad*

Los problemas de estabilidad dependen de la velocidad, por lo que cuando el vehículo llegue a velocidades consideradas como críticas, este puede sufrir el fenómeno de descarrilamiento. Para evitar este tipo de problemas se pueden realizar análisis de estabilidad. Mediante este tipo de análisis, se determinará la velocidad crítica para el vehículo cuando este empiece a ser inestable y peligroso para el usuario del vehículo.

El origen de la inestabilidad en un vehículo ferroviario generalmente viene causado por el movimiento de lazo del eje montado y del *bogie*, que como se ha visto en el apartado anterior tiene una frecuencia que depende de la velocidad y de la geometría de la huella de contacto ruda-carril.

Para realizar los análisis de estabilidad y garantizar la seguridad del vehículo, se pueden realizar de dos maneras, mediante un análisis lineal o mediante un análisis no-lineal.

#### **Análisis lineal**

Para el análisis lineal, se utilizan modelos simplificados para la rodadura y se linealizan los elementos de suspensión para conseguir ecuaciones del movimiento lineales. Para determinar cuando la velocidad será critica se podrán realizar análisis de autovalores o auto vectores en las ecuaciones de movimiento. En la *figura 11* se puede ver la evolución de los valores propios con la velocidad.

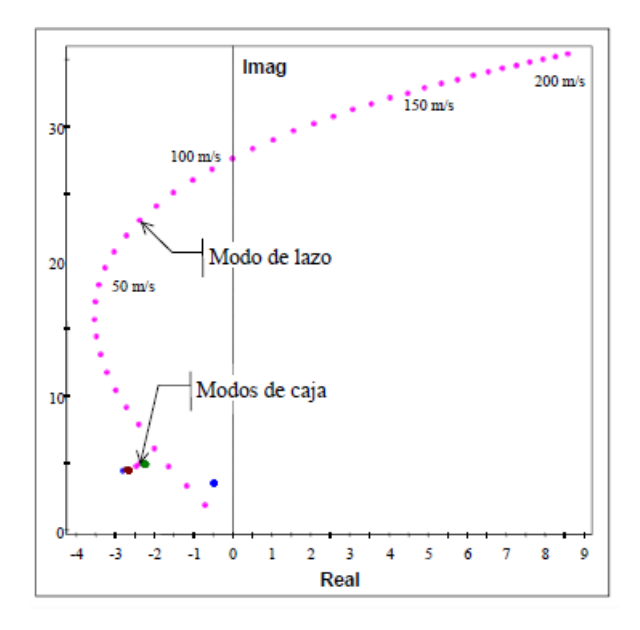

*Figura 11. Evolución de los valores propios con la velocidad.*

<span id="page-32-0"></span>Para poder realizar este tipo de análisis, se debe tener en cuenta que los perfiles de las ruedas y el carril deben ser aproximados, es decir que las funciones que los describan sean sencillas para poder simplificar las ecuaciones de restricción del contacto rueda-carril. De este modo se puede calcular el problema de la posición de forma lineal y analítica. Por este motivo los parámetros más relevantes en estos análisis son la conicidad equivalente, el parámetro del ángulo de contacto y el parámetro de balanceo del eje. Para obtener estos parámetros se linealizan los perfiles reales aplicando un rango de desplazamiento de 3mm para tener en cuenta las diferentes conicidades equivalentes. [3]

Los resultados se presentan mediante gráficas donde se muestran los autovalores o auto vectores en el plano complejo o imaginario. Estos resultados pueden ser para diferentes velocidades o para diferentes frecuencias respecto al amortiguamiento.

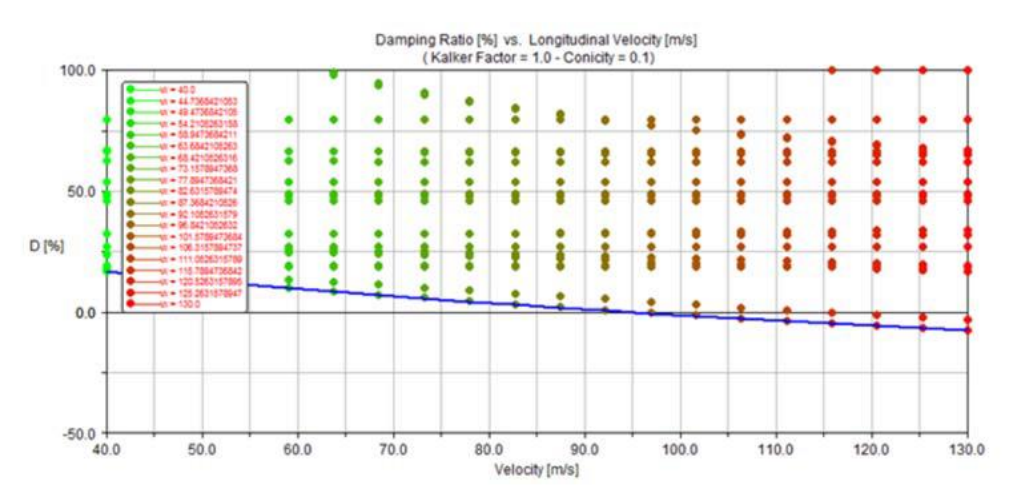

<span id="page-32-1"></span>*Figura 12. Amortiguamiento respecto a la velocidad.*

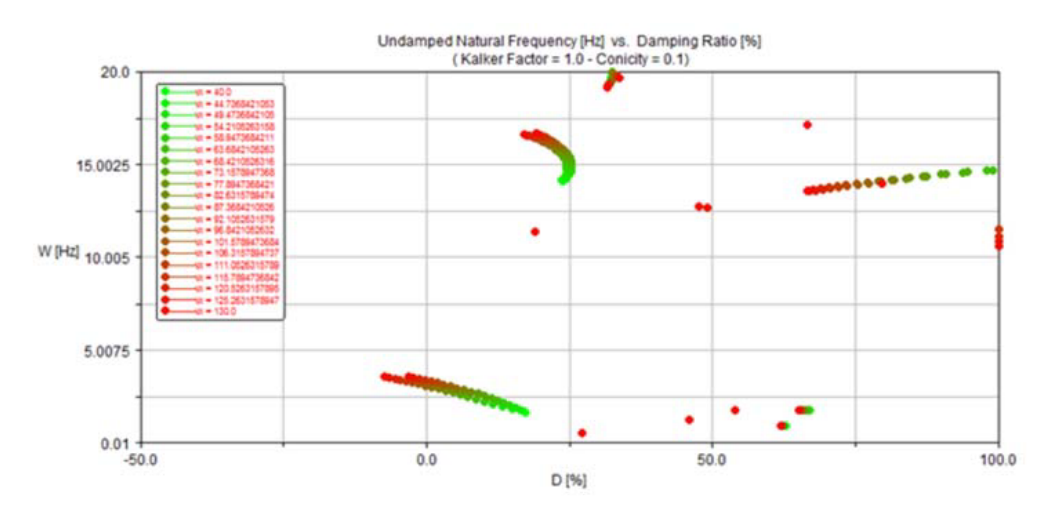

*Figura 13. Amortiguamiento respecto a la frecuencia.*

<span id="page-33-0"></span>Tal y como se ve en las *figuras 12 y 13*, los valores en rojo indican cuando el sistema es inestable y hay riesgo de pérdida de seguridad y de confort.

#### **Análisis no lineal**

El análisis no lineal incluye un modelo de contacto más realista permitiendo comprobar la naturaleza no lineal del problema de estabilidad de un eje montado.

La respuesta del sistema dependerá no sólo de la velocidad inicial, sino también de las condiciones iniciales, que fundamentalmente son los desplazamientos laterales del eje. Pequeños cambios en el valor de la velocidad o de los desplazamientos dan lugar a respuestas muy diferentes. Este fenómeno se conoce como bifurcación en dinámica de sistemas no lineales, y se puede ver gráficamente en la *figura 14*.

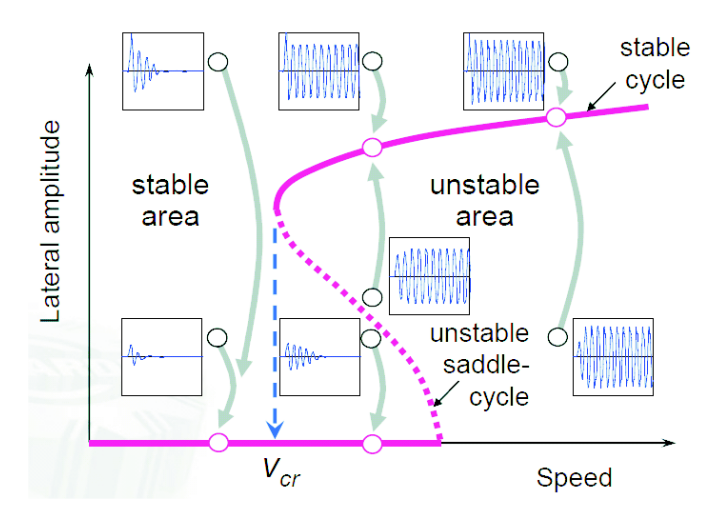

*Figura 14. Fenómeno de bifurcación en dinámica de sistemas no lineales.*

<span id="page-33-1"></span>En la gráfica de la *figura 14*, se puede resaltar que la línea discontinua azul correspondiente a la velocidad crítica, define la velocidad máxima que el vehículo puede alcanzar sin que sea

inestable. De este modo, se puede dar lugar a que a veces la velocidad real del vehículo sea inferior o superior a la lineal, es decir a la considerada como crítica.

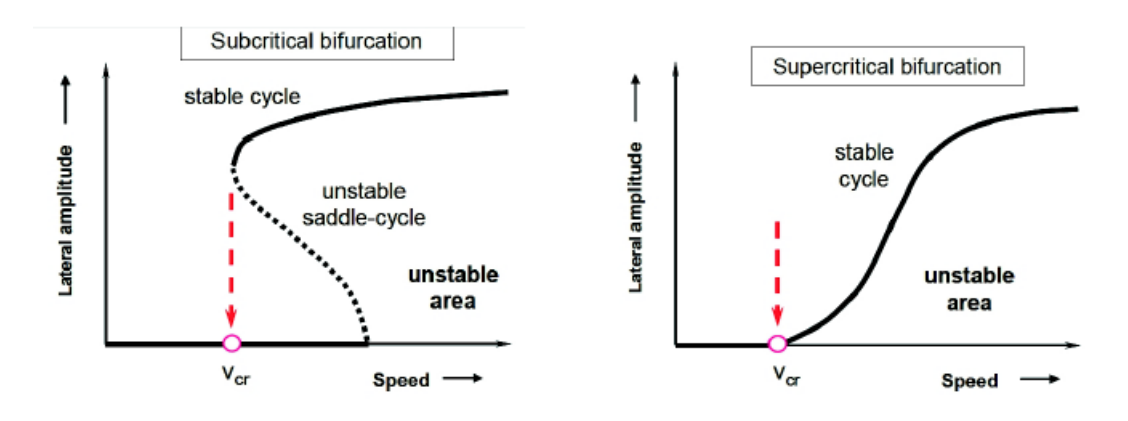

*Figura 15. Tipos de bifurcaciones y zonas críticas.*

<span id="page-34-0"></span>Para determinar la velocidad crítica no lineal se suele emplear un enfoque de fuerza bruta, mediante la realización de un mapeado de simulaciones dinámicas para diferentes velocidades y perturbaciones laterales. Generalmente, este tipo de análisis no lineales se realizan con software de simulación mediante ensayos.

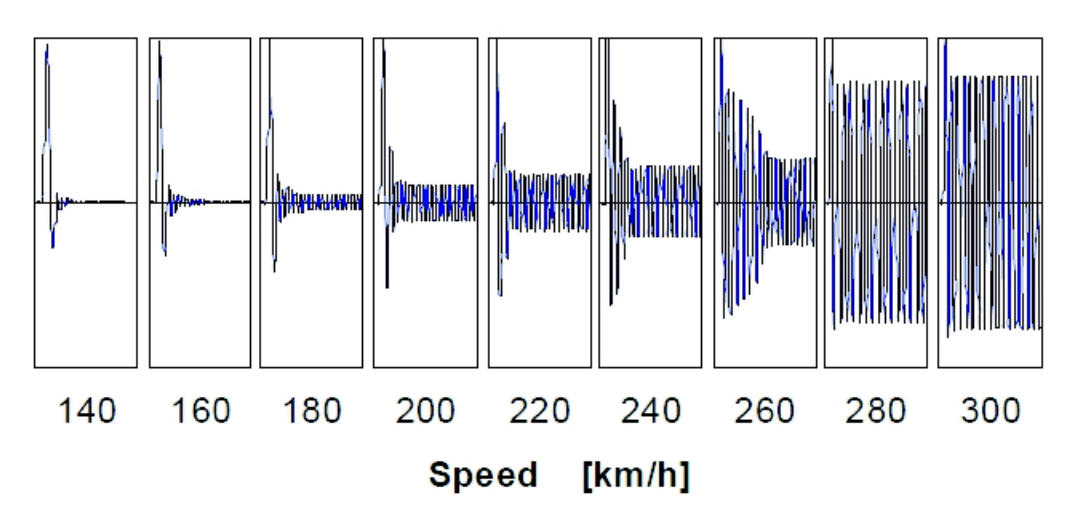

*Figura 16. Mapeo de simulaciones dinámicas.*

<span id="page-34-1"></span>Otro método para realizar los análisis no lineales es el uso de rampas de velocidad. Con una rampa de velocidad creciente se puede calcular la máxima velocidad a la que aparece la inestabilidad de lazo, mientras que con una rampa de velocidad decreciente se calcula la velocidad a la desaparece el fenómeno de inestabilidad. En el caso de las rampas decrecientes se parte siempre de velocidades muy elevadas.

Y de forma más práctica, se pueden hacer simulaciones mediante la norma EN 14363 y medir aceleraciones y fuerzas en el contacto, de modo que cuando se superan determinados valores

de estas aceleraciones y fuerzas, incluso sin llegar al descarrilamiento, se puede decir que el vehículo se ha vuelto inestable.

#### <span id="page-35-0"></span>2.2.2. Problema de guiado en curva

En el proceso del trazado de una curva por parte de un vehículo ferroviario, se desarrollan esfuerzos sobre la vía que inscriben a los ejes en la curva. La aparición de estos esfuerzos es crítica desde el punto de vista de la seguridad como el de los costes de explotación.

Estos esfuerzos están limitados con la finalidad de minimizar el riesgo de descarrilo, como también para evitar daños en la vía, ya que dichos esfuerzos pueden producir desgastes tanto en las ruedas como en el carril. Los valores de los esfuerzos se pueden predecir mediante la realización de simulaciones dinámicas teniendo en cuenta que el vehículo está a plena carga, de esta manera se pueden simular posibles daños sobre la vía, o simulaciones teniendo en cuenta que el vehículo está vacío, en este caso es cuando hay el máximo riesgo de descarrilamiento.

En lo que afecta a los pasajeros respecto al proceso de trazado de una curva, el valor de la aceleración lateral percibida por estos debe mantenerse dentro de unos límites para que no afecte al confort.

#### **Fuerzas en el contacto**

Se denomina fuerza Q o también fuerza V a la fuerza vertical, mientras que a la fuerza lateral se le denomina fuerza Y o fuerza L.

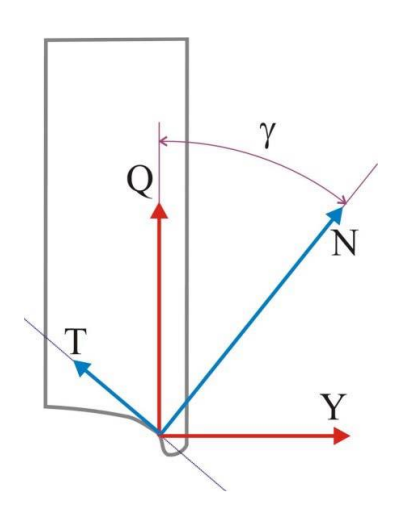

*Figura 17. Equilibrio de fuerzas en las fuerzas de contacto.*

<span id="page-35-1"></span>Las fuerzas de contacto están compuestas por una componente estática, más componentes dinámicas que responden a irregularidades tanto geométricas como superficiales, e incluyendo también modos de vibración característicos de la interacción rueda-carril.
# **Fuerzas verticales (Q o V)**

En esta dirección, la aparición de fuerzas excesivas puede causar daños a los carriles y subestructuras, además de la aparición de fatiga por contacto con rodadura al combinarse con fuerzas tangenciales elevadas durante la tracción, el frenado o la negociación de una curva.

La norma UIC 518, en la que define la máxima carga vertical estática y dinámica por rueda, por lo que la norma determina lo siguiente:

- La carga vertical estática por rueda es de 112,5 kN.
- La carga vertical dinámica por rueda es entre 160 y 200 kN.
- Para curvas de radio pequeño, es decir menos de 600 m, establece un límite de 145 kN para la fuerza vertical cuasi estática.

En el caso de cargas verticales muy bajas, también pueden ser indicios de indicar un problema, ya que se puede producir un descarrilo porque la rueda remonte el carril. Un límite habitual es que la descarga de rueda no sea menor que el 60% de la carga estática.

# **Fuerzas laterales (Y o L)**

Fuerzas laterales excesivas ene le contacto, pueden provocar una distorsión de la vía sobre el balasto. Un límite para las fuerzas laterales es seguir el criterio de PrudHomme, que establece un valor límite para la fuerza de guiado lateral por eje, que en el caso del eje Y <=*k*(10+*P0*/3) (kN), donde *P<sup>0</sup>* es la carga vertical estática por eje, y *k* es un factor que depende del tipo de vehículo.

En los ensayos de homologación de los vehículos ferroviarios, únicamente se consideran las fuerzas laterales que superen el límite establecido durante más de dos metros de longitud de vía, ya que si son de menor duración es muy poco probable que generen el efecto negativo. Para cuantificar este suceso se hace uso de los filtros de paso de banda.

La relación que proporciona un límite para el descarrilo es el cociente entre la fuerza lateral Y y la fuerza lateral Q, del cual se hablara con mayor profundidad posteriormente. Este límite se establece en la norma de seguridad en circulación EN 14363:2005, donde 0,8 es el valor para ensayos en vías rectas y 1,2 para ensayos en vías con curvas.

## **Riesgo de descarrilo**

El descarrilo de un vehículo ferroviario por su propia dinámica puede originarse por la presencia de fuerzas en el contacto que permitan a la rueda remontar sobre el carril debido a una fuerza lateral excesiva frente a la vertical, es decir el cociente Y/Q, por un valor excesivo del ángulo de ataque en un periodo de tiempo o espacio determinado, o bien por la descarga de fuerza vertical.

EL estudio del fenómeno de descarrilo por el cociente Y/Q más conocido, es el criterio de Nadal. Este criterio se basa en la idea de que debido al contacto de la pestaña con una alta conicidad puede hacer aparecer una fuerza tangente en dirección vertical que supere a la carga soportada por la rueda, y como consecuencia haga que la rueda remonte el carril.

Según el criterio de Nadal, el descarrilo se puede producir cuando el valor resultante del cociente Y/Q supere el valor de la siguiente ecuación:

$$
\frac{Y}{Q} = \frac{\tan \delta - \mu}{1 + \mu \tan \delta} \tag{19}
$$

Generalmente, para valores de coeficiente de fricción igual a 0,36 y de ángulo de pestaña 70°, se obtiene una relación Y/Q = 1,2.

Del mismo modo que existe el criterio de Nadal, existen otros criterios desarrollados por distintas administraciones ferroviarias. S e pueden destacar el criterio de Weinstock, el cual es un criterio menos conservador, pero es más realista que el criterio de Nadal.

#### **Riesgo de descarrilo por descarga de la rueda**

El riesgo de descarrilo por la descarga de la rueda, es causado por la descarga en la dirección vertical haciendo que la rueda remonte el carril ante cualquier perturbación o irregularidad en esta dirección. Esta descarga puede aparecer a bajas velocidades en vía curva con un peralte excesivo y alabeo. En este caso el descarrilo se produce porque la rueda interior es la que recibe mayor carga vertical y por lo tanto la descarga se produce en la rueda exterior en la salida de la curva.

Por otro lado, también puede aparecer a velocidades más altas en cuerva bajo diferentes condiciones, es decir teniendo en cuenta el estado de la vía y la velocidad de circulación entre otros. En estos casos la transferencia de carga en la rueda exterior es excesiva y hace que la descarga sea en este caso en la rueda interior.

#### **Aceleración lateral no compensada**

La aceleración lateral no compensada es otro aspecto a tener en cuenta el guiado en curva, ya que valores desorbitados de la aceleración pueden ser perjudiciales para el confort. Por este motivo, las curvas están peraltadas, la finalidad es permitir mayores velocidades de circulación sin penalizar la aceleración lateral transmitida al pasajero ni los esfuerzos de guiado en las ruedas.

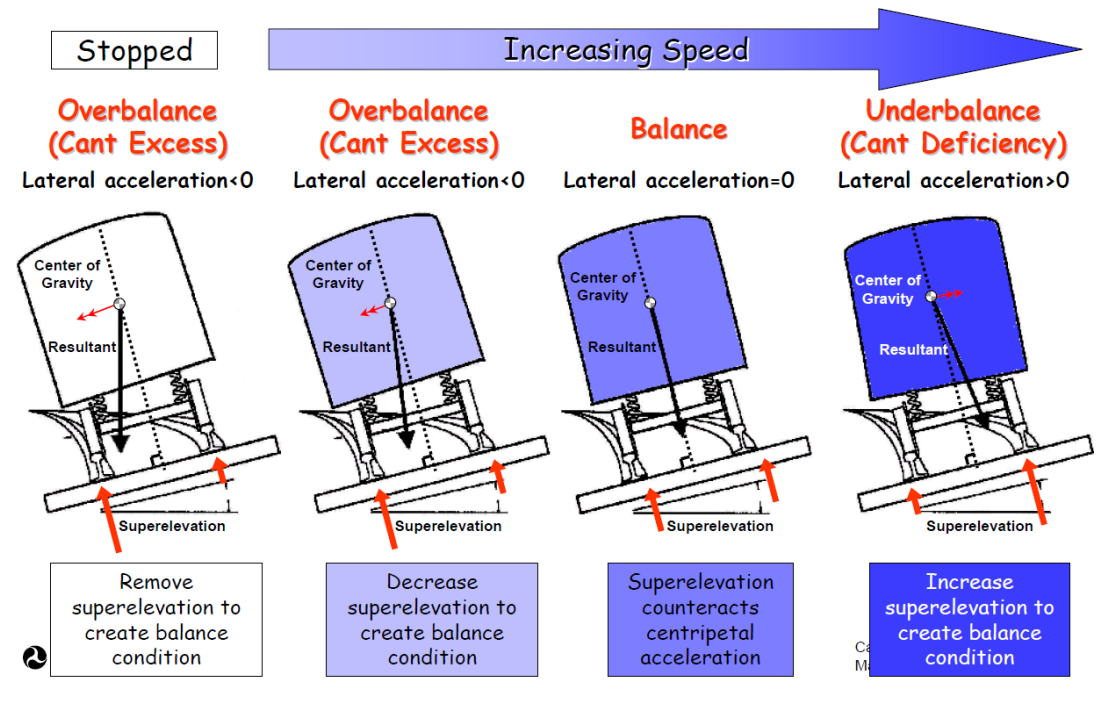

*Figura 18. Efectos de los peraltes en el balanceo del vehículo.*

Es importante que la aceleración lateral percibida por los pasajeros en la curva se mantenga dentro de unos límites para así poder garantizar el confort del usuario. El valor de la aceleración lateral se suele limitar a un rango entre 0,65-0,8 m/s<sup>2</sup> por normativa.

Para asegurar que la aceleración lateral percibida por los pasajeros en la cuerva este dentro de los límites que marca la normativa, se puede calcular mediante la aceleración lateral no compensada por el peralte, anc, y teniendo en cuenta el coeficiente de Souplesse, *S*, que relaciona el giro de la caja respecto al plano de la suspensión secundaria. El valor del coeficiente de Souplesse es positivo para cajas convencionales y negativo para cajas inclinables. Dicho esto, la aceleración lateral no compensada y la percibida por el pasajero en la curva es:

$$
a_{nc} = \frac{V^2}{R} \cos \alpha - g \sin \alpha \tag{20}
$$

$$
a_{passajero} = a_{nc}(1+S)
$$
 (21)

Donde se tiene que:

- *V* es la velocidad de paso por curva (m/s).
- *R* es el radio de la cuerva (m).
- g es la aceleración de la gravedad (m/s<sup>2</sup>)
- *α es el ángulo de peralte.*

Una manera de solucionar el problema del guiado en curva es el uso de cajas inclinables, ya que reduce la aceleración lateral permitida por los pasajeros, lo cual permite aumentar la velocidad de paso por cuerva sin disminuir el nivel de confort. Pero por otro lado hay que tener precaución sobre su efecto en el gálibo admisible, aumenta la complejidad de la suspensión del vehículo y su mantenimiento y lo más peligroso hacia el pasajero es que hay posibilidad de mareos en caso de un mal funcionamiento.

# 2.2.3. Problema de confort

Si hablamos de confort en la dinámica ferroviaria, se está hablando de *calidad del viaje o ride quality*, pero también se habla de *comodidad del viaje o ride comford*. En definitiva, se puede decir que el confort es un problema con una componente subjetiva muy importante y esto ha llevado a numerosas definiciones para intentar cuantificarlo. Cabe destacar que cuando se habla de confort siempre es teniendo en cuenta al pasajero que va en el vehículo ferroviario.

Cuando se quiere medir la comodidad del viaje, se emplean diferentes indicadores:

- *Confort medio (average ride comfort)*: se calcula mediante el uso de los índices  $W<sub>Z</sub>$ (Sperling); índice  $N_{MV}$  (ENV-12299), este índice será uno de los usados para medir el confort en el proyecto; índice ISO 2631-1; índice BS 6841. Son índices que se calculan a partir de la medida de aceleraciones en diferentes puntos y direcciones de un vehículo.
- *Perturbaciones de confort (comfort disturbances)*: Pequeñas alteraciones que puedan generar dificultades para andar, estar de pie, leer o escribir por movimientos bruscos; comodidad en curvas de transición por velocidad de giro de balanceo, aceleraciones y sobre aceleraciones laterales demasiado elevadas. El índice que mide las perturbaciones del confort es el índice  $P_{CT}$  (ENV-12299). Se usa principalmente para determinar la comodidad de un vehículo durante el trazado de curvas.

Por otro lado, las vibraciones notadas por el pasajero pueden ser un claro indicio de falta de confort, ya que vibraciones con frecuencias en el rango de 1 a 80 Hz pueden causar fatiga y falta de confort. Mientras que las vibraciones en el rango de 0,1 a 0,7 Hz pueden causar mareos y nauseas. [11]

Las normas en las que se fundamentan los índices utilizados para la medida del confort son la ISO 2631, y por otro lado la norma BS 6841, la cual es una norma casi equivalente y muy extendida en la industria ferroviaria. Estas normas definen los efectos de las vibraciones sobre el cuerpo humano. También se proponen unas curvas de ponderación para las distintas medidas de las vibraciones en función de la sensibilidad del cuerpo humano en diferentes direcciones, es decir lateral, vertical y longitudinal, y en diferentes situaciones como puede ser de pie, sentado o en el suelo.

El confort se analiza mediante simulaciones en vías con irregularidades donde se mide la calidad y la comodidad.

La diferencia entre calidad y comodidad es que la primera evalúa el comportamiento dinámico del vehículo, mientras que la comodidad evalúa como afecta a los pasajeros el comportamiento dinámico del vehículo.

Las simulaciones para evaluar estos parámetros se realizan en vías donde inicialmente sean de tramos rectos, pero también en la simulación se incluyen tramos donde hay curvas con transiciones y tramos circulares para tener en cuenta todos los escenarios, y de esta manera recrear al máximo las condiciones de las medidas experimentales.

A partir de las simulaciones, se han obtenido una serie conclusiones globales respecto a diferentes situaciones que son perjudiciales para el confort. Estas son las siguientes:

- Amortiguamiento bajo, o inestabilidad de la caja causada por el acoplamiento de la frecuencia de lazo del *bogie* y un modo de vibración de la caja.
- Resonancia de algún modo de la caja por excitación periódica de los defectos de la vía.

La norma que define como evaluar la comodidad del viaje es la norma UNE-ENV 12299 (2010), la cual habla sobre las aplicaciones ferroviarias, comodidad de viaje para los pasajeros, la medición y evaluación.[11]

La norma *EN 12299* define a que niveles el índice N<sub>MV</sub> considera que los niveles de confort son buenos. En la *figura 19*, se puede ver un resumen sobre el índice N<sub>MV.</sub>

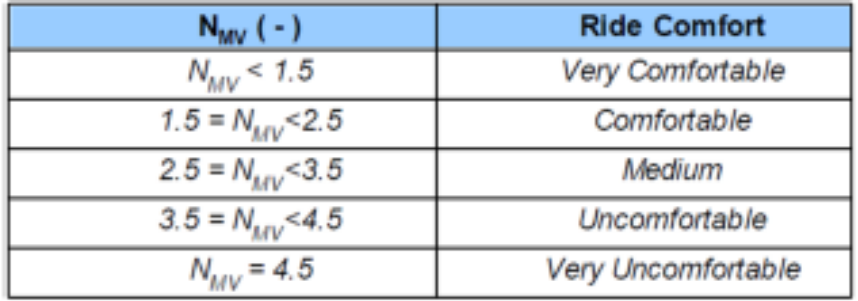

*Figura 19. Resumen del índice NMV.*

La norma también define que el índice  $P_{CT}$  se debe utilizar para medir el confort de un vehículo ferroviario durante el trazado de una curva. La manera de medir este índice es mediante porcentajes. Este índice se mide con el porcentaje de pasajeros que encuentran el vehículo incomodo en función de los niveles de velocidad de giro de balanceo, aceleraciones y sobre aceleraciones laterales durante la transición. También se debe tener en cuenta la diferencia entre pasajeros de pie y pasajeros sentados, ya que perciben las aceleraciones diferente. [11]

# 2.3. Norma EN 14363

La norma *UNE-EN 14363*, es la norma de aplicaciones ferroviarias para ensayos y simulaciones para la aceptación de las características dinámicas de los vehículos ferroviarios. Se trata de una norma europea la cual define el procedimiento para evaluar las características dinámicas de los vehículos ferroviarios en la red europea de ancho estándar, normalmente es de 1435 mm. Esta norma también define también los parámetros y dependencias que no se utilizan directamente para fines de aceptación.

Esta norma aborda cuatro aspectos:

- 1- Vehículos: Contine los criterios de aceptación para todo tipo de vehículo ferroviario.
- 2- Infraestructura: en el proceso de aceptación se define el intervalo de radios de curva para los que se evalúa el vehículo.
- 3- Condiciones de la interfaz rueda-carril: Esta norma contiene los requisitos relativos a la conicidad equivalente necesaria que deberán incluirse en la evaluación como condiciones objetivo de ensayo.
- 4- Condiciones de explotación: Especifica la combinación de velocidad admisible y la insuficiencia de peralte admisible, así como las condiciones de carga para cada tipo de vehículo.

Los principales indicadores empleados en esta norma para determinar la aceptación del comportamiento dinámico de un vehículo ferroviario son: [4]

- Valores de la fuerza de guiado (suma de las fuerzas laterales Y en un eje), que deben mantenerse por debajo de un límite para garantizar un comportamiento estable del vehículo.
- Valores de fuerzas verticales (valores Q), que deben mantenerse por debajo de un límite para evitar un daño excesivo a la infraestructura.
- Valores de aceleraciones laterales y verticales en la caja y bogies, que deben estar por debajo de determinados límites para garantizar una buena calidad de marcha.

# 2.4. Norma EN 12299

La norma *UNE-EN 12299* para aplicaciones ferroviarias realiza al medición y evaluación de la comodidad del viaje para los pasajeros.

Concretamente esta norma específica los métodos para la cuantificación de los efectos de los movimientos de la caja del vehículo sobre la comodidad del viaje para los pasajeros y también sobre la evaluación del vehículo respecto a la comodidad del viaje. Esta norma tiene en cuenta:

La falta de comodidad, este parámetro se asocia a niveles relativamente bajos de la aceleración y velocidad de balanceo.

Hay otros efectos que la norma no contempla, ya que estos están asociados con noveles de aceleración más elevados, pero son los efectos de riesgo para la salud como el daño físico y el deterioro psicológico.

La norma es para viajeros en buen estado de salud, y que viajan en vehículos ferroviarios sobre líneas ferroviarias incluyendo las principales, secundarias y líneas suburbanas.

# 3. Metodología del trabajo

Para llevar a cabo el estudio de la influencia los amortiguadores antilazo y hacer una correcta recogida de datos, es necesario realizar simulaciones dinámicas y de estabilidad mediante el software VI-Rail. Primero de todo se modelará el vehículo a simular, concretamente el vehículo ERRI\_Wagon. Se trata de un benchmark empleado desde hace años por la industria ferroviaria para evaluar las prestaciones y validez de las simualciones númericas.Seguidamente se procederá a realizar una primera recopilación de datos modificando la escala del amortiguador antilizo y posteriormente se realizarán los mismos análisis, pero modificando la rigidez en serie del amortiguador. Por último, se simulará un modelo de amortiguador antilazo comercial, para posteriormente comparar los dos modelos y proponer una mejora para futuros modelos de diseño.

VI-Rail es un software del entorno de ADAMS especializado en el modelado y análisis de vehículos ferroviarios. Este software además de permitir usar vehículos propios de la biblioteca permite crear prototipos de vehículos ferroviarios. [5]

La interfaz del software VI-rail está compuesta por dos modos de usabilidad: el *Template Builder* y el *Standard Interface*.

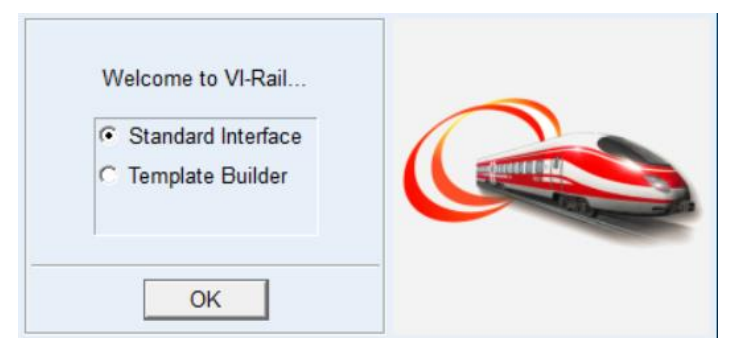

*Figura 20: Interfaz inicial de Vi-Rail.*

El *Template Builder* es la parte de la interfaz de Vi-Rail donde nos permite modelar el vehículo ferroviario o realizar modificaciones tanto el prototipo creado como en los vehículos propios de la biblioteca de VI-Rail. Generalmente este modo de uso se utiliza para crear los sensores y así posteriormente poder realizar los diferentes análisis.

La *Standard Interface* es donde en primer lugar se finaliza el modelado del prototipo, ya que es donde se unen los componentes creados en el *Template Builder* para formar el vehículo final, o se selecciona un vehículo de la biblioteca para poder trabajar sobre él. En esta parte de la interfaz de VI-Rail es donde se realizan todos los análisis a los que se quiere someter el vehículo. En este proyecto se van a realizar análisis dinámicos para poder analizar el confort mediante la norma *EN 12299*, y también se va a analizar el comportamiento dinámico del vehículo mediante la norma *EN 14363*.

# 3.1. Modelado del vehículo

A lo largo del proyecto se van a usar dos tipos de vehículos, uno para los análisis de confort y otro para los análisis mediante la norma EN 14363, los cuales se van a modelar previamente.

El vehículo que se va a utilizar es el *ERRI\_Wagon.* Este vehículo se puede utilizar directamente de la biblioteca de VI-Rail pero en este caso, se ha decidido modelar los vehículos para cada tipo de análisis con la finalidad de hacer más sencillo el proceso de cálculo, ya que para cada uno de ellos se necesitan sensores en diferentes posiciones.

Para realizar el modelado de ambos vehículos es necesario hacerlo por secciones, debido a que el vehículo está compuesto por diferentes subsistemas, los cuales son un *bogie delantero*, un *bogie trasero* y la *caja*.

# 3.1.1. Bogie delantero

El primer componente que se va a crear es el *bogie delantero*. Para el vehículo del análisis de confort, se va a usar el *tamplate* del *bogie delantero* de la base de datos de *Vi-*Rail, pero para el vehículo del análisis de aceptación, este componente va a llevar colocado un sensor, por lo que es necesario modificar el *tamplate* de la base de datos.

Para ello, se trabaja con el modo *Template Builder* donde abrimos el template *\_Erri\_Bogie.tpl*  de la biblioteca (*<arail\_shared>/templates.tbl*) de *VI-Rail*.

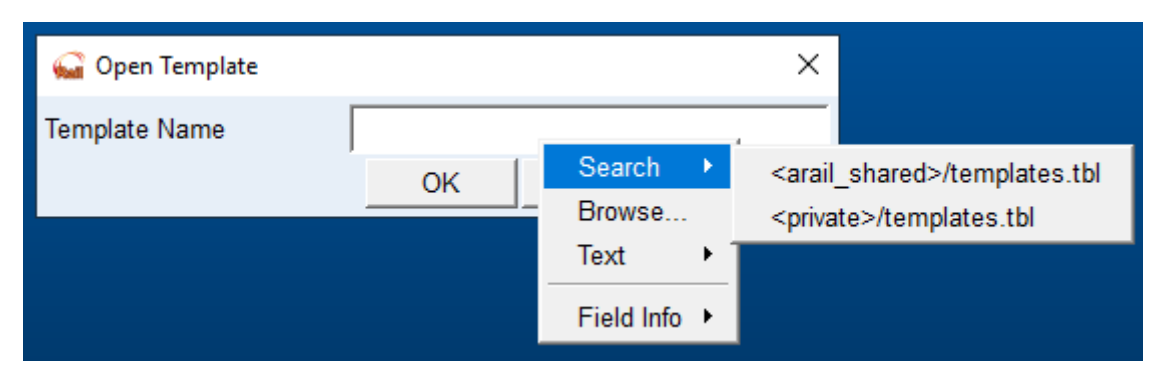

*Figura 21: Ventana de navegación del modo Template Builder.*

Para poder colocar el sensor de confort en el vehículo es necesario indicar previamente su ubicación, es decir, los puntos donde van a ir situados los sensores. Esto se realiza mediante el uso de *Hardpoints*, los cuales se crean desde el menú *Buidl/Hardpoints/New*.

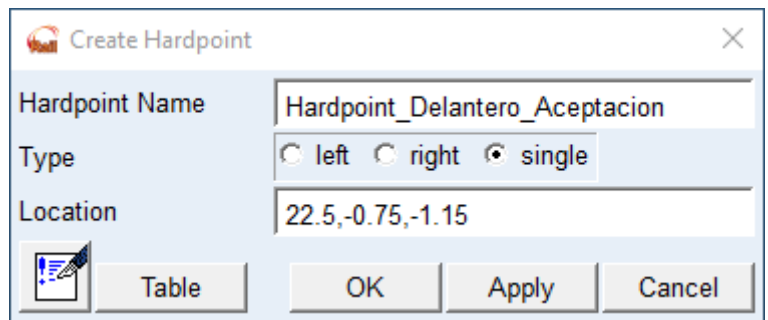

*Figura 22. Creación de un Hardpoint en el Bogie delantro.*

En la *figura 22*, se puede observar la ventana de creación para los *Hardpoints*. En esta ventana solo es necesario indicar el nombre del *Hardpoint*, el cual es importante diferenciar bien su nombre para poder referenciarlo a la hora de crear el sensor de confort. También se indicará el tipo, el cual será siempre *Single*, y para finalizar se indica la ubicación del punto, la cual es la que se muestra en la *tabla 1*.

*Tabla 1. Hardpoints en el Bogie delantero.*

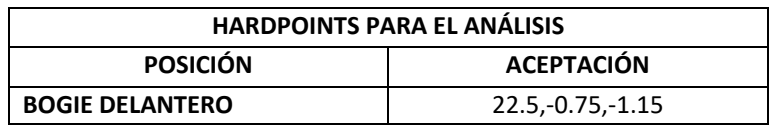

Con el *Hardpoint* creado se puede proceder a realizar el *sensor de confort*. Para ello se seguirá trabajando con el menú *Build/comfort sensor/New*.

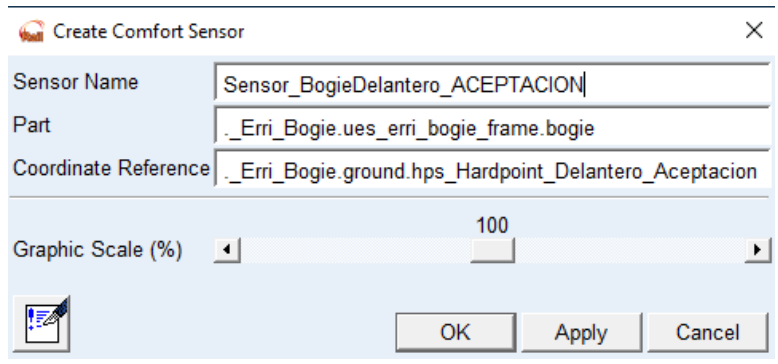

*Figura 23. Creación del Sensor de Confort.*

Los *sensores de confort*, tal y como se muestra en la *figura 23*, van definidos por 3 parámetros.

- *Sensor Name*: Es el nombre asignado al sensor. Es importante que en el nombre aparezca alguna palabra clave que ayude a saber cuál es su localización, a la hora de hacer la lectura de los análisis.

- *Part*: Define con que parte del vehículo (*bogie delantero, caja, etc*) se va a asociar el sensor. En este caso se va a asociar con *.\_Erri\_Bogie.ues\_erri\_bogie\_frame.bogie*
- *Coordinate Reference*: Es el punto de coordenadas que se la va a asociar al sensor de confort. En este caso es el *Hardpoint* creado anteriormente con el nombre *Hardpoint\_Delantero\_Aceptacion*.

El uso de los *Sensores de confort* es muy importante, ya que es el elemento nos va a ayudar a tomar los datos de los análisis realizados, y así poder obtener sus lecturas en forma de graficas o tablas que nos proporciona el propio *Software*.

Una vez esta modifico el *templete* del *Bogie delantero*, se va a guardar mediante el uso de las funciones *File/ Save As/ Template*. La finalidad de guardar el *template* con otro nombre, es poder conservar intacto el *template* de la base de datos de *Vi-Rail* y así poderlo usar en otras ocasiones. Cabe destacar que todos los elementos guardados se van a guardar en la base de datos privada del *Software.*

A continuación, se procede a crear los dos subsistemas del *Bogie delantero* correspondientes a los vehículos de los dos análisis. Como se ha comentado anteriormente el subsistema correspondiente al análisis de confort se va a crear a partir del *Templete* de la base de datos del *Software*, mientras que el subsistema correspondiente al análisis de aceptación se va a crear mediante el *Template* de la base de datos privada, ya que este último utiliza *Templete* modificado con los sensores incorporados.

Para llevar a cabo este proceso se va a crear los subsistemas desde la *Standard interface* en el menú *File/New/Subsystem.*

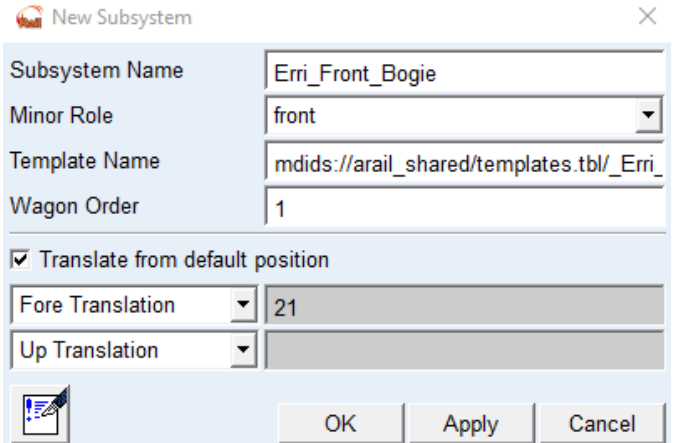

*Figura 24: Ventana interactiva para crear el subsistema del bogie delantero.*

En la *Figura 24*, se puede ver la pantalla interactiva para la creación del subsistema del bogie delantero, la cual está definida por 6 apartados que se explican a continuación:

- *Subsystem Name*: Es el nombre que se le asigna al subsistema, en nuestro caso *Erri\_Front\_Bogie\_Aceptacion* y *Erri\_Front\_Bogie\_Confort.*
- *Minor Role:* Define la función del *Subsystem* y la ubicación que ocupa en el *Assembly*  (vehículo). La ubicación puede ser en la parte delantera (front), medio (middle), parte

trasera (rear) o ninguna ubicación concreta (any). Como se trata del bogie delantero se escoge la opción *front*.

- *Template Name:* Es el elemento físico a partir del cual se va a crear el subsistema. Este elemento puede ser el *Bogie* o la *Caja*. Para este caso se va a usar el *Template* del *Erri\_Bogie* de la base de datos de *VI-Rail* para el vehículo análisis de confort, y para el análisis de aceptación se va a usar el el *Template* que se ha modificado anteriormente y que esta guardado en la base de datos privada. Al seleccionar el *Templete* deseado, realmente lo que se hace es relacionar el subsistema con la dirección del directorio donde se encuentra el *Templete*.
- *Wagon Order:* Se introduce 1 en la posición o el orden de los vagones, con la finalidad de poder usar los mismos *Templetes* en el caso que se quieran introducir más vagones en el ensamblaje.
- *Translate from default position*: Esta opción es necesario que este activada, ya que sino no se podre indicar el desplazamiento o traslación que puede tener el subsistema.
- *Fore Translation*: 21

Una vez se han creado los dos subsistemas necesarios correspondientes a los *bogies* delanteros de los vehículos, se procede a guardarlos en la base de datos privada mediante las funciones *Files/ Save*. Se guarda con el nombre que se les ha asignado anteriormente.

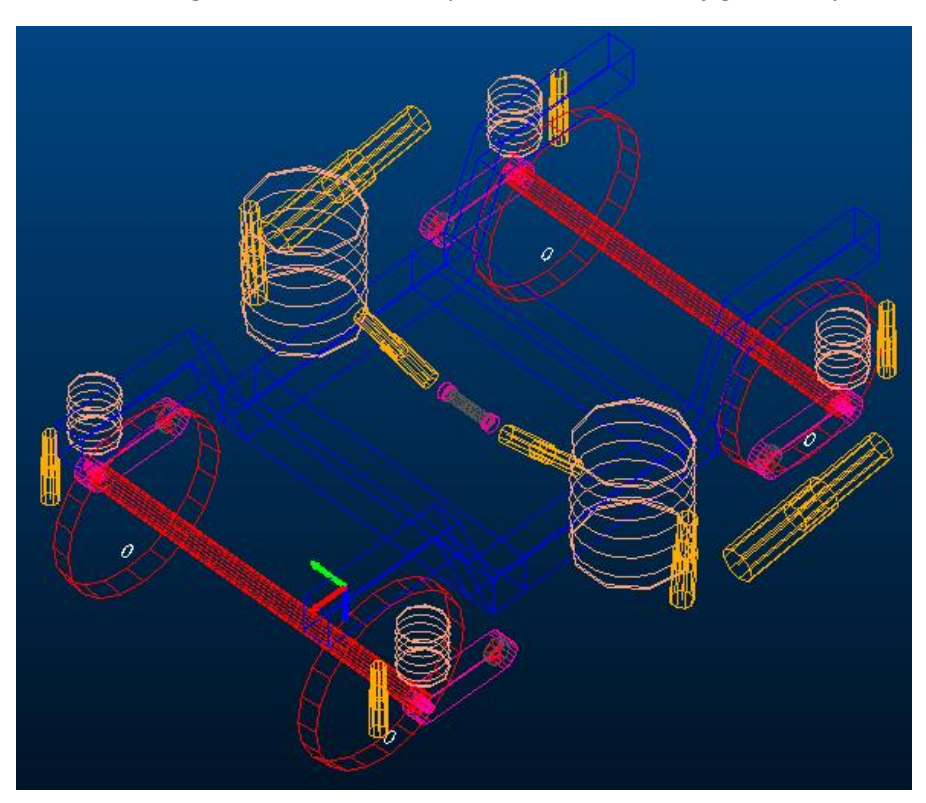

El aspecto final de los *bogies delanteros* es el que se muestra en las *figuras 25* y *26.*

*Figura 25. Bogie delantro para el vehículo del análisis de aceptación.*

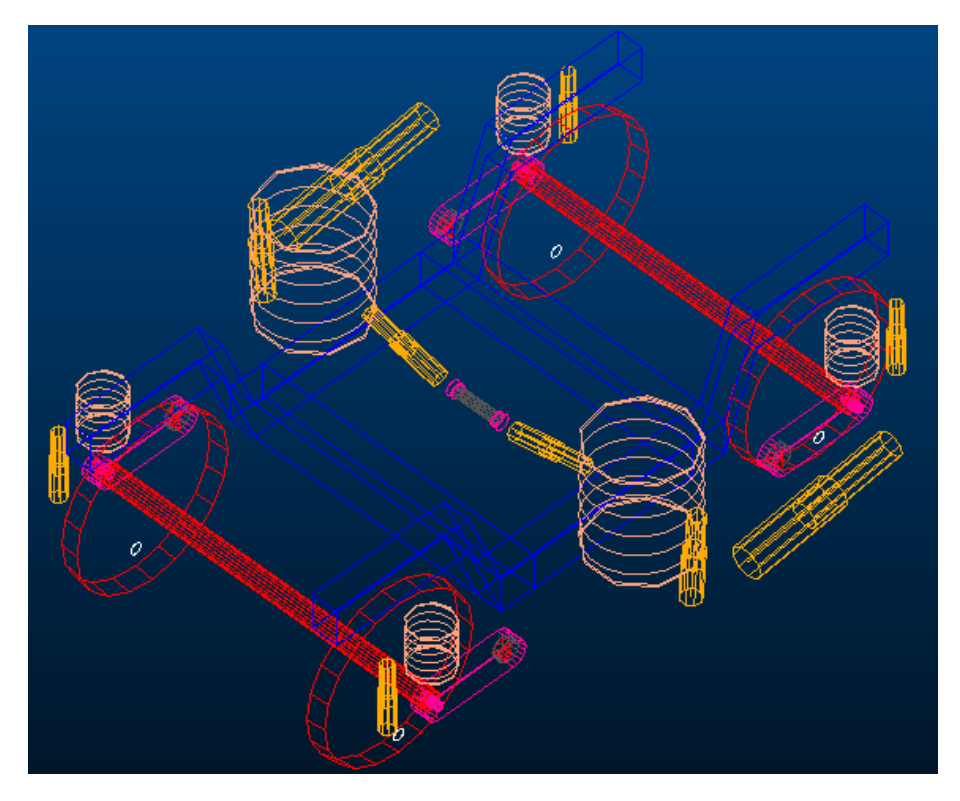

*Figura 26. Bogie delantro para el vehículo del análisis de confort.*

# 3.1.2. Caja

El siguiente subsistema que se va a crear es la *Caja*. Este elemento, tanto para el vehículo del análisis de confort como para el vehículo del análisis de aceptación, va a llevar incorporados los sensores.

El procedimiento que se va a seguir es prácticamente igual al que se ha realizado anteriormente, excepto en algún pequeño cambio en la creación del sensor de confort y el subsistema.

Primero de todo se crearán los *Hardpoints* y los *Comfort Sensors* desde el modo de usabilidad *Template* Builder. Los puntos o *Hardponitns* donde van a ir ubicados los sensores se muestran en la *tabla 2.*

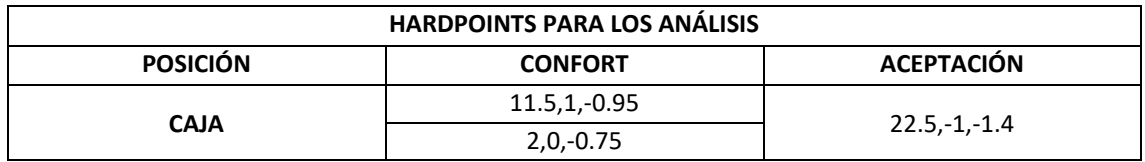

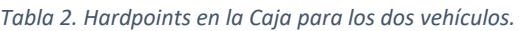

Seguidamente se crearán los sensores de confort. El proceso por seguir es el mismo tal y como se ha comentado anteriormente, pero la diferencia está en que parte del vehículo se va a asociar el sensor.

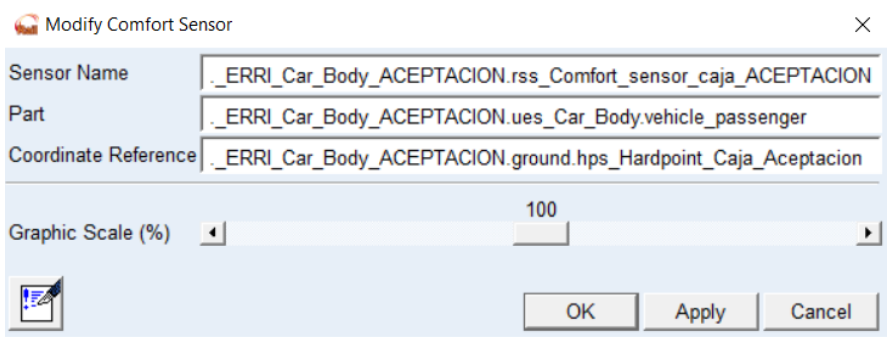

*Figura 27. Ejemplo para los Sensores de Confort de la Caja.*

Part: Es necesario tener en cuenta que el vehículo seleccionado, es un vehículo de pasajeros, por lo que cuando se estudie el confort se va a realizar desde el punto de vista de la comodidad de estos. Por lo tanto, es importante asociar la caja del vehículo con la parte que tenga en cuenta a los pasajeros. En este caso .*\_ERRI\_Car\_Body\_ACEPTACION.ues\_Car\_Body.vehicle\_passenger*.

Por último, se realizarán los subsistemas. Estos se van a crear desde la *Standard Interface* utilizando las funciones de *File/New/Subsystem.*

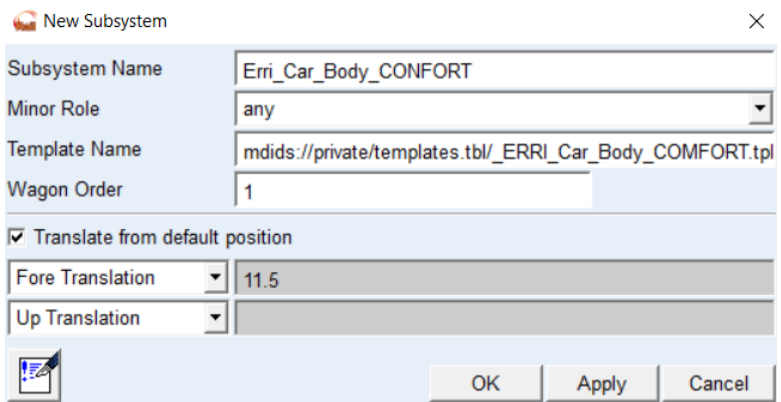

*Figura 28. Creación del Subsistema de la Caja para el vehículo de Confort.*

Como se puede observar en la *figura 28*, la ventana interactiva es exactamente idéntica a la hora de crear cualquier subsistema.

- *Subsystem Name*: Los nombres que van a definir los subsistemas son *Erri\_Carr\_Body\_CONFORT* y *Erri\_Car\_Body\_ACEPTACION.*
- Minor Role: En este caso como se trata de la caja, este elemento no va a desempeñar ninguna función, por lo que la opción seleccionada debe ser *any*.
- *Wagon Order*: 1.
- Se selecciona la opción *Translate from default position* y se intrudice un valor de 11.5 en la opción de *Fore translation.*

Una vez finalizado todo el proceso el aspecto final de la *caja* para los vehículos es el que se muestra en las *figuras 29* y *30*.

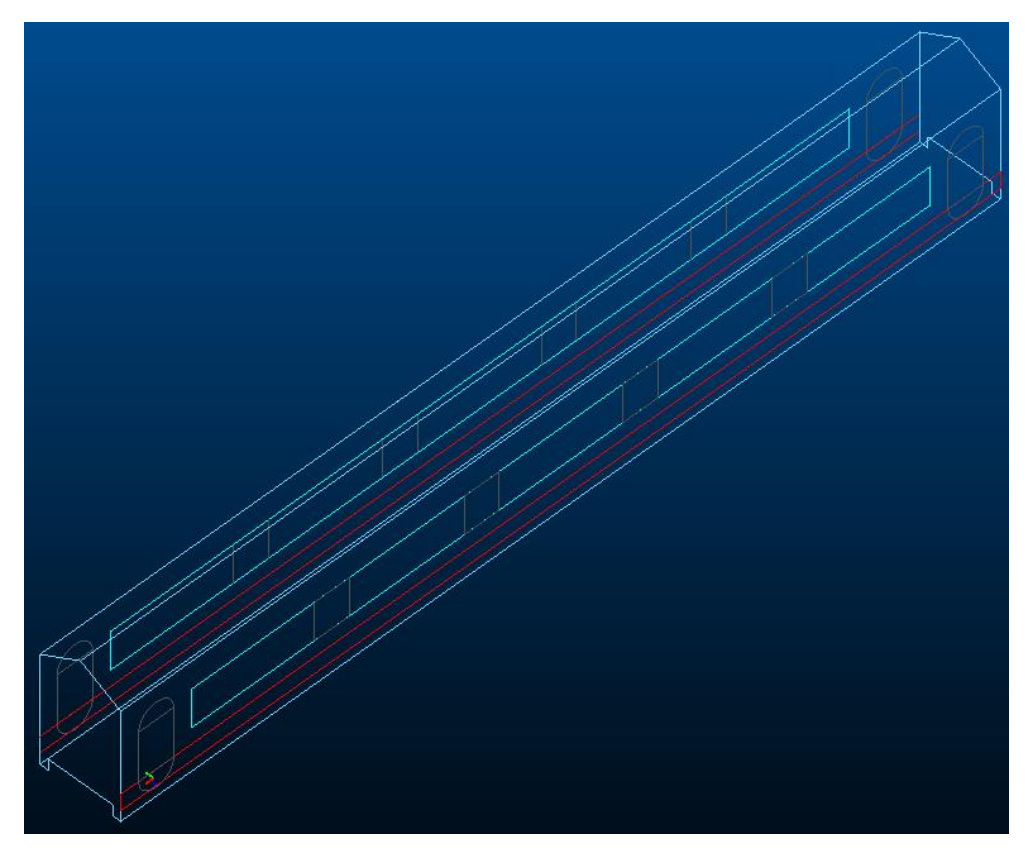

*Figura 29. Caja para el vehículo del análisis de aceptación.*

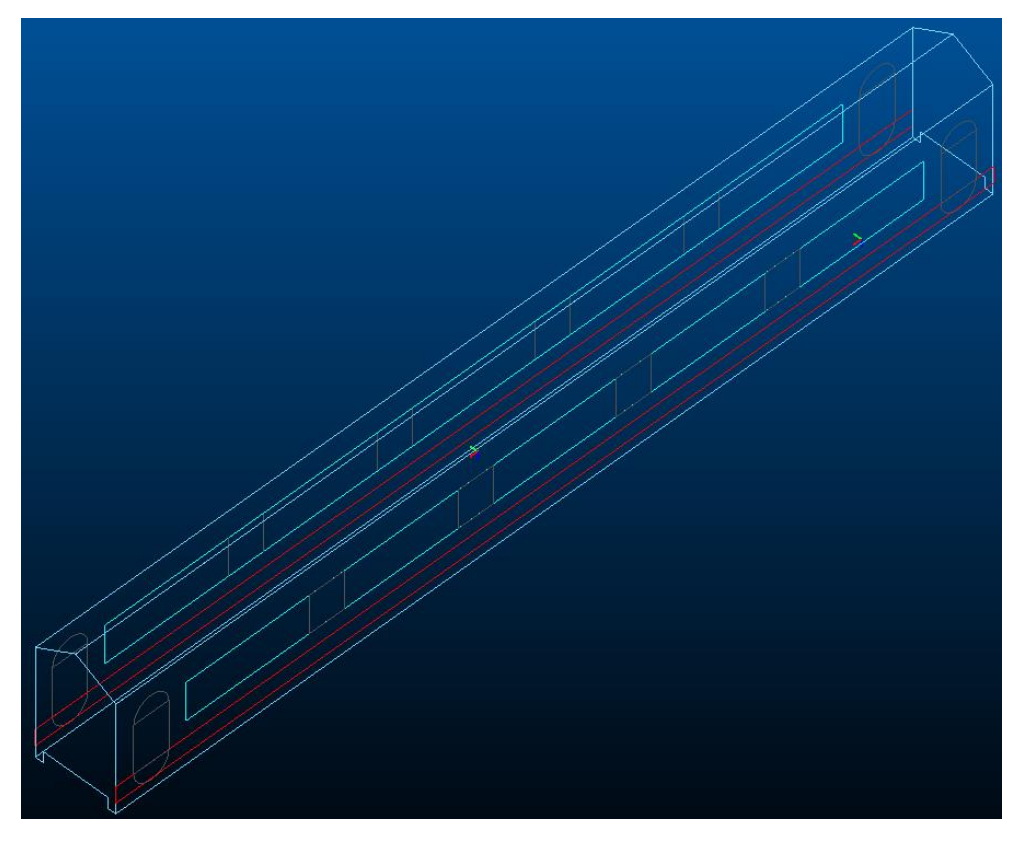

*Figura 30. Caja para el vehículo del análisis de confort.*

# 3.1.3. Bogie trasero

El ultimo componente que se va a crear para los vehículos es el *Bogie trasero*. Para este elemento en el caso del vehículo del *análisis de confort* se usará el *Template* de la base de datos del *Software* de *VI-Rail*, mientras que para el vehículo del *análisis de aceptación* se va a modificar el *Templete*, ya que se va a colocar un *Sensor de Confort*.

El *Sensor de Confort* depende de una ubicación, y esta se define a partir de un *Hardpoint.* Las coordenadas del *Hardpoint* son las que se observan en la *tabla 3*.

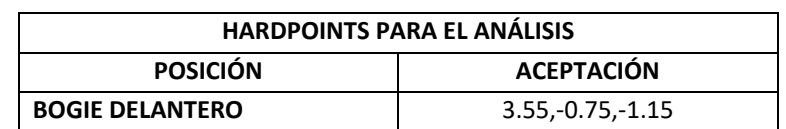

#### *Tabla 3. Hardpoints en el Bogie trasero.*

De la misma manera que para el *Bogie delantero*, este *sensor de confort* se va a asociar a *.\_Erri\_Bogie.ues\_erri\_bogie\_frame.bogie*, ya que cumple las mismas características que el anterior con la diferencia que adquiere una ubicación distinta.

Lo siguiente es crear los subsistemas del *bogie trasero*. El procedimiento a seguir es un poco más complejo que en los subsistemas anteriores, y esto es debido a que al asociar el *Template* del *bogie* al subsistema, por defecto se va a encontrar en posición frontal, es decir, en la posición

para el *bogie delantero*, por lo que es necesario invertir su posición. Para ello, solo es necesario invertir la dirección de los amortiguadores de guiñada o antilazo (*anti-yaw dampers*), los cuales son el objetivo de esta investigación.

Inicialmente, el proceso que se va a seguir es exactamente el mismo que en los subsistemas anteriores. Primero de todo se crean los subsistemas desde la *Standard Interface* mediante las funciones *file/ New/ Subsystem*.

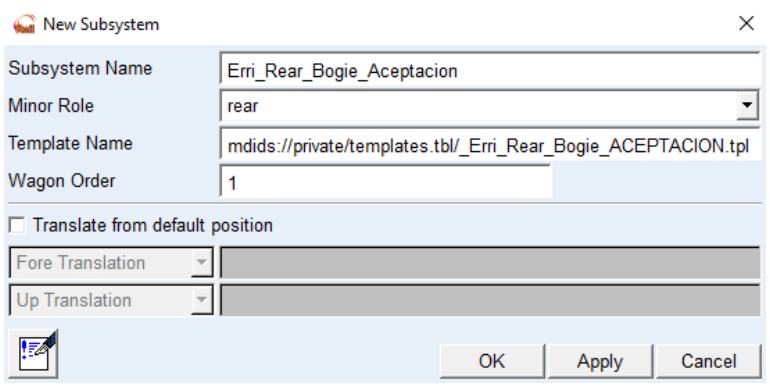

*Figura 31. Ejemplo del proceso de creación del subsistema del bogie trasero.*

La *figura 31* muestra la interfaz interactiva para realizar el subsistema del *Bogie trasero*. Tal y como se puede ver, hay diferentes parametros seleccionadas respecto al *Bogie delantero*.

- *Subsystem Name:* Los subsistemas del *bogie trasero* van definidos por el nombre *Erri\_Rear\_Bogie\_Aceptacion* para el vehículo del análisis de aceptación, y *Erri\_Rear\_Bogie\_Confort* para el análisis de confort.
- *Minor Role:* La función que debe desempeñar el susbsistema es la del *bogie trasero*, por lo que la opvión necesaria para el *role* es *rear*.
- *Wagon Order:* 1.
- *Translate from default position:* En el caso del *bogie trasero*, esta opción de la ventana interactiva esta desactivada. Esto es debido a que la posición de origen establecida para este *bogie* ya es la adecua, por lo que no será necesario trasladar el *template*.

Tal y como se ha comentado anteriormente, se necesita invertir la posición de los amortiguadores de guiñada o antilazo para el *bogie trasero*. Para ello se van a mover o modificar los *hardpoints* relacionados con los *antiyaw dampers*, con la finalidad de conseguir la rotación del elemento.

Para poder modificar la posición de los *hardpoints* se va a hacer uso de las funciones *Adjust*/*Harpoint*/*Modify* de la barra superior de herramientas.

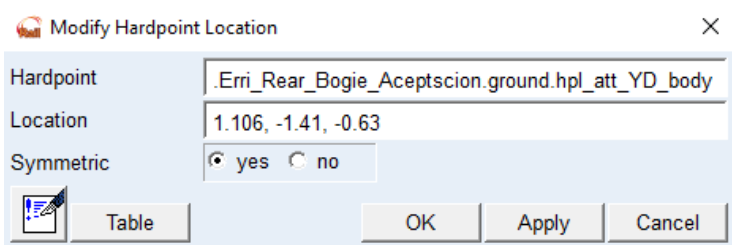

*Figura 32. Invertir posición del Hardpoint asociado al cuerpo del vehículo para los antiyaw dampers.*

- *Harpoint*: El *harpoint* seleccionado es el *hpl\_att\_YD\_body*. Las siglas *YD* nos indican que se trata del *harpoint* correspondiente al *yaw damper*. Cabe destacar que el desplazamiento de los amortiguadores antilazo, se realiza teniendo en cuenta el cuerpo del vehículo por lo que al seleccionar el *harpoint* en el que aparecer el termino *body.*
- *Location*: La posición inicial del *harpoint* es -1.106,-1.41,-0.63. Como queremos rotar la posición de los amortiguadores, solo es necesario modificar la coordenada *X*, por lo que la posición final del *harpoint* es 1.106,-1.41,-0.63.
- *Symmetric*: La opción seleccionada es *Yes*, ya que buscamos que se modifique simétricamente la posición de los amortiguadores antilazo tanto del lado izquierdo como del derecho.

El siguiente *harpoint* que se va a modificar, está asociado al *bfra* de los amortiguadores anitlazo.

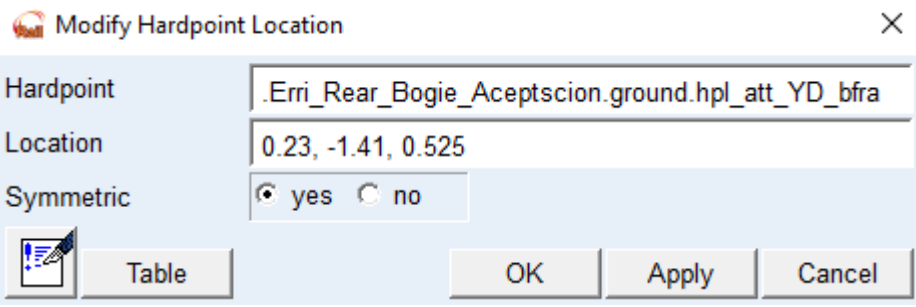

*Figura 33. Invertir posición del Hardpoint asociado al bfra del vehículo para los antiyaw dampers.*

- *Hardpoint*: Tal y como se ha comentado, el *hardpoint* a modificar es el relacionado con el *bfra* del vehículo, por lo que desde el buscador de *hardpoints* se selecciona el *hpl\_att\_YD\_bfra*.
- *Location*: La ubicación inicial del vehiculo es -0.23, -1.41, -0.525, por lo que se invierte la dirección de la coordenada *X*. La localización final del *hardpoint* es 0.23, -1.41, -0.525.
- *Symmetric*: Del mismo modo que para el *harpoint* anterior la opción seleccionada es *Yes*.

Cuando se ensamble el vehículo, es importante asegurarse que los ejes de las ruedas se encuentren en una coordenada *X* positiva ( $x \ge 0$ ). Siguiendo esta regla nos aseguramos de que el centro de masas de la rueda esté situado en una posición igual a la del radio de rodadura nominal, pero con signo o dirección negativa. De tal manera que, para poder seguir con la regla solo es necesario ajustar la posición del *bogie trasero*. Esto se realiza mediante las funciones *Adjust* / *Shift*.

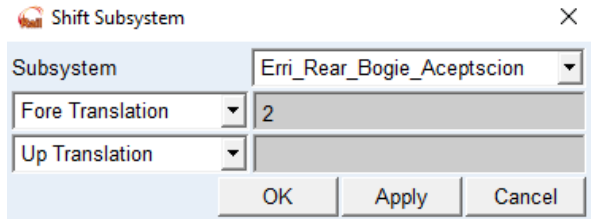

*Figura 34. Ajuste de la posición del bogie trasero.*

- *Subsystem*: Automáticamente aparece el nombre del subsistema en el cual estamos trabajando.
- *Fore translation*: 2.

Por último, en las *figuras 35* y *36* se muestra de manera más especifica el aspecto final de los *bogies traseros*.

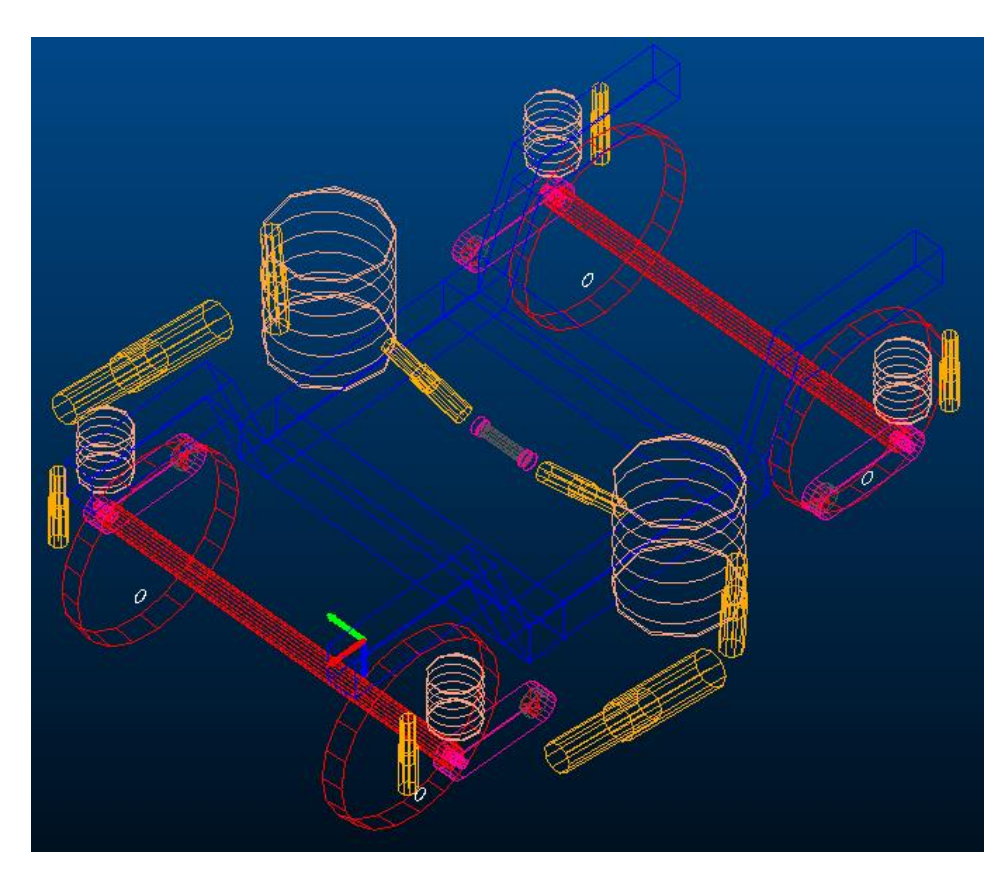

*Figura 35. Bogie trasero para el vehículo del análisis de aceptación.*

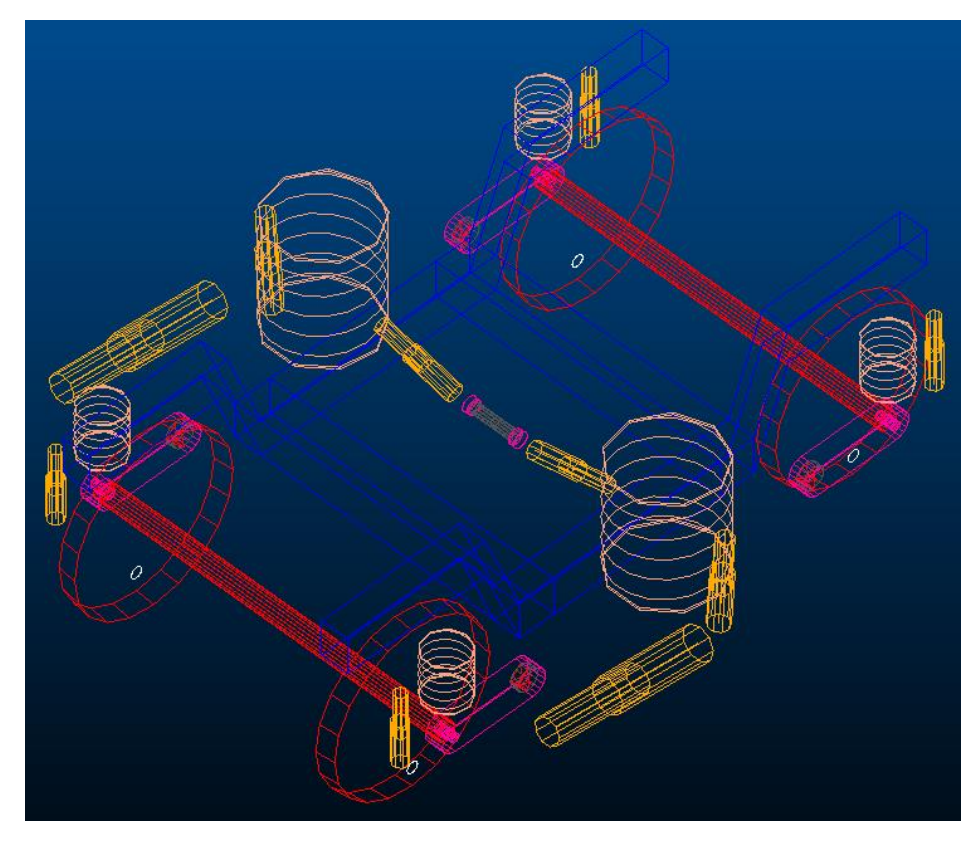

*Figura 36. Bogie trasero para el vehículo del análisis de confort.*

## 3.1.4. Assembly

Una vez se tienen todos los subsistemas finalizados correctamente, es el momento de unirlos mediante un *Assembly* para formar el vehículo completo. Para ello es necesario acceder al *Standard Interface* y al menú *file*. Para poder crear el *Assembly*, desde el menú *file* accedemos a *New*/*Full Vehicle Assembly*.

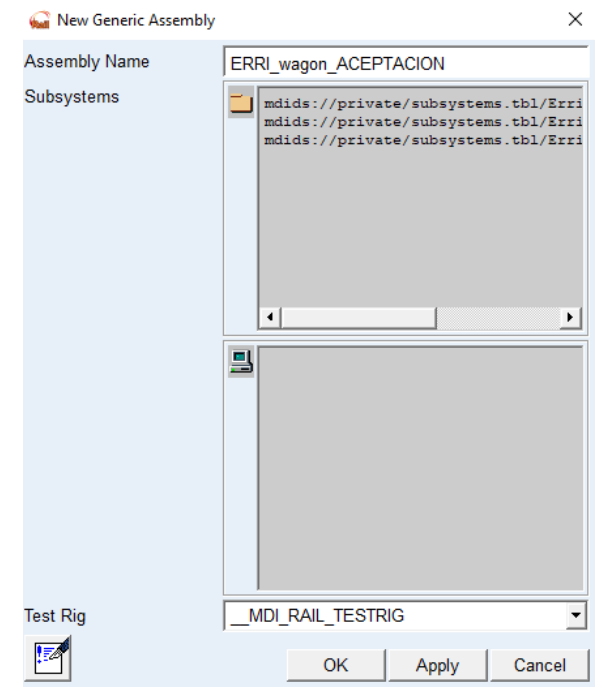

*Figura 37. Ejemplo de Assembly para el vehículo del análisis de aceptación.*

La *figura 37* muestra la ventana interactiva que nos permite crear el *Assembly*. Como se puede observar este modo está compuesto por dos apartados.

- *Assembly Name:* Es el nombre que se le va a asignar al vehículo. De la misma manera que en elementos anteriores. Es importante definir bien el nombre para facilitar su búsqueda en la base de datos privada. El vehículo que se usará en el análisis de confort se llamará *ERRI Wagon CONFORT* y el vehículo que se usará para el análisis de aceptación se llamará *ERRI\_Wagon\_ACEPTACION*.
- *Subsystems*: Se seleccionan los subsistemas creados anteriormente desde la base de datos privada, que correspondan al vehículo que queremos realizar. Cabe destacar que es necesario que los subsistemas seleccionados sean un *bogie delantero*, un *bogie trasero* y la *caja*, ya que si no el vehículo o vagón no se mostrará correctamente.

El aspecto final de los vehículos es el que se muestra en las *figuras 38* y *39*.

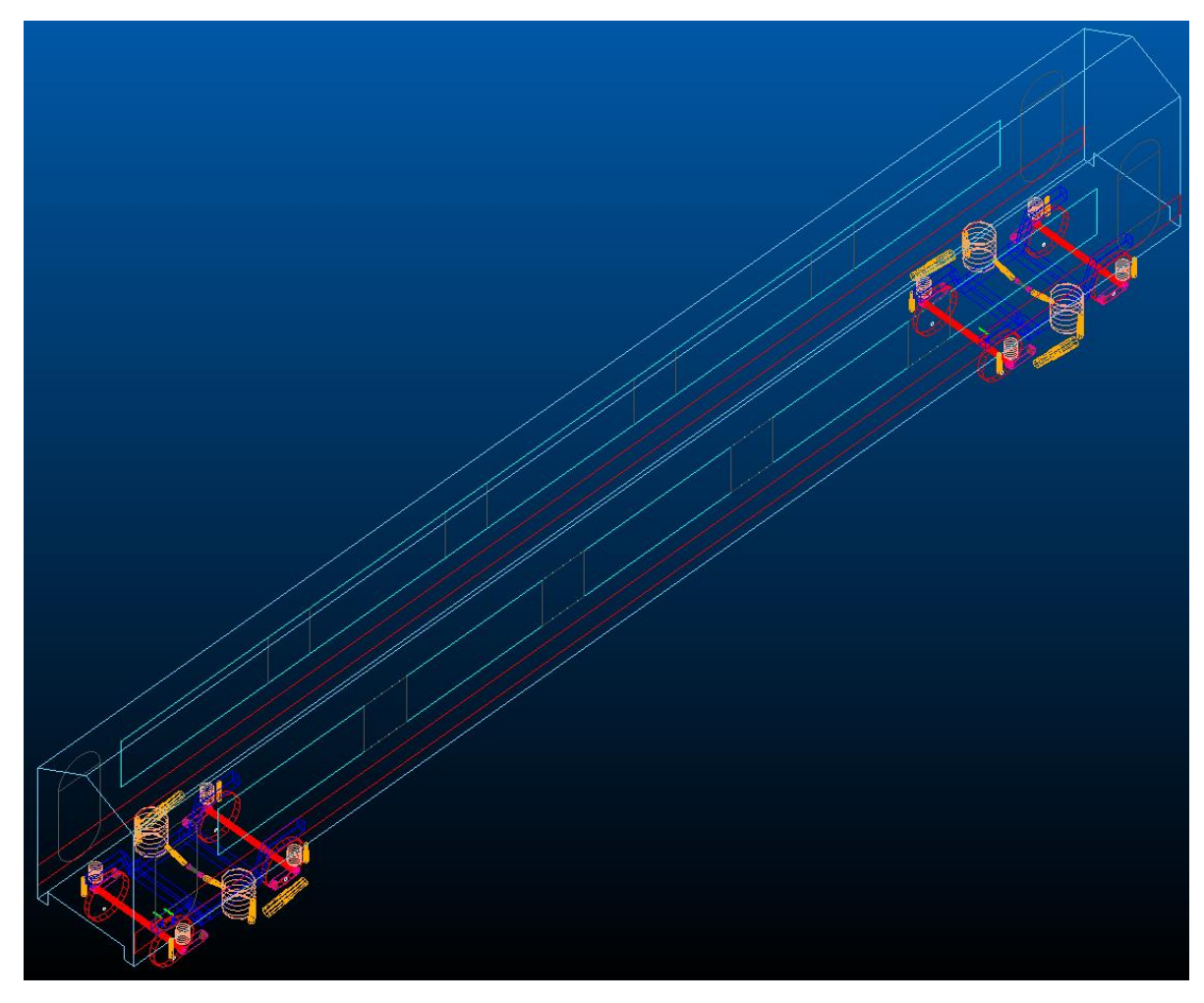

*Figura 38. Vehículo para el análisis de aceptación.*

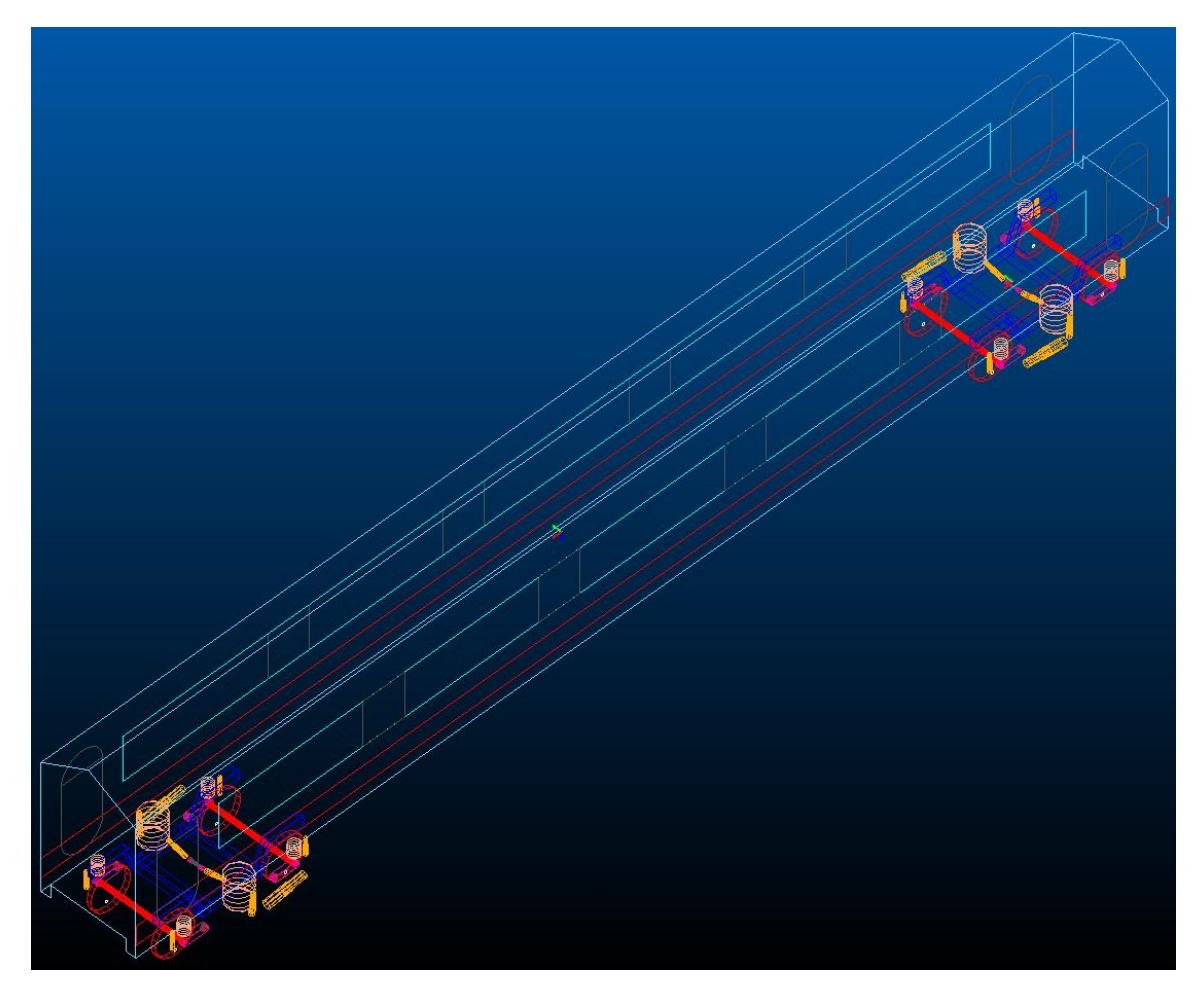

*Figura 39. Vehículo para el análisis de confort.*

# 3.2. Análisis

Como se ha comentado anteriormente, el objetivo del proyecto es analizar la influencia de los amortiguadores antilazo llevando a cabo diferentes modificaciones de las propiedades como son *la rigidez en serie* y *el factor de escala* del amortiguador. Para ello, se van a realizar diferentes análisis dinámicos de confort mediante la norma *EN 12299* y también análisis de aceptación dinámica mediante la norma *EN 14363*.

La finalidad de las numerosas simulaciones que se van a realizar es entender el comportamiento de los amortiguadores antilazo sobre el vehículo y comparar el modelo de amortiguador que proporciona el vehículo de VI-Rail con un modelo comercial. Finalmente, en el apartado número *4* se propondrá una mejora para los amortiguadores antilazo. Por esta razón, para realizar un correcto estudio se van a realizar diferentes análisis paramétricos de *confort* y *aceptación*.

# 3.2.1. Análisis dinámico

En *VI-Rail*, los *análisis dinámicos* nos permiten analizar el confort del vehículo. Resaltando lo que se ha comentado en el *apartado 2* del proyecto, cuando se habla de confort, se habla de *calidad del viaje* o *ride quality*, pero también de *comodidad del viaje* o *ride comfort*. Estos dos parámetros son los que se van a tener en cuenta para el análisis dinámico o de confort, debido a que dependen siempre del pasajero o del usuario del vehículo.

Para obtener un buen resultado final en los análisis, tal y como se ha comentado se van a realizar diferentes análisis paramétricos respecto a las propiedades del *factor de escala* y la *rigidez en serie*.

Para el *factor de* escala, se va a modificar el parámetro desde un valor de 0.1 a 1.2 con un intervalo de 0.1, por lo que se van a simular un total de 12 *factores de escala* diferentes. Para poder modificar este parámetro se accede al menú *Adjust*/*Damper*, esto nos permite acceder a la ventana interactiva que se muestra en la *figura 40.*

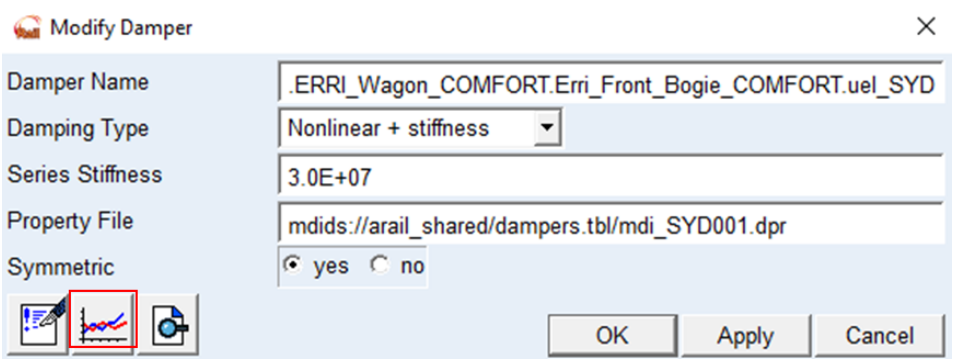

*Figura 40. Ventana de diálogo para modificarl la escala del amortiguador*

- *Damper Name*: En este apartado se selecciona el amortiguador que se desea modificar. Para ello, mediante el botón derecho del ratón se accede a las funciones *ar\_damper*/*Brows*. Los amortiguadores están divididos en dos grupos, los que se encuentran en el *bogie delantero* (*Erri\_Front\_Bogie*) y los que se encuentran en el *bogie trasero* (*Erri\_Rear\_Bogie*), por lo que se van a tener que modificar la misma escala para los amortiguadores antilazo en los dos *bogies*. Los amortiguadores antilazo se diferencian por tener las siglas *SYD (Secondary Yaw Damper)*.
- *Damping Type*: Se selecciona la opción que viene por defecto de *Nonlinear + stiffness*. Esta opción indica que los amortiguadores siguen una curva de comportamiento fuerzavelocidad tipo no lineal y tienen en cuenta el factor de rigidez, esto permite tener unos valores de este elemento mucho más realistas.
- *Series Stiffnes*: Se va a mantener el valor nominal de este elemento, debido a que lo que se pretende modificar en este apartado es el *factor de escala*. Esto es a causa de que cada uno de estos parámetros se va a analizar por separado.
- *Property File*: Este apartado contiene el archivo de *VI-Rail* con las propiedades numéricas de la curva del amortiguador. Estos archivos pueden modificarse y también se pueden crear de nuevos para la base de datos privada de *VI-Rail*.
- *Symmetric*: Se selecciona *Yes*, con la finalidad de aplicar los mismos ajustes tanto a los amortiguadores del lado izquierdo como del derecho.

Usando el icono central de la parte inferior izquierda (*figura 40*), se accede al menú que permite modificar la *escala* del amortiguador, el cual se puede ver en la *figura 41*.

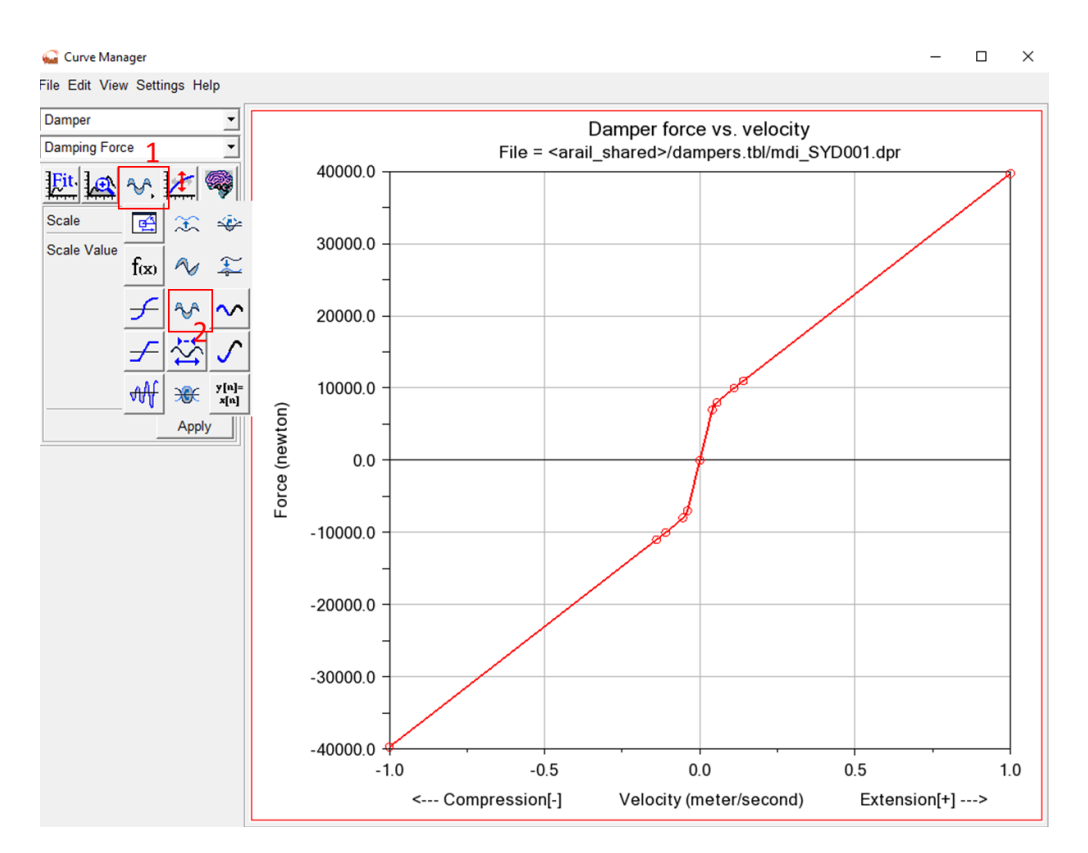

*Figura 41. Curva del amortiguador nominal del vehículo*

La *figura 41*, muestra la curva característica del amortiguador antilazo *SYD,* donde se podrá observar como a medida que se modifica la propiedad del *factor de escala* la curva va cambiando su aspecto.

Para poder modificar el factor de escala mediante la ventana interactiva que se muestra en la *figura 41* primero de todo se debe acceder con el botón derecho del ratón al icono marcado en la imagen con el número 1. Esto nos permite acceder a un submenú donde finalmente se accederá a la función marcada con el número 2, esta es la función de *Scale*.

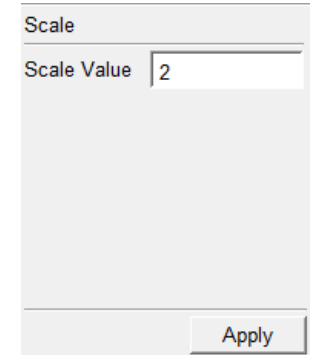

*Figura 42. Opción para cambiar la escala del amortiguador del vehículo.*

Desde el submenú *Scale*, mostrado en la *figura 42*, es donde se modificarán los diferentes *factores de escala* desde 0.1 a 1.2 con un intervalo de 0.1, tal y como se ha comentado anteriormente.

Para *la rigidez en serie*, del mismo modo que se ha hecho en el procedimiento anterior, se va a acceder al menú *Adjust*/*Damper*. Esto nos va a permitir acceder a la ventana interactiva desde la cual se va a poder modificar la propiedad deseada.

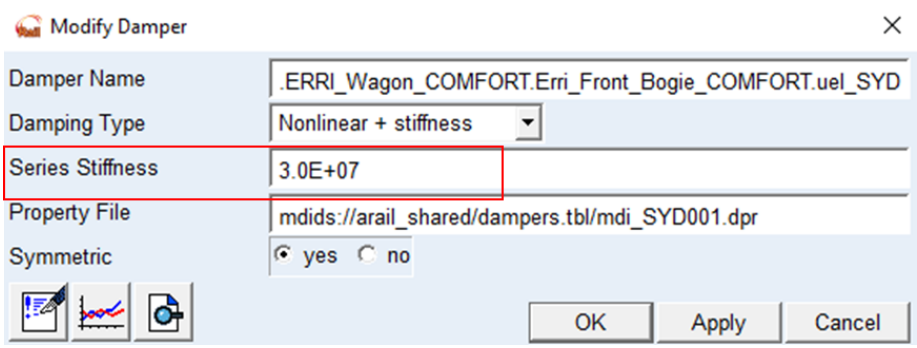

*Figura 43. Ventana de dialogo para la modificación de la rigidez en serie.*

Como se puede ver en la *figura 43*, se mantendrán para todas las opciones los valores nominales del vehículo, a excepción de la *rigidez en serie*.

Para la *rigidez en serie*, se modificará el parámetro desde un -20% del valor nominal a un +20% con un incremento del 10% en cada análisis. De tal manera, que los valores establecidos para los análisis finalmente son los que se muestran en la *tabla 4*.

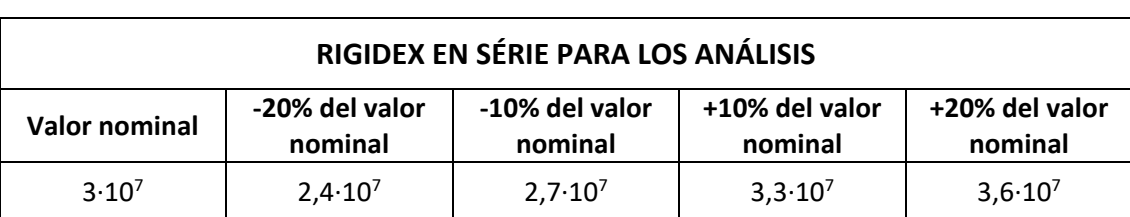

*Tabla 4. Valores de la rigidez en serie para los análisis.*

Resumiendo lo planteado anteriormente en las *figuras* 40 y *43* y siguiendo el procedimiento explicado, antes de cada análisis se van a modificar las propiedades de *factores de* escala y *rigidez en* serie con las que se quieran realizar los cálculos. Cabe destacar que estas propiedades nunca se van a modificar simultáneamente, es decir, primero se calcularán los análisis con el *factor de escala* modificado, y posteriormente se analizará el cambio de la *rigidez en serie*.

Siguiendo con el *análisis dinámico*, utilizando para este el vehículo creado para el análisis de confort, es importante realizar previamente un análisis de *precarga*. Este análisis permite calcular las fuerzas ejercidas sobre todos los elementos de suspensión, en función del peso de los diferentes componentes que forman el vehículo. El análisis de *precarga* solo es necesario realizarlo una única vez antes de ejecutar los diferentes *análisis dinámicos*, aunque si este se realiza antes de cada análisis también sería correcto, ya que puede ayudar a detectar fallos previos a cada *análisis dinámico*.

Por lo tanto, para realizar el análisis de precarga y como en cualquier análisis, es importante acceder a la *Standard Interface* donde desde la barra de herramientas se accederá al menú *Simulate*/*Preload Análisis*/*Submit*.

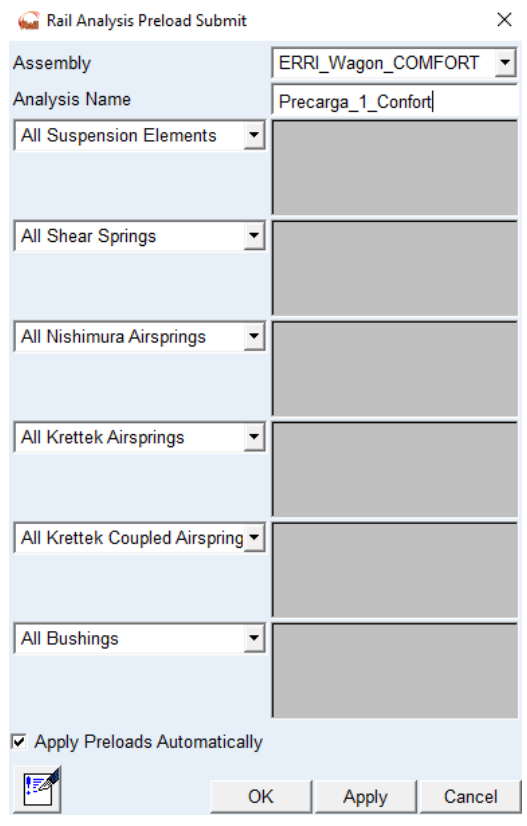

*Figura 44. Cálculo de precargas.*

En la *figura 44*, se puede ver como en la pantalla interactiva para el cálculo de precargas únicamente son de interés dos apartados debido a que se van a aplicar las fuerzas de precarga en todos los elementos sin excluir a ninguno.

- *Analysis Name*: Es importante aplicar un nombre distinto cada vez que se realice un análisis de precarga. Esto es debido a que si no se sobrecargarían los diferentes archivos en la base de datos privada.
- *Apply Preloads Automatically*: Tener esta función activada hace que se creen automáticamente los archivos de precarga en la base de datos y permitiendo su lectura en un documento de texto.

Con todo lo anterior realizado, se puede proceder con el primer análisis dinámico. Para ello, se accede al menú *Simulate*/*Dynamic Analysis*.

Para poder visualizar todas las opciones que otorga la ventana de dialogo de *Rail Analysis Dynamics Submit*, es necesario activar la casilla de visión extendida o *Extended View* tal y como se muestra en la *figura 45.*

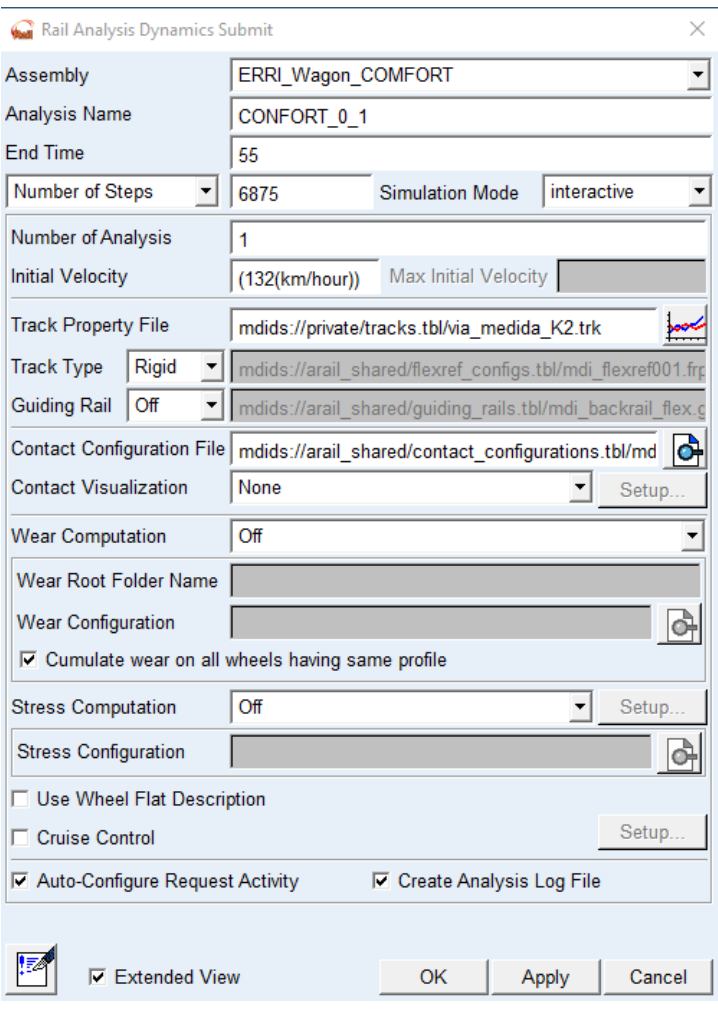

*Figura 45. Ventana de dialogo para el análisis dinámico.*

La ventana de diálogo interactiva que se muestra en la *figura 45* es la que permite indicar las condiciones bajo las que se quiere realizar el análisis. De la misma forma que para el análisis de precarga, es necesario asegurarse de que en todo momento los análisis se estén realizando en el vehículo deseado, esto se puede ver en el apartado de *Assembly*. También es importante otorgar un nombre para el análisis con la finalidad de diferenciar correctamente todas las simulaciones realizadas, el nombre al análisis se indica en el apartado *Analysis Name*. El resto de los apartados es necesario explicarlos de manera más detalla para obtener una mayor compresión sobre su utilidad.

- *End Time*: Es el tiempo que se simulará del trayecto del vehículo. Este siempre se introduce en segundos.
- *Number of* Steps: Es el número de iteraciones de cálculo que se van a realizar durante el análisis. Teniendo en cuenta que se suelen recomendar alrededor de 100 pasos por segundo de simulación, se escoge un valor acorde al tiempo de simulación (*End Time*). En ocasiones, si no hay convergencia con la aplicación directa de este criterio, hay que modificar ligeramente este valor (de ahí el valor de 6875 en este caso). Otro criterio es tener un número de puntos suficiente en los resultados para hacer otros análisis, pero

en este caso, con una frecuencia de muestreo de 100 Hz (100 puntos por segundo), se puede analizar hasta 20 Hz sin problema.

- *Simulation Mode*: Es el modo de simulación que se quiere realizar, en este caso se selecciona *Interactive*.
- *Number of Analysis*: Esta opción permite indicar el número de análisis que se desea realizar, en este caso únicamente se quiere realizar un análisis bajo las condiciones establecidas.
- *Initial Velocity*: Es la velocidad inicial con la que se va a empezar a simular el vehículo. Para que el software comprenda el valor introducido es necesario indicar correctamente en que unidades esta la velocidad. La manera en la que se introduce el valor de la velocidad debe seguir la siguiente estructura de ejemplo: *(132(km/hour))*.
- *Track Property File*: Este apartado contine el archivo de *Vi-Rail* con las propiedades númericas y las irregularidades correspondientes a la vía. El archivo que se va a usar para la vía es el *via\_medida\_K2.trk*, y su archivo con las irregularidades de la vía es *medida\_K2.idf*. Se trata de una vía real de calidad intermedia que se ha utilizado en la asignatura para otros trabajos.
- *Track Type*: Es el tipo de vía que se va a usar, esta puede ser *Rígida o Flexible*. Para el análisis que se va a realizar la opción seleccionada es *Rígida*. La flexibilidad permite obtener valores más realistas de las fuerzas en el contacto, pero aumenta el coste computacional en cierta medida, por lo que no se ha considerado en este trabajo al no ser las fuerzas el objeto principal del mismo.
- *Contact Configuration File*: Es el archivo que contiene las características de contacto entre las ruedas del vehículo y la vía. El archivo se obtiene de la base de datos publica de *Vi-Rail*. El archivo selecciona es *mdi\_contact\_gen.*ccf, que es un modelo de contacto elástico en 3D, dado que es el más adecuado para análisis dinámicos al ser el más completo y realista de los modelos disponibles.

Para el resto de las opciones, se van a dejar seleccionadas las que aparecen por defecto en la ventana de dialogo.

Con respecto al tiempo de simulación (*End* Time) y la velocidad inicial (*Initial* Velocity), es importante resaltar que estos dos términos para el *análisis dinámico* van relacionados. Esto es debido a que se va a realizar el mismo análisis con dos velocidades diferentes y cada una de ellas con su respectivo tiempo de simulación, ya que a mayor velocidad va a ser necesario un menor tiempo de simulación. En la *tabla 5* se puede ver de manera concisa las velocidades iniciales y los tiempos de simulación que se van a usar en los análisis.

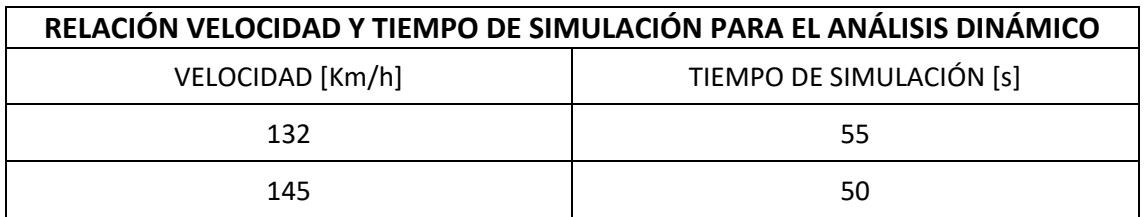

*Tabla 5. Velocidades y tiempos de simulación para el análisis dinámico.*

Una vez se han establecido todas las características necesarias para realizar una correcta simulación, únicamente se debe proceder al cálculo con la función *Ok*.

Finalmente, los resultados del análisis se obtienen en forma de gráficas y tablas en el apartado de *post-proceso* del software.

## *3.2.1.1. Post Proceso del Análisis Dinámico*

Finalmente, para acabar todo el proceso del análisis dinámico es necesario hacer una lectura de los resultados, para ello se va a acceder al menú de p*ost-proceso*. Este menú nos permite obtener los resultados de los análisis en forma de tablas y gráficas.

A la ventana de diálogo de *Postprocessing* se va a acceder mediante la función *Review* desde el menú superior, donde dentro de esta opción se puede seleccionar *Postprocessing Window*. Otra manera de acceder es usando la tecla *F8* del teclado.

Como se ha comentado en el *apartado 2.2.3* del proyecto, el confort se mide mediante los índices N<sub>MV</sub> y P<sub>CT</sub>, por lo que los resultados van a ser la lectura de estos índices. Para ello, se va a utilizar las funciones *Postprocessing / Comfort Toolkit*.

Dentro de la opción *Comfort Toolkit* se puede seleccionar  $N_{MV}$  (EN 12299:2009) o P<sub>CT</sub> (EN *12299:2009)* que son los dos índices con los que se deben realizar las lecturas. Como para cada índice se debe hacer la lectura para el sensor 1 y el sensor 2 individualmente, por comodidad se va a empezar por el índice N<sub>MV</sub>.

Accediendo a la función *NMV (EN 12299:2009)*, se muestra la ventana de diálogo de la *figura 46*.

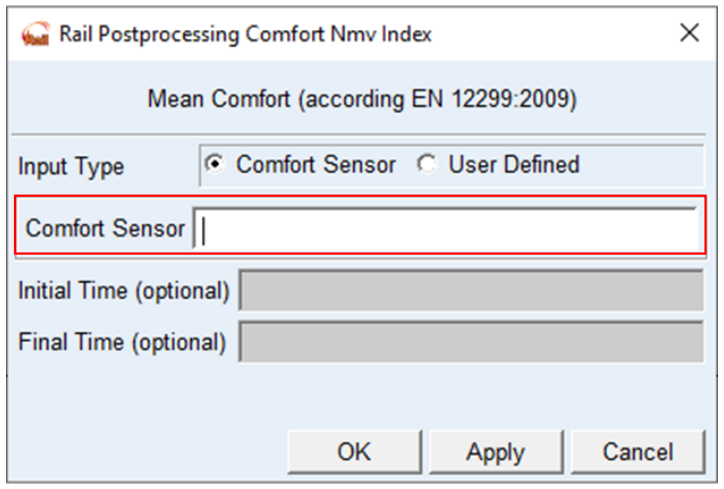

*Figura 46. Ventana de diálogo para la lectura del índice Nmv.*

En la opción de *Comfort Sensor* es donde se va a seleccionar el sensor en el que se quiere realizar la lectura mediante las funciones *Result set/Browse.*

| - ERRI Wagon COMFORT | Model                                                    |  |
|----------------------|----------------------------------------------------------|--|
|                      | - Prueba Borrador Memoria dyn Analysis                   |  |
|                      | rss_Comfort_Sensor_1_COMFORT_1_comfort_sensor_Result_Set |  |
|                      | rss Comfort Sensor 2 COMFORT 1 comfort sensor Result Set |  |
|                      |                                                          |  |

*Figura 47. Selección de los sensores para la lectura.*

Primero de todo se va a hacer la lectura del *sensor 1* y posteriormente del *sensor 2*. A continuación, se van a mostrar un conjunto de imágenes de ejemplo de cómo se proporcionan los resultados para cada sensor, pero poniendo de ejemplo el sensor 1. Las *figuras de la 48 a la 50* son los índices calculados en las direcciones X, Y, y Z para diferentes tramos de la vía (intervalos de 5 segundos), y la figura 51 muestra el valor ponderado según la expresión de la norma y que se emplea como indicador final del confort de vehículo.

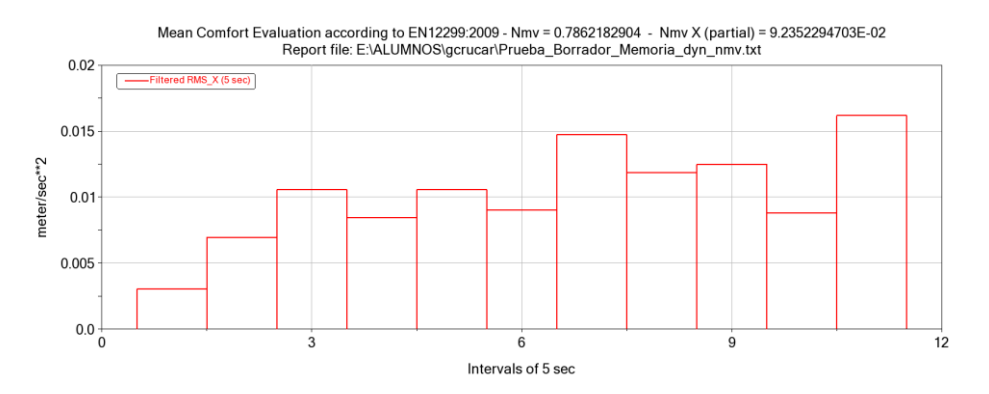

*Figura 48. Índice Nmv en un intervalo de 5 segundos.*

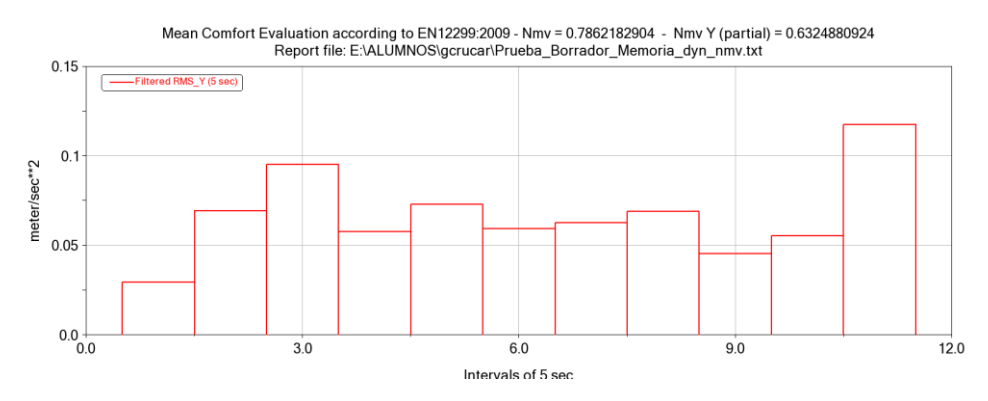

*Figura 49. Índice Nmv en un intervalo de 5 segundos.*

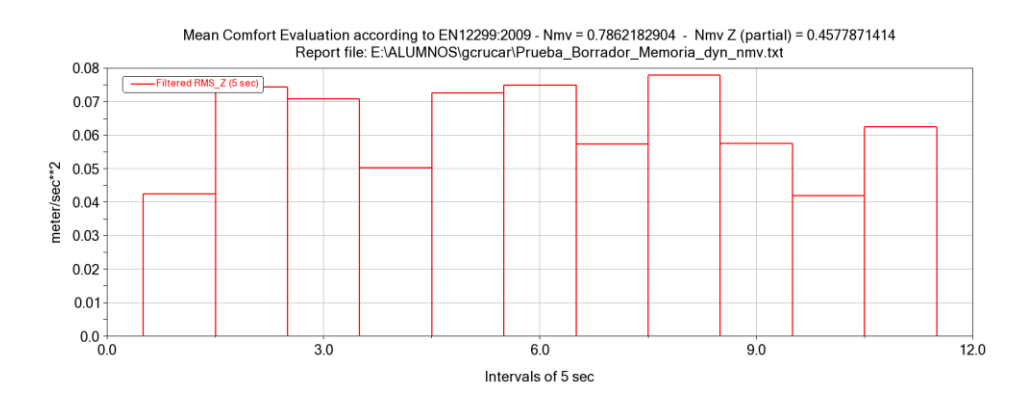

*Figura 50. Índice Nmv en un intervalo de 5 segundos.*

| =                                                                                                    |       |                                                                    |                                                                    | $=$                                                              |
|----------------------------------------------------------------------------------------------------|-------|--------------------------------------------------------------------|--------------------------------------------------------------------|------------------------------------------------------------------|
| $=$                                                                                                    |       | VI-Rail Comfort Toolkit - Mean Comfort Index (Nmv) - EN12299:2009  |                                                                    | $\equiv$                                                         |
| -                                                                                                    |       |                                                                    |                                                                    | $\equiv$                                                         |
|                                                                                                    |       | VI-Rail 2019r2.19.0.43896                                          |                                                                    | $\equiv$                                                         |
| $=$                                                                                                    |       | 01 Sep 2022 19:34                                                  |                                                                    | $=$                                                              |
|                                                                                                    |       |                                                                    |                                                                    | $=$                                                              |
|                                                                                                    |       |                                                                    |                                                                    |                                                                  |
| SIMULATION DETAILS                                                                                                    |       |                                                                    |                                                                    |                                                                  |
|                                                                                                    |       |                                                                    |                                                                    |                                                                  |
|                                                                                                    |       |                                                                    |                                                                    |                                                                  |
|                                                                                                    |       | Analysis Name : Prueba Borrador Memoria dyn                        |                                                                    |                                                                  |
|                                                                                                    |       |                                                                    | Model Name : mdids://private/assemblies.tbl/ERRI_Wagon_COMFORT.asy |                                                                  |
| Run Duration (s) : 55.00                                                                                                    |       | Track Property File : mdids://private/tracks.tbl/via medida K2.trk |                                                                    |                                                                  |
| Initial Velocity (m/s) : 36.67 (132.0 km/h)                                                                                                    |       |                                                                    |                                                                    |                                                                  |
| Average Velocity (m/s) : 36.48 (131.3 km/h)                                                                                                    |       |                                                                    |                                                                    |                                                                  |
|                                                                                                    |       |                                                                    |                                                                    |                                                                  |
| MEAN COMFORT INDEX DETAILS<br>Number of samples : 11<br>Nmv (partial X) : 0.09<br>Nmv (partial Y) : 0.63<br>Nmv (partial Z) : 0.46<br>Nmy<br>r.m.s. statistics for weighted accelerations | 10.79 |                                                                    |                                                                    |                                                                  |
| Acceleration                                                                                                    |       |                                                                    |                                                                    | Max Value(m/s**2))   Min Value(m/s**2)   95th percentile(m/s**2) |
| Longitudinal                                                                                                    |       | 10.016                                                             | 0.003                                                              | $1 \quad 0.015$                                                  |
| Lateral                                                                                                    |       | $1 \t 0.118$                                                       | $1 \quad 0.029$                                                    | $1 \quad 0.105$                                                  |
| Vertical                                                                                                    |       | 10.078                                                             | $1 \t 0.042$                                                       | 10.076                                                           |

*Figura 51. Tabla con el valor de índice Nmv.*

Por último, se va a acceder al índice *PCT (EN 12299:2009)* que del mismo modo que en el índice anterior se van a sacar los resultados primero para el *sensor 1* y posteriormente para el *sensor 2*.

A continuación, se van a mostrar un conjunto de imágenes de ejemplo de cómo se muestran los resultados para el índice *PCT* para el *sensor 1*. Este índice emplea una expresión matemática que utiliza medidas de aceleración, de sobreaceleración y de velocidad de balanceo para determinar su valor.

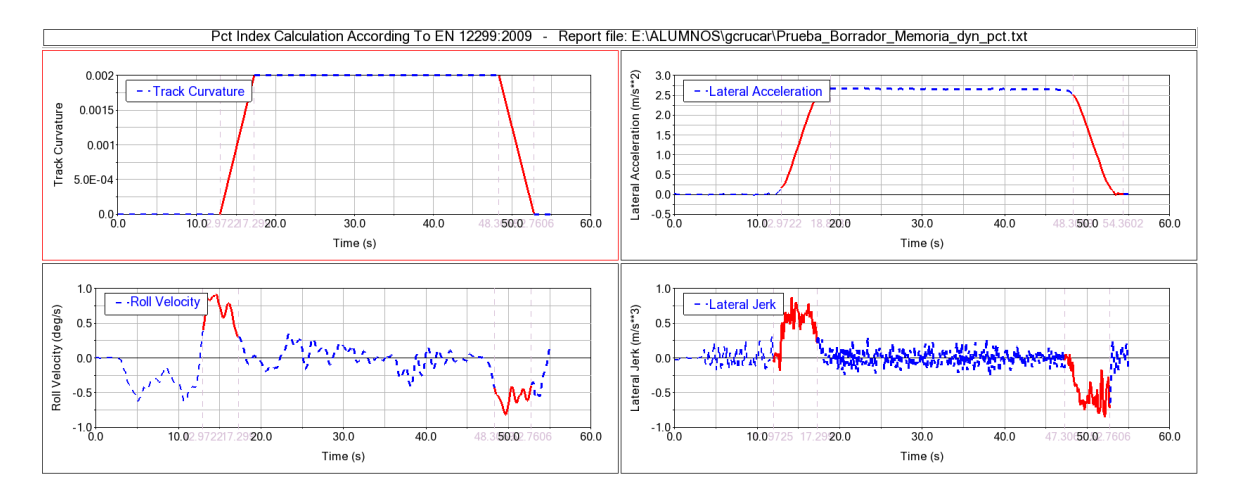

*Figura 52. Gráficos del índice Pct.*

```
\equiv\overline{a}=
\overline{a}VI-Rail Comfort Toolkit - Curve Transition Comfort (Pct) - EN12299:2009
                                                                                                   \equiv=VI-Rail 2019r2.19.0.43896
                                                                                                   L
                                      01 Sep 2022 20:04
                                                                                                   L,
                                                                                                   L,
```

```
SIMULATION DETAILS
-----
       -------------
```
Pet standing

```
Analysis Name
                       : Prueba_Borrador_Memoria_dyn
                          mdids://private/assemblies.tbl/ERRI_Wagon_COMFORT.asy
Model Name
                        \mathbb{Z}^{n-1}Track Property File
                          mdids://private/tracks.tbl/via_medida_K2.trk
Run Duration (s)
                       1 - 54.98Initial Velocity (m/s) : 36.67 (132.0 km/h)
Average Velocity (m/s) : 36.48 (131.3 km/h)
```
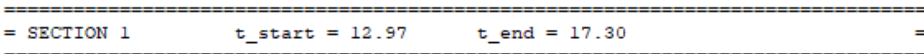

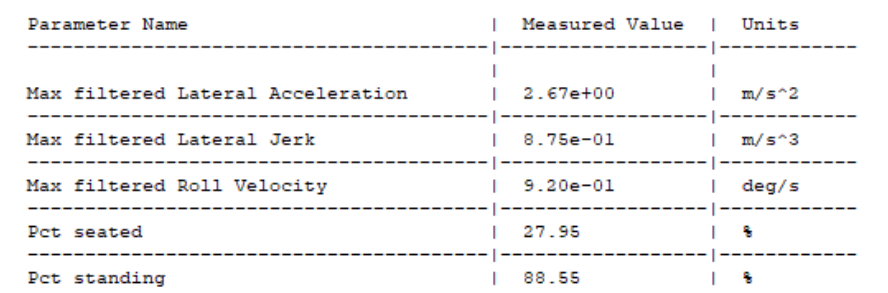

```
= SECTION 2
                     t start = 48.31t end = 52.76
                                                                                      L.
                                                | Measured Value | Units
    Parameter Name
                                                \overline{\phantom{a}}ı
                                                                       m/s^2Max filtered Lateral Acceleration
                                                   2.51e+00
                                                \mathbf{I}Ï
   Max filtered Lateral Jerk
                                                   8.55e-01m/s^2\mathbf{L}T.
    Max filtered Roll Velocity
                                                   8.18e-01deg/sT.
              Pct seated
                                                   26.03
                                                                       ą,
                                                                     T.
```
*Figura 53. Porcentajes del índice Pct para los pasajeros sentados y de pie.*

82.18

 $\mathbf{L}$ 

Ą.

T.

Cada vez que se realice la lectura de los resultados para cada índice es necesario modificar el nombre del archivo que contiene la solución de cada análisis desde la carpeta de la base de datos privada, dado que sino cada vez que se realice una lectura de datos se va a sobre escribir el archivo.

Por último, es importante destacar que este proceso se va a repetir para cada modificación de los parámetros modificados del amortiguador, es decir para el *factor de escala* y *rigidez en serie*.

# 3.2.2. Análisis de aceptación mediante la norma EN 14363

Los análisis de aceptación mediante la norma EN 14363 se van a realizar con el vehículo creado para este análisis, el cual tiene tres sensores de confort incorporados. Una ventaja que tiene usar esta herramienta con el software de *Vi-Rail* es que permite realizar análisis tanto en tramos rectos como en tramos con curvas de diferentes radios.

Para poder realizar los análisis como siempre previamente se va a realizar un análisis de precarga. Posteriormente, se va a acceder al menú *Simulate / EN 14363:2005 / On-Track Tests*. Una vez se accede a la opción de *On-Track Tests* se muestra en pantalla la siguiente ventana de diálogo:

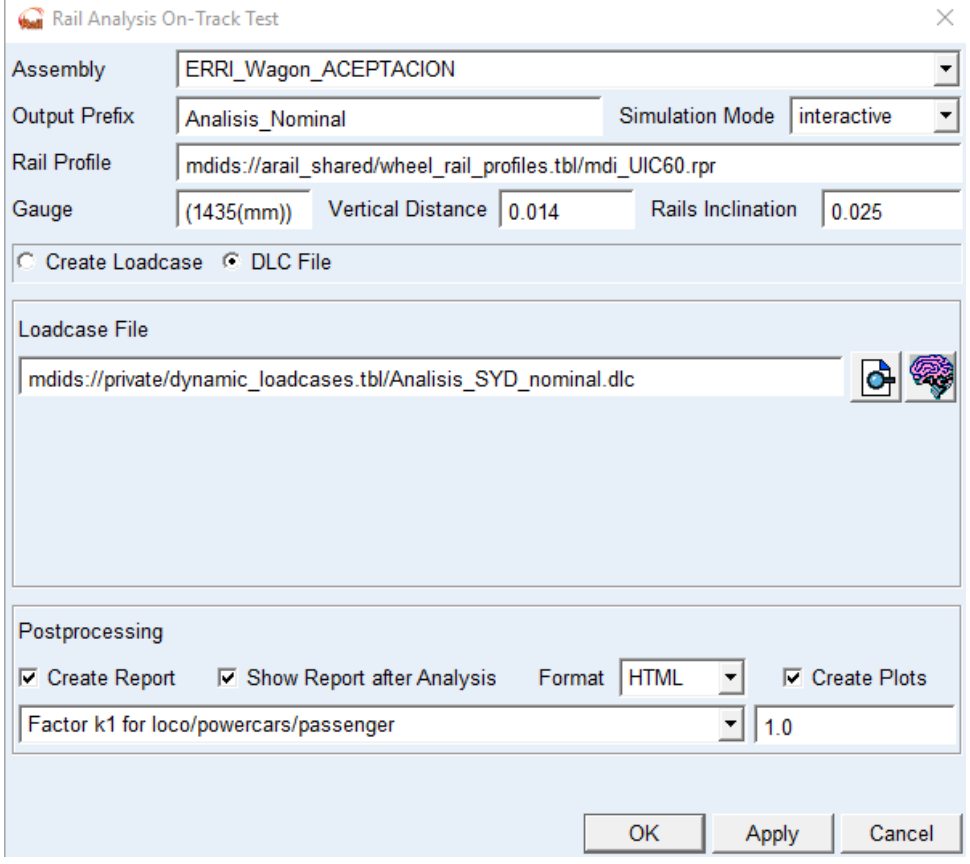

*Figura 54. Ventana de diálogo para la realización del análisis de aceptación.*

En primer lugar, se debe introducir el nombre para el análisis en el apartado de *Output Prefix*. Posteriormente, se debe introducir el tipo de perfil para el carril en la opción *Rail Profile*, el perfil que se va a utilizar es el *mdi\_UIC60*, este se puede encontrar en la base de datos pública de Vi-Rail. Por otro lado, se deben introducir los parámetros de *Gauge*, el cual es de 1435 mm, también se debe introducir la distancia vertical entre la cabeza del carril y la parte del perfil del carril más cercana al otro carril, donde se mide el ancho de vía, (*Vertical Distance*) que es de 0,014 m y la inclinación del rail (*Rails Inclination*) que es de 1/40.

Por último, se tiene que seleccionar como se quieren introducir los datos para en análisis. Esto se puede hacer de dos maneras, la primera que es introducir los datos de los casos de carga manualmente en la opción *Create Loadcase*, o mediante la carga de un archivo .*dlc* desde la base de datos privada en la opción *DLC File*.

En este proyecto lo que se va a hacer, es realizar un análisis previo mediante la opción *Creat Loadcase*, con la finalidad de crear el archivo .*dlc* en la base de datos privada y poderlo modificar manualmente para todos los próximos análisis. El archivo .*dlc* debe quedar de la siguiente manera:

|                                                                                                    |              |             |        |                                           |       | -MDI HEADER |            |            |            |       |
|----------------------------------------------------------------------------------------------------|--------------|-------------|--------|-------------------------------------------|-------|-------------|------------|------------|------------|-------|
| [MDI HEADER]                                                                                                    |              |             |        |                                           |       |             |            |            |            |       |
| FILE TYPE                                                                                                    | $= 'dlc'$    |             |        |                                           |       |             |            |            |            |       |
| <b>FILE VERSION</b>                                                                                                    | $= 1.0$      |             |        |                                           |       |             |            |            |            |       |
| <b>FILE FORMAT</b>                                                                                                    | $= 'ASCII'$  |             |        |                                           |       |             |            |            |            |       |
|                                                                                                    |              |             |        |                                           |       | --UNITS     |            |            |            |       |
| [UNITS]                                                                                                    |              |             |        |                                           |       |             |            |            |            |       |
| <b>LENGTH</b><br>$=$                                                                                                    | 'meter'      |             |        |                                           |       |             |            |            |            |       |
|                                                                                                    |              |             |        |                                           |       |             |            |            |            |       |
| <b>ANGLE</b><br>$=$                                                                                                    | 'degrees'    |             |        |                                           |       |             |            |            |            |       |
| <b>FORCE</b>                                                                                                    | $=$ 'newton' |             |        |                                           |       |             |            |            |            |       |
| MASS                                                                                                    | $=$ 'kg'     |             |        |                                           |       |             |            |            |            |       |
| TIME                                                                                                    | $= 'second'$ |             |        |                                           |       |             |            |            |            |       |
|                                                                                                    |              |             |        | ----------------------------DYNAMIC TESTS |       |             |            |            |            |       |
| [DYNAMIC TESTS]                                                                                                    |              |             |        |                                           |       |             |            |            |            |       |
| (ANALYSES)                                                                                                    |              |             |        |                                           |       |             |            |            |            |       |
| {casename                                                                                                    | speed        | disturbance | radius | cant deficiency                           |       | hmax        | track file | safety     | loading    | ride} |
| 'V 50'                                                                                                    | 50.00        | 'ore low'   | 0.000  | 0.000                                     | 0.005 | 'none'      | $"$ on $"$ | $"$ on $"$ | $"$ on $"$ |       |
|                                                                                                    | 60.00        | 'ore low'   | 0.000  | 0.000                                     | 0.005 | 'none'      | $"$ on $"$ | 'on'       | $"$ on $"$ |       |
|                                                                                                    | 70.00        | 'ore low'   | 0.000  | 0.000                                     | 0.005 | 'none'      | $"$ on $"$ | $"$ on $"$ | $"$ on $"$ |       |
|                                                                                                    | 80.00        | 'ore low'   | 0.000  | 0.000                                     | 0.005 | 'none'      | $"$ on $"$ | $"$ on $"$ | $"$ on $"$ |       |
|                                                                                                    | 90.00        | 'ore low'   | 0.000  | 0.000                                     | 0.005 | 'none'      | 'on'       | $"$ on $"$ | $"$ on $"$ |       |
| $\begin{array}{c}\n \sqrt{100} \\  \sqrt{100} \\  \sqrt{1$ | 100.00       | 'ore low'   | 0.000  | 0.000                                     | 0.005 | 'none'      | $"$ on $"$ | $"$ on $"$ | $"$ on $"$ |       |
| $'V_110'$                                                                                                    | 110.00       |             | 0.000  | 0.000                                     | 0.005 | 'none'      | $"$ on $"$ | $"$ on $"$ | $"$ on $"$ |       |
|                                                                                                    |              | 'ore_low'   |        |                                           |       |             |            |            |            |       |

*Figura 55. Archivo de casos de carga para los análisis de aceptación.*

Para modificar el archivo, se van a añadir todos los casos de carga correspondientes a las velocidades de 50 m/s hasta 110 m/s con un incremento de 10 m/s. Una vez se tiene modificado el archivo se selecciona la opción de *DLC File*, y en la opción *Loadcase File* se carga el archivo modificado.

Una vez finalizan las simulaciones, aparecen por pantalla los resultados obtenidos en formato *HTML*. Se sabrá cuál es la velocidad crítica, ya que será la velocidad correspondiente al último análisis con todos los elementos calculados válidos. Las siguientes imágenes muestran los resultados en formato de informe.

# VI-Rail Postprocessor - Dynamic on-track testing - EN14363:2005

#### VI-Rail 2019r2.19.0.43896

#### Test executed 25 Jan 2022 19:17 on SRV-MUIMEC

#### **Simulation Details**

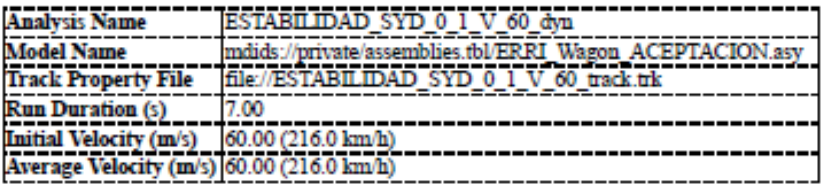

#### Vehicle & Test Setup

# 

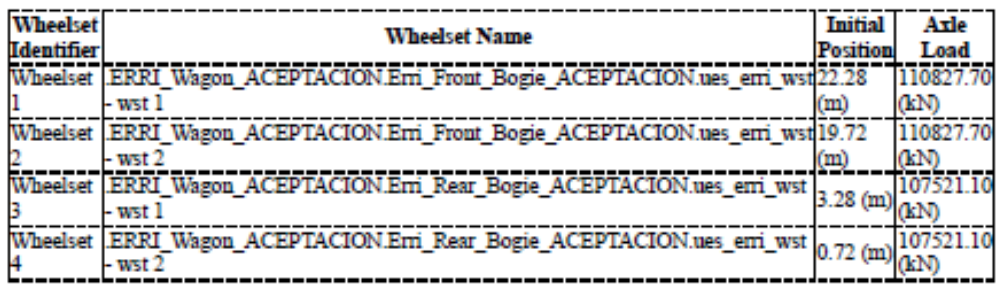

## **Track Sections**

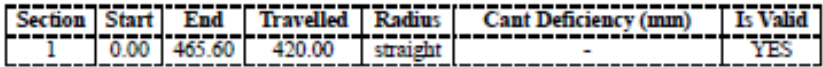

## Running Safety assessment values (all valid sections)

#### Section 1

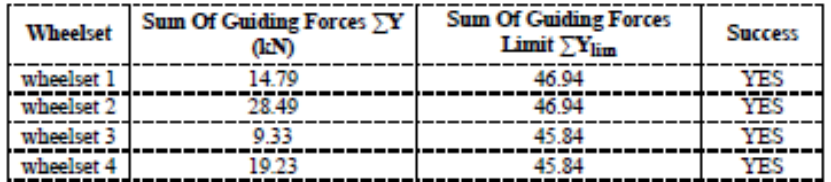

## Track Loading assessment values (all valid sections)

#### Section 1

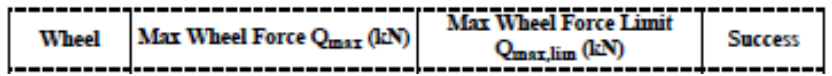

*Figura 56. Análisis correspondiente a la velocidad crítica.*

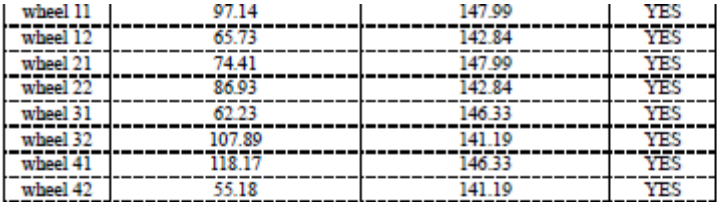

Note: Computed  $Q_{max,lim}$  is limited depending on vehicle admissible speed. Check limit value against prescribed limits

## Ride Quality assessment values (all valid sections)

#### Section 1

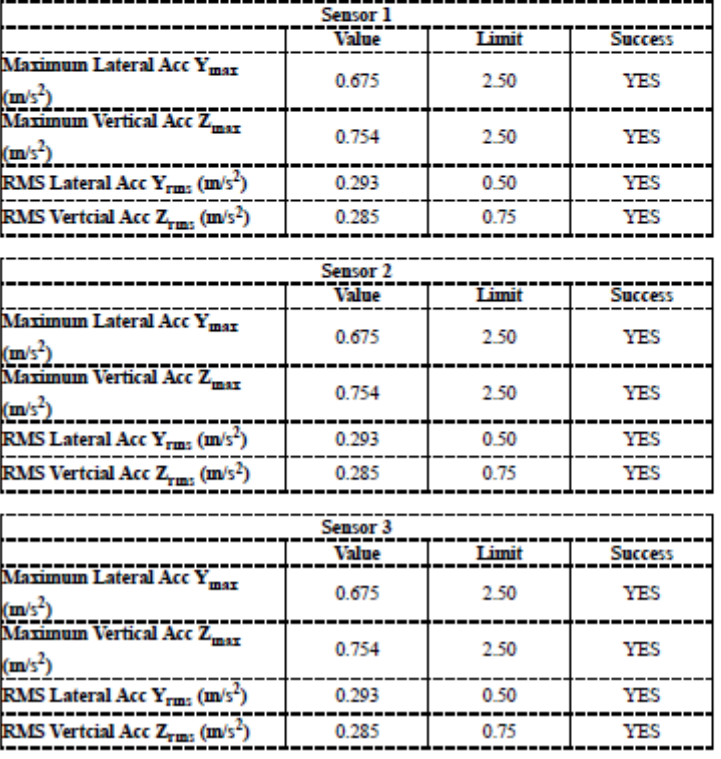

*Figura 57. Análisis correspondiente a la velocidad crítica.*
#### VI-Rail Postprocessor - Dynamic on-track testing - EN14363:2005

#### VI-Rail 2019r2.19.0.43896

#### Test executed 25 Jan 2022 19:17 on SRV-MUIMEC

#### **Simulation Details**

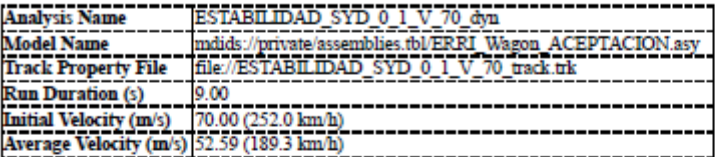

#### Vehicle & Test Setup

# 

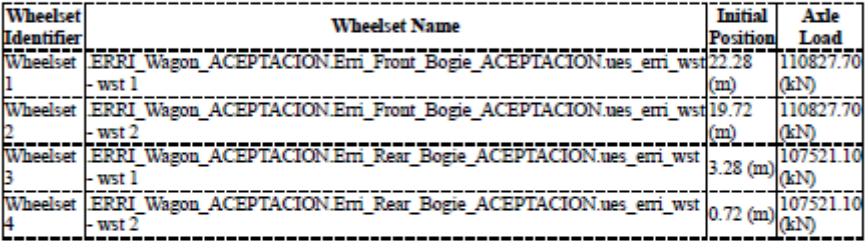

#### **Track Sections**

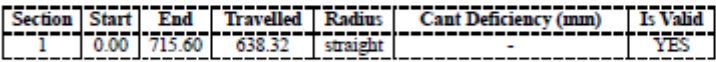

#### Running Safety assessment values (all valid sections)

#### Section 1

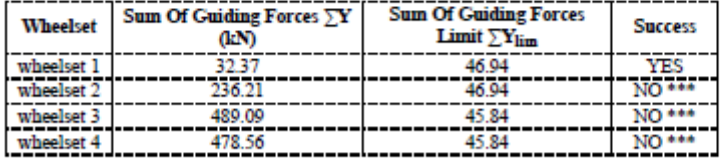

#### Track Loading assessment values (all valid sections)

#### Section 1

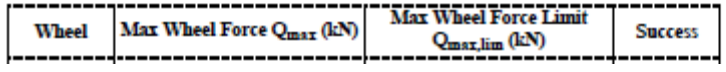

*Figura 58. Análisis de aceptación no valido.*

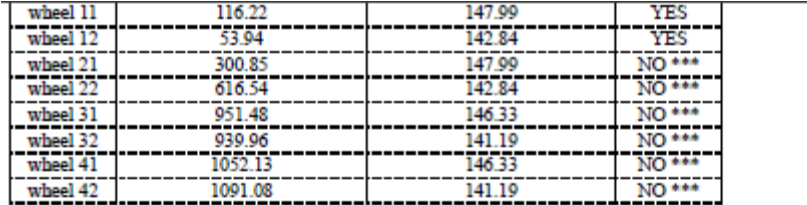

Note: Computed Q<sub>moxlim</sub> is limited depending on vehicle admissible speed. Check limit value against prescribed limits

#### **Ride Quality assessment values (all valid sections)**

Section 1

|                                                               | Sensor 1            |       |                   |
|---------------------------------------------------------------|---------------------|-------|-------------------|
|                                                               | <b>Value</b>        | Limit | <b>Success</b>    |
| Maximum Lateral Acc Y <sub>max</sub><br>(m/s <sup>2</sup> )   | 36.188              | 2.50  | NO <sup>***</sup> |
| Maximum Vertical Acc Z <sub>max</sub><br>(m/s <sup>2</sup> )  | 29.239              | 2.50  | NO <sup>***</sup> |
| <b>RMS Lateral Acc <math>Y_{rms}</math> (m/s<sup>2</sup>)</b> | 4.344               | 0.50  | NO***             |
| RMS Vertcial Acc Z <sub>rms</sub> (m/s <sup>2</sup> )         | 8.101               | 0.75  | NO ***            |
|                                                               | Sensor <sub>2</sub> |       |                   |
|                                                               | <b>Value</b>        | Limit | <b>Success</b>    |
| Maximum Lateral Acc Ymar<br>(m/s <sup>2</sup> )               | 36.188              | 2.50  | <b>NO</b> ***     |
| Maximum Vertical Acc Z <sub>max</sub><br>(m/s <sup>2</sup> )  | 29.239              | 2.50  | NO <sup>***</sup> |
| <b>RMS Lateral Acc <math>Y_{rms}</math> (m/s<sup>2</sup>)</b> | 4.344               | 0.50  | NO ***            |
| RMS Vertcial Acc $Z_{rms}$ (m/s <sup>2</sup> )                | 8.101               | 0.75  | <b>NO</b> ***     |
|                                                               | Sensor 3            |       |                   |
|                                                               | Value               | Limit | <b>Success</b>    |
| Maximum Lateral Acc Y <sub>max</sub><br>(m/s <sup>2</sup> )   | 36.188              | 2.50  | NO <sup>***</sup> |
| Maximum Vertical Acc Z <sub>max</sub><br>(m/s <sup>2</sup> )  | 29.239              | 2.50  | <b>NO***</b>      |
| RMS Lateral Acc $Y_{rms}$ (m/s <sup>2</sup> )                 | 4.344               | 0.50  | NO <sup>***</sup> |
| RMS Vertcial Acc $Z_{rms}$ (m/s <sup>2</sup> )                | 8.101               | 0.75  | NO <sup>***</sup> |

*Figura 59. Análisis de aceptación no valido.*

En las figuras *58 y 59* correspondientes a la velocidad de 70 m/s, se puede ver que el análisis no es válido porque no todos los parámetros calculados son aceptables, por este motivo la velocidad crítica corresponde a la anterior de 60 m/s.

Por último, se vuelve a mencionar que este análisis se va a repetir para ca modificación de las propiedades de *factor de escala y rigidez en serie.*

## 3.2.3. Análisis de un amortiguador comercial

La finalidad de analizar un amortiguador comercial es ver las principales diferencias que pueda tener con el amortiguador base del vehículo *ERRI Wagon.*

Para llevar a cabo el análisis, previamente se hace una investigación bibliográfica sobre amortiguadores comerciales. En este proceso se ha visto que la marca de amortiguadores *KONI* es una marca conocida y de buena calidad, todos sus productos relacionados con el tema ferroviario resultan dar muy buen resultado.

Dentro de la gama de productos de elementos de suspensión, el amortiguado capaz de funcionar como amortiguador antilazo es el modelo *Endurance line*.

Según la marca, los amortiguadores *Endurance line* están diseñados para al menos 25 años de funcionamiento. Este producto es extremadamente robusto y se desgasta a un ritmo muy lento. Cabe destacar que es un elemento que es muy fácil de ajustar y reacondicionar a nuevas condiciones en caso de deterioro, dando a los amortiguadores una mayor vida útil.

El amortiguador antilazo de la gama *Endurance Line*, está especialmente diseñado para controlar movimientos de rotación sinusoidales de pequeña amplitud en el *bogie*, y por lo tanto, permitir que los trenes operen a velocidades superiores a la posibles anteriormente.

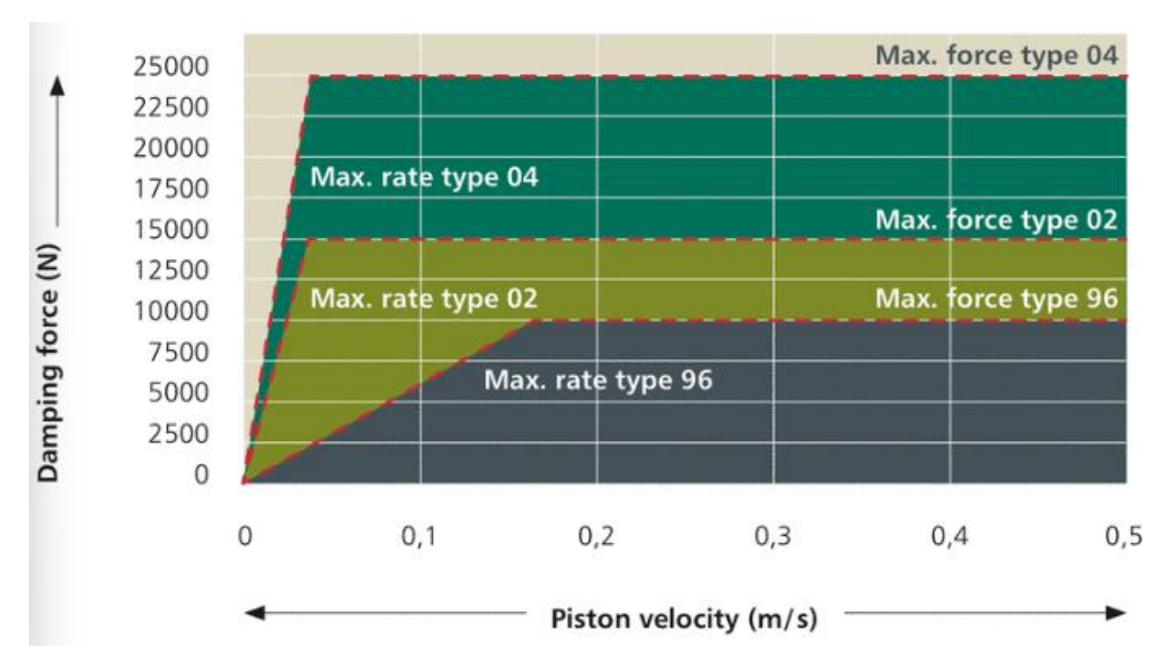

La curva correspondiente al amortiguador es la que se muestra en la *figura 60*.

*Figura 60. Curva de amortiguación correspondiente al amortiguador de guiñada Endurance line.*

Para realizar un correcto análisis, se van a estudiar las curvas correspondientes al amortiguador de *tipo 02* y al de *tipo 04*. Las características principales de estos amortiguadores son las que se muestran en la *tabla 6*.

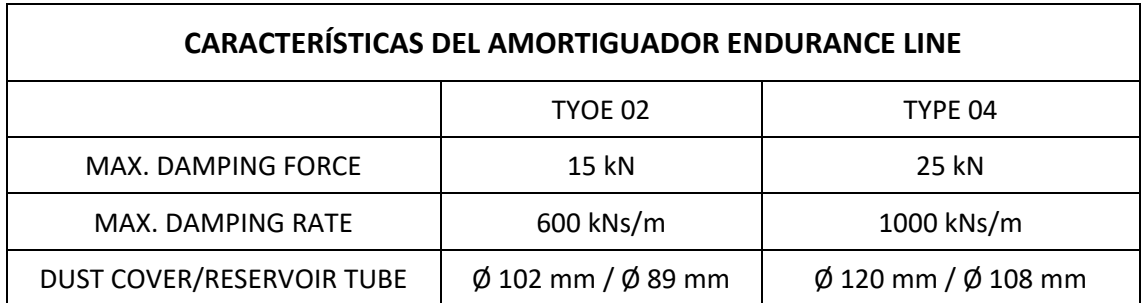

#### *Tabla 6. Características del amortiguador Endurance line.*

Como no se tiene datos de la *rigidez en serie* del amortiguador, se va a dejar la que viene por defecto en el vehículo *ERRI Wagon*.

Por último, se va a proceder crear los archivos correspondientes a las curvas de los amortiguadores, para ello se va a acopiar el archivo del amortiguador antilazo de la base de datos de *VI-Rail* y se va a pegar en la carpeta de *dampers.tbl* de la base de datos privada. En la *figura 61* se muestra el contenido numérico de la curva del amortiguador correspondiente al amortiguador antilazo de la base de datos de *VI-Rail*.

| -------MDI HEADER                                  |
|----------------------------------------------------|
| [MDI HEADER]                                       |
| FILE TYPE $= 'dpr'$                                |
| FILE VERSION = $4.0$                               |
| FILE FORMAT = 'ASCII'                              |
| ------------UNITS                                  |
| [UNITS]                                            |
| $LENGTH = 'meter'$                                 |
| $ANGLE = 'degrees'$                                |
| $\texttt{FORCE} = 'newton'$                        |
| $MASS = 'kq'$                                      |
| $TIME = 'second'$                                  |
| S--------------------------<br>--------------CURVE |
| [CURVE]                                            |
| { vel force}                                       |
| $-1.0 -39700.0$                                    |
| $-0.14 -11000.0$                                   |
| $-0.11 - 10000.0$                                  |
| $-0.055 - 8000.0$                                  |
| $-0.04 - 7000.0$                                   |
| $0.0 \t 0.0$                                       |
| $0.04$ 7000.0                                      |
| 0.055 8000.0                                       |
| $0.11$ 10000.0                                     |
| $0.14$ 11000.0                                     |
| 1.0 39700.0                                        |

*Figura 61. Amortiguador nominal del ERRI Wagon.*

El documento numérico mostrado en la *figura 61* es el que se va a modificar con los datos de las curvas de la *figura 60*. De esta manera los archivos de los amortiguadores correspondientes al *tipo 02 y tipo 04* son los que se muestran en las *figuras 62 y 63*.

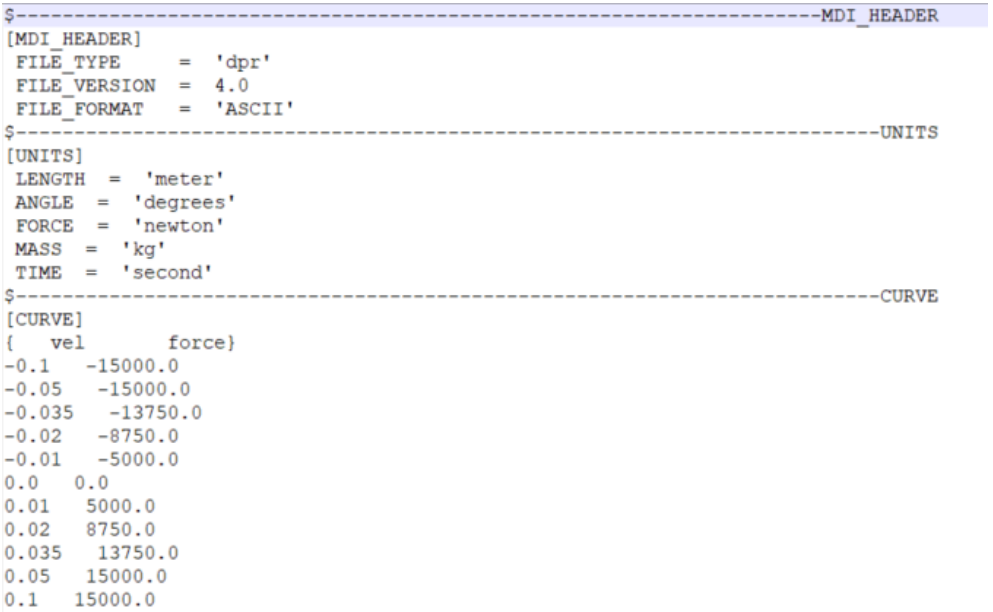

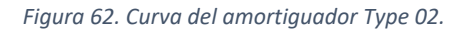

| ----------------------------------<br>-----------------MDI HEADER                                                                                                    |
|----------------------------------------------------------------------------------------------------|
| [MDI HEADER]<br>$FILE_TYPE = 'dpr'$<br>FILE VERSION = $4.0$<br>FILE FORMAT = 'ASCII'                                                                                                    |
| --------------UNITS                                                                                                    |
| [UNITS]<br>$LENGTH = 'meter'$<br>$ANGLE = 'degrees'$<br>$\text{FORCE} = 'newton'$<br>$MASS = 'kg'$<br>TIME = 'second'                                                                                                    |
| -----------------CURVE                                                                                                    |
| [CURVE]                                                                                                    |
| { vel force}<br>$-0.1 -25000.0$<br>$-0.05 -25000.0$<br>$-0.035 -22500.0$<br>$-0.02 -15000.0$<br>$-0.01 - 7500.0$<br>$0.0 \t 0.0$<br>$0.01$ 7500.0<br>$0.02$ 15000.0<br>$0.035$ 22500.0<br>$0.05$ 25000.0<br>$0.1$ 25000.0 |

*Figura 63. Curva para el amortiguador Type 04.*

Para poder cargar el archivo de los amortiguadores al vehículo utilizado, se va a acceder a la función *Adjust / Damper*, donde aparecerá la siguiente ventana interactiva:

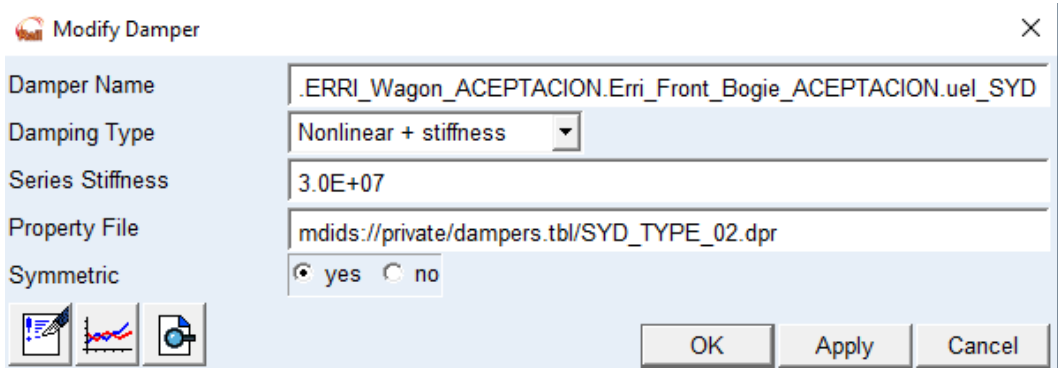

*Figura 64. Ventana de diálogo para cargar los archivos de los amortiguadores.*

Para introducir los archivos modificados, en el apartado de *Damper Name* se va a seleccionar el nombre del amortiguador que queremos modificar, en este caso el amortiguador a modificar es el SYD, donde primero se va a seleccionar el del *bogie delantero*, y despuésse repetirá el proceso con el *bogie trasero*. A continuación, en el apartado de *Property File* haciendo uso del clic derecho se accede a la función *Search/<private>/dampers.tbl* donde se podrán seleccionar las curvas del amortiguador modificadas. Igual que en apartados anteriores la función de simetría tiene que estar activada para que se modifiquen simultáneamente los amortiguadores del lado dereche e izquierdo correspondiente a cada *bogie* al que se le ha hecho la modificación.

A cada curva del amortiguador *Endurance line*, se le realiza un análisis de confort y un análisis de aceptación mediante la norma EN 14363 para poder obtener los resultados y poder hacer la comparación.

# 4. Resultados

En este apartado se van a mostrar los resultados obtenidos de las simulaciones y análisis de confort y aceptación con el *software* de *Vi-rail*.

A lo largo del proyecto se han realizado un total de 50 análisis y simulaciones, de los cuales 31 son *análisis de confort* y 19 son *análisis de aceptación mediante la norma EN 14363*, sin contar los análisis realizados para proponer una mejora del amortiguador antilazo.

## 4.1. Resultados análisis de confort

Una vez se han realizado todos los análisis de confort, se van a mostrar los resultados obtenidos separados por las modificaciones del *factor de escala* y por la *rigidez en serie*.

## 4.1.1. Resultados del análisis de confort para el factor de escala

Tal y como se ha explicado en el *apartado 3 de metodología del trabajo* se han realizado un total de 24 análisis paramétricos de confort modificando el *factor de escala* desde una escala de 0,1 a 1,2 con un incremente de 0,1.

De los 24 análisis realizados, 12 son para una velocidad de 132 Km/h y os 12 restantes para una velocidad de 145 Km/h. Los resultados obtenidos se mostrarán a continuación en forma de tablas y gráficos.

## **Índices NMV y PCT para los análisis de 132 Km/h**

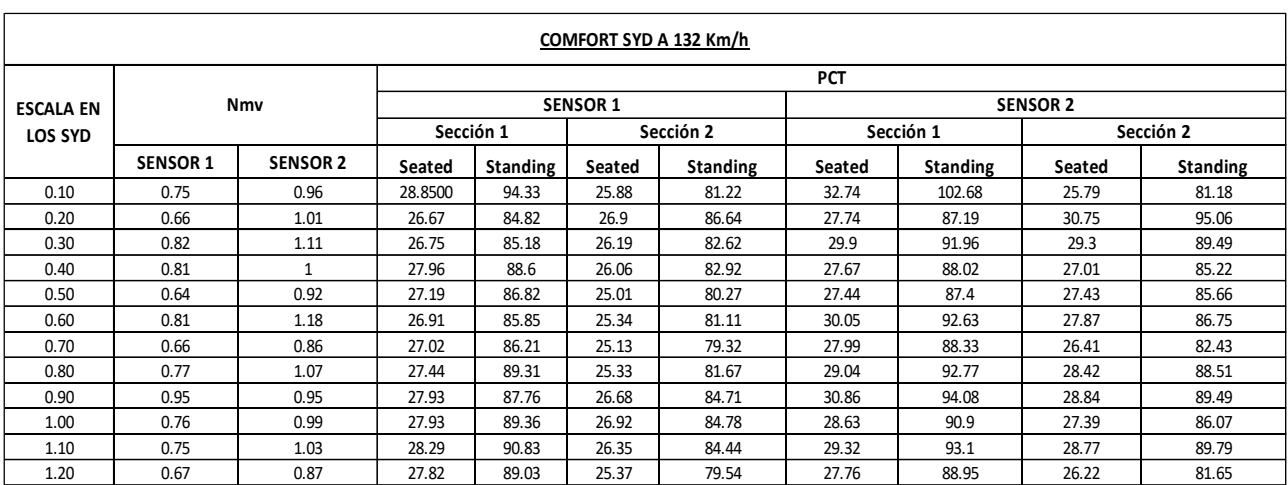

*Tabla 7. Resultados para el índice Nmv y Pct correspondientes a cada sensor para la velocidad de 132 km/h.*

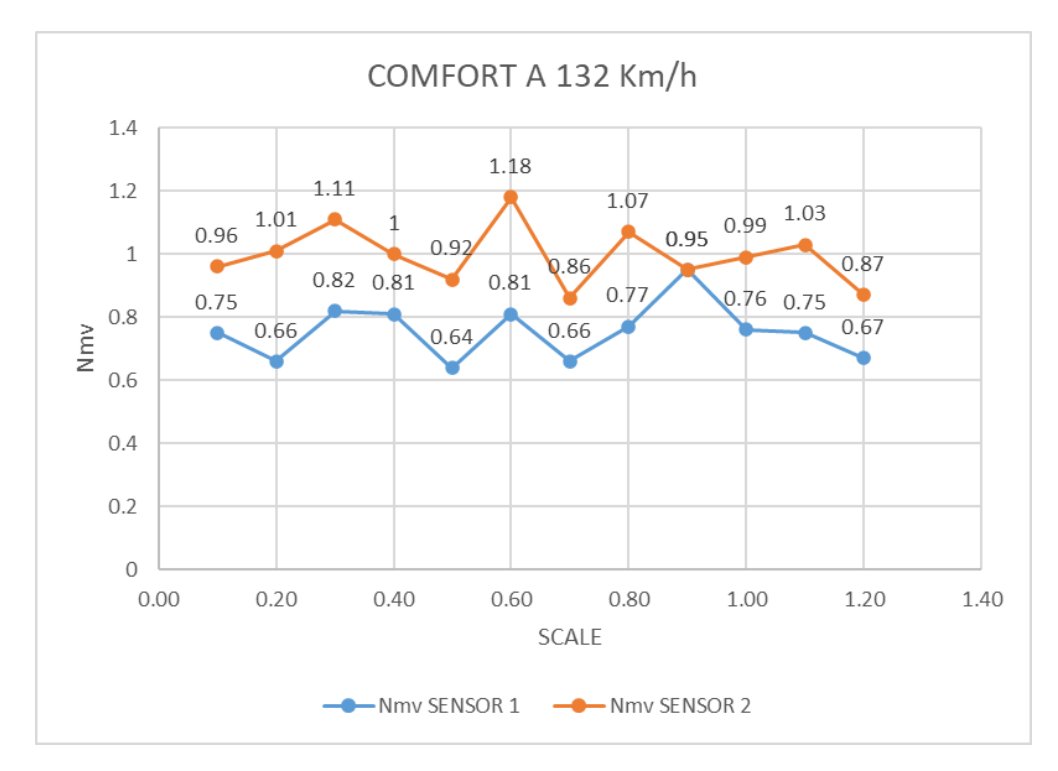

*Figura 65. Índice Nmv para los sensores 1 y 2 para 132 km/h.*

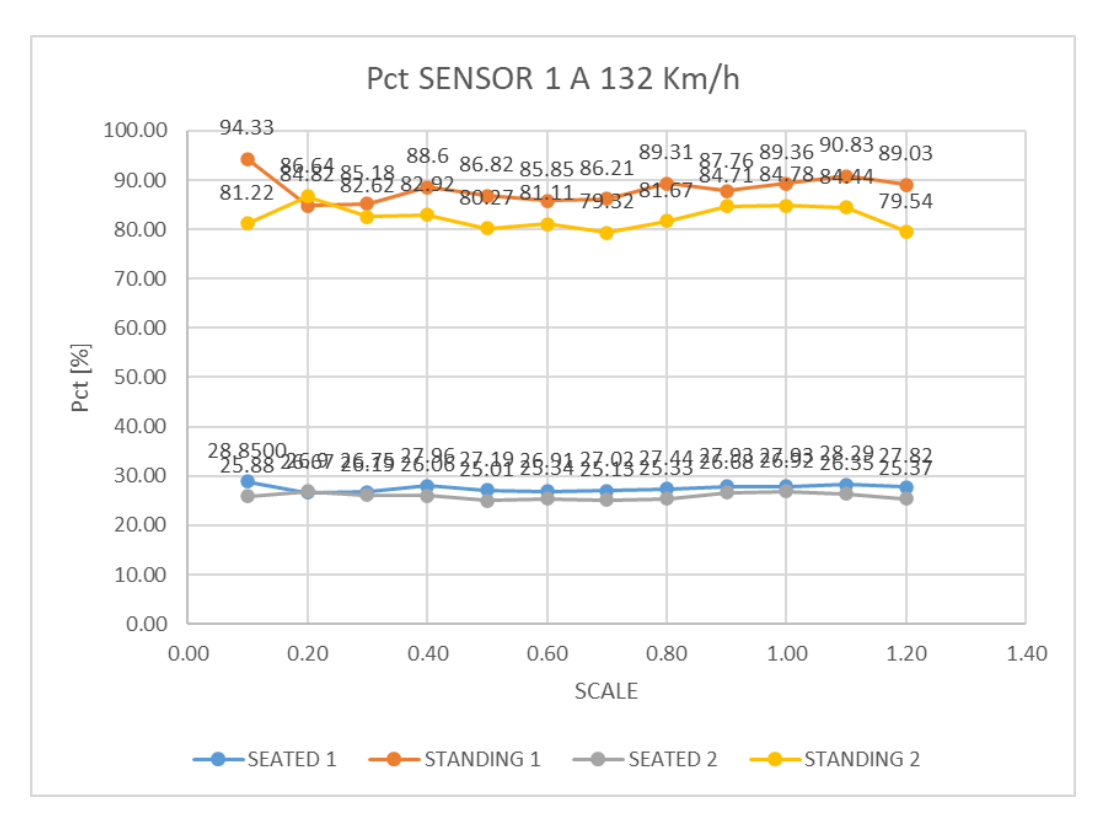

*Figura 66. índice Pct para el sensor 1 para 132 km/h.*

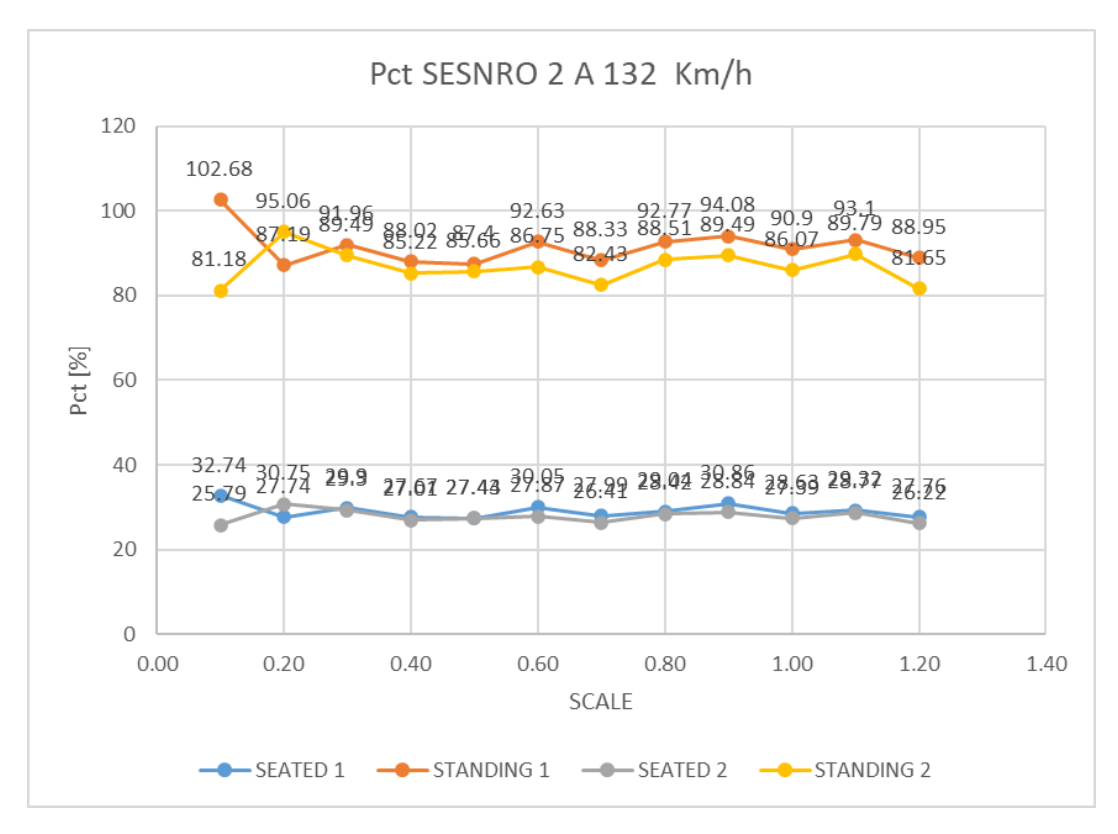

*Figura 67. Índice Pct para el sensor 2 para 132 km/h.*

Tal y como se puede apreciar en la *tabla* 7 y en la *figura 65* respecto al índice N<sub>MV</sub>, si se toma como referencia lo explicado en el *apartado 2.2.3. problema de confort*, la comodidad media para el *sensor 1*, el cual está situado prácticamente en el centro de la caja¸ es más favorable que para el *sensor 2*. A pesar de esta diferencia, en los dos casos se cumple el límite de N<sub>MV</sub>>1.5 (*Very Comfortable*). Sin embargo, para el *sensor 2* en el caso del *factor de escala* 0.3 (valor del índice  $N_{MV}$  1.11) y 0.6 (valor del índice  $N_{MV}$  1.18), los valores obtenidos para el índice  $N_{MV}$  se encuentran cerca del límite de muy confortable a confortable, en este caso se cumpliría la relación de  $1.5=N_{MV}<2.5$ .

Por otro lado, para el caso del índice P<sub>CT</sub> se observa que tanto para el *sensor 1* como para el *sensor 2* en las secciones 1 y 2 los valores obtenidos son muy parecidos sin grandes diferencias, a excepción del valor obtenido para los pasajeros que van de pie en el caso del *factor de escala* 0.1 para el *sensor 2* sección 1, donde se puede ver el valor es ligeramente mayor que en los demás *factores de escala*.

# **Índices NMV y PCT para los análisis de 145 Km/h**

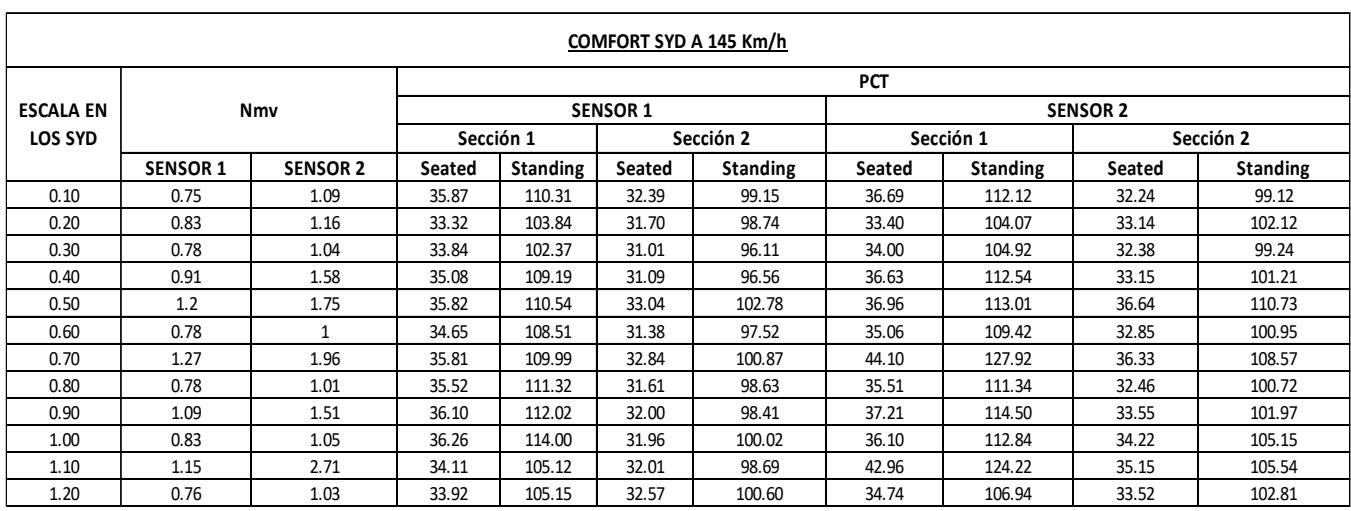

*Tabla 8. Resultados para el índice Nmv y Pct correspondientes a cada sensor para la velocidad de 145 km/h.*

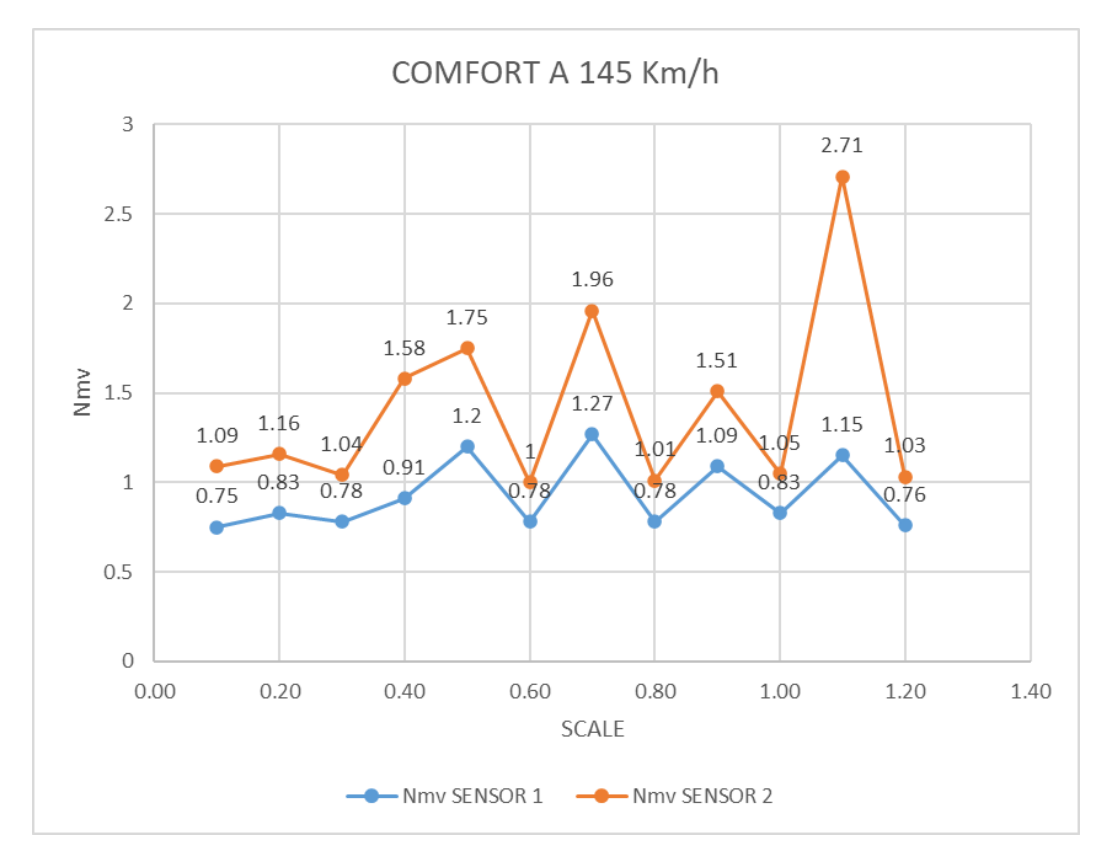

*Figura 68. Índice Nmv para los sensores 1 y 2 para 145 km/h.*

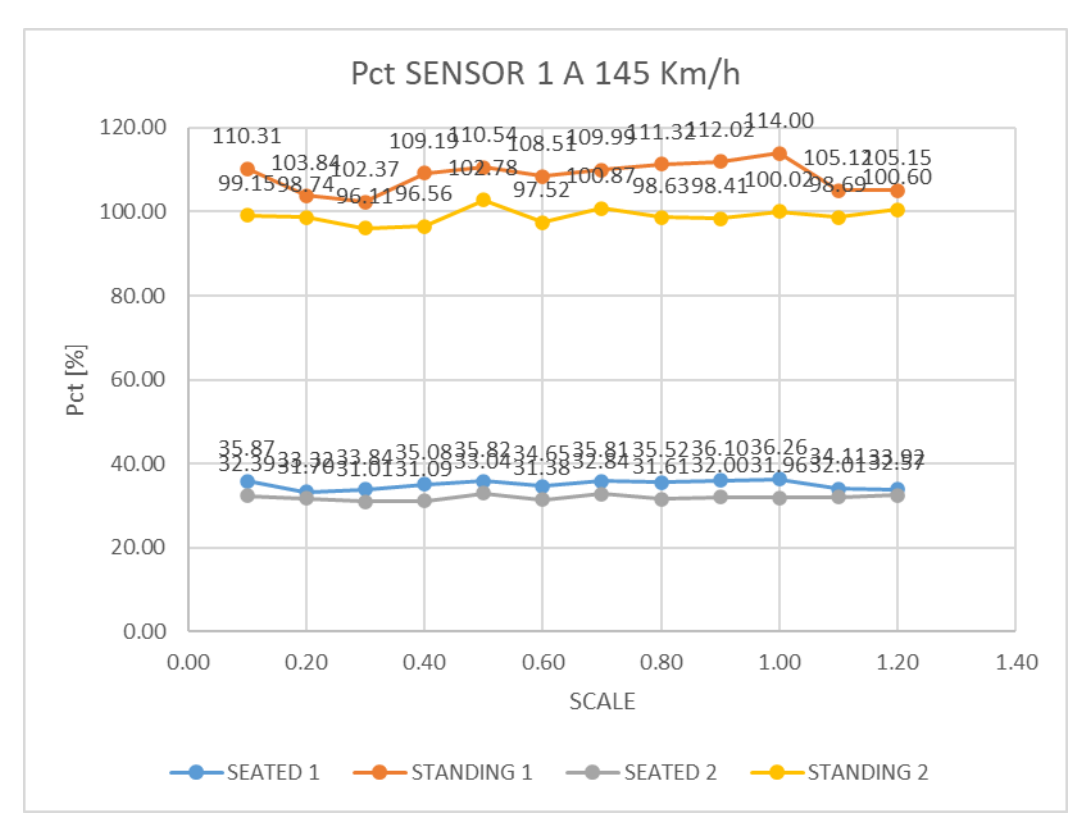

*Figura 69. índice Pct para el sensor 1 para 145 km/h.*

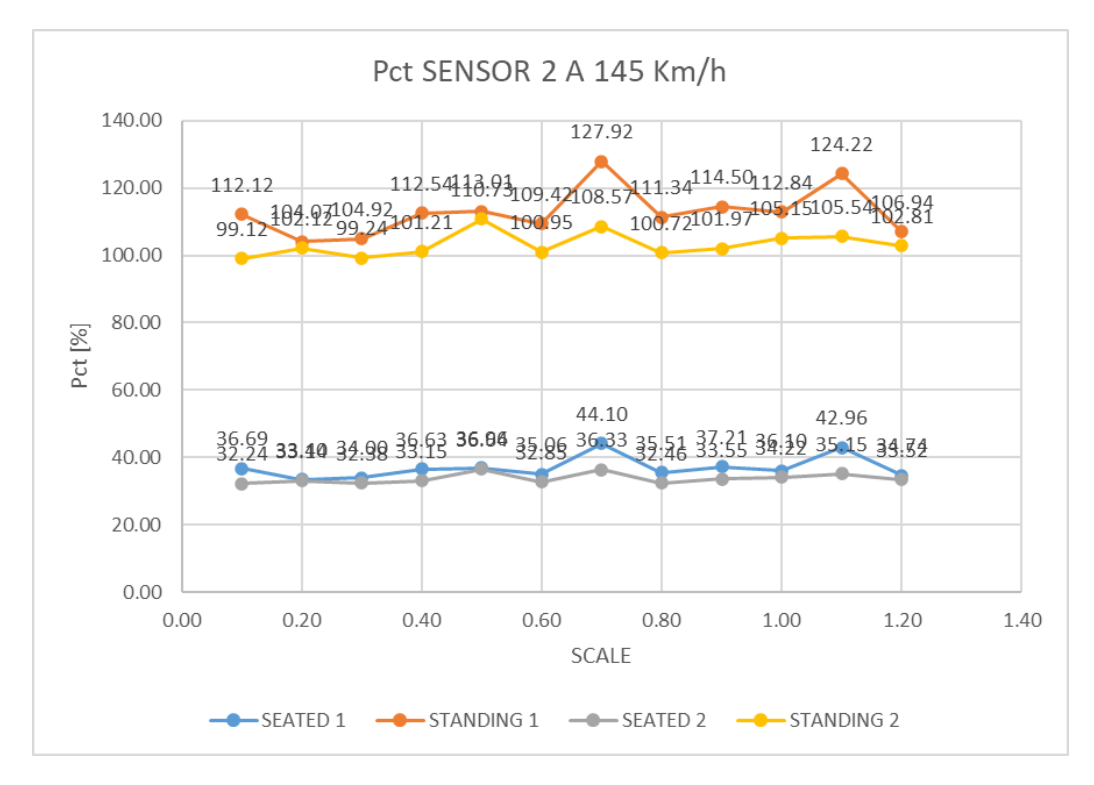

*Figura 70. Índice Pct para el sensor 2 para 145 km/h.*

Los resultados mostrados muestran claramente como si aumenta la velocidad del vehículo, los niveles de confort disminuyen notablemente, es decir, el confort del vehículo empeora. Por lo que hace al índice de comodidad media, ya que es el índice más destacable, para el *sensor 1* todos los niveles de confort se encuentran entre los límites de N<sub>MN</sub><1.5, mientras que para el *sensor 2*, claramente se puede ver como para algunos valores de factores de escala la diferencia es muy grande en comparación a la velocidad de 132 km/h, ya que para este caso incluso algunos valores se encuentran dentro de los límites de 1.5=N<sub>MV</sub><2.5 (*Comfortable*) y 2.5=N<sub>MV</sub><3.5 (*Medium*).

Para el índice P<sub>CT</sub> se puede ver claramente como los valores son ligeramente más elevados en comparación con los análisis realizados a 132 km/h, pero se cumplen aproximadamente el mismo rango de valores entre los pasajeros sentados y los que van de pie.

## 4.1.2. Resultados del análisis de confort para la rigidez en serie

En los análisis de confort donde únicamente se ha modificado la *rigidez en serie*, solo se han realizado simulaciones a una velocidad de 145 Km/h. Esto es debido porque para las modificaciones del *factor de escala* se ha visto que las alteraciones en el confort, y donde más destaca la función del amortiguador antilazo, es a velocidades más elevadas. Por este motivo, de las dos velocidades a simular, se va a realizar el análisis con la más elevada, es decir la de 145 Km/h.

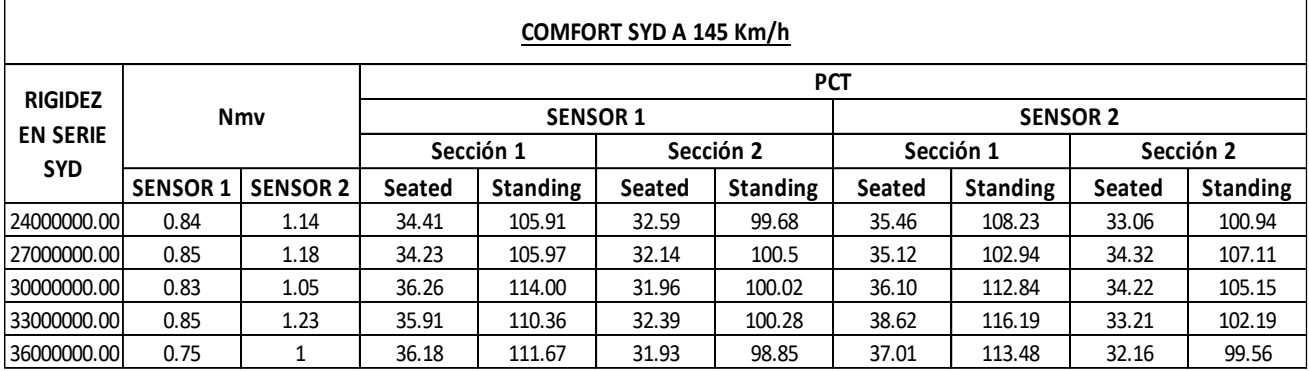

*Tabla 9. Resultados para el índice Nmv y Pct correspondientes a cada sensor para la velocidad de 145 km/h.*

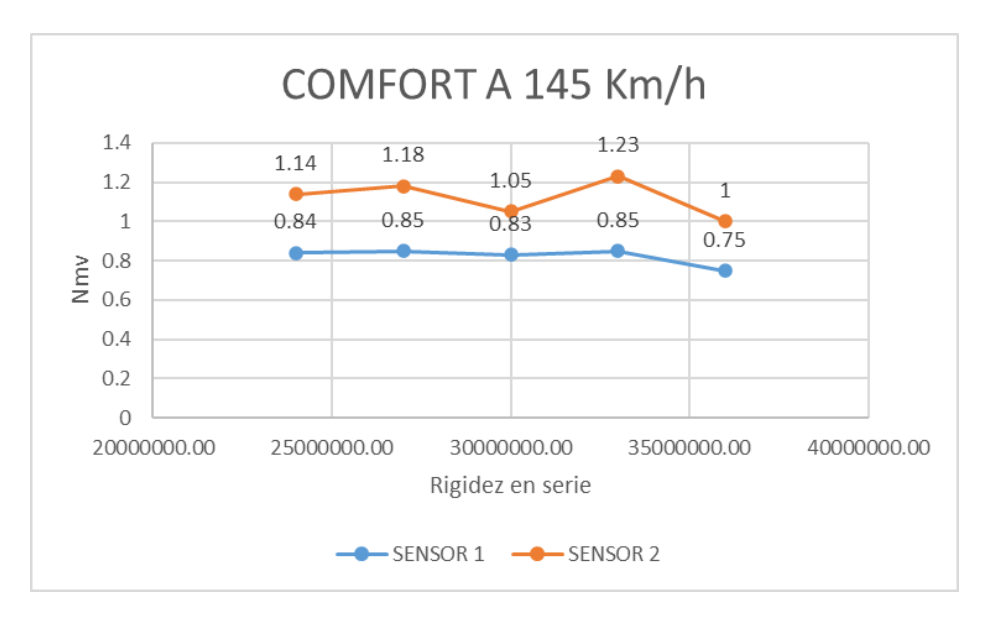

*Figura 71. Índice Nmv para los sensores 1 y 2 para 145 km/h.*

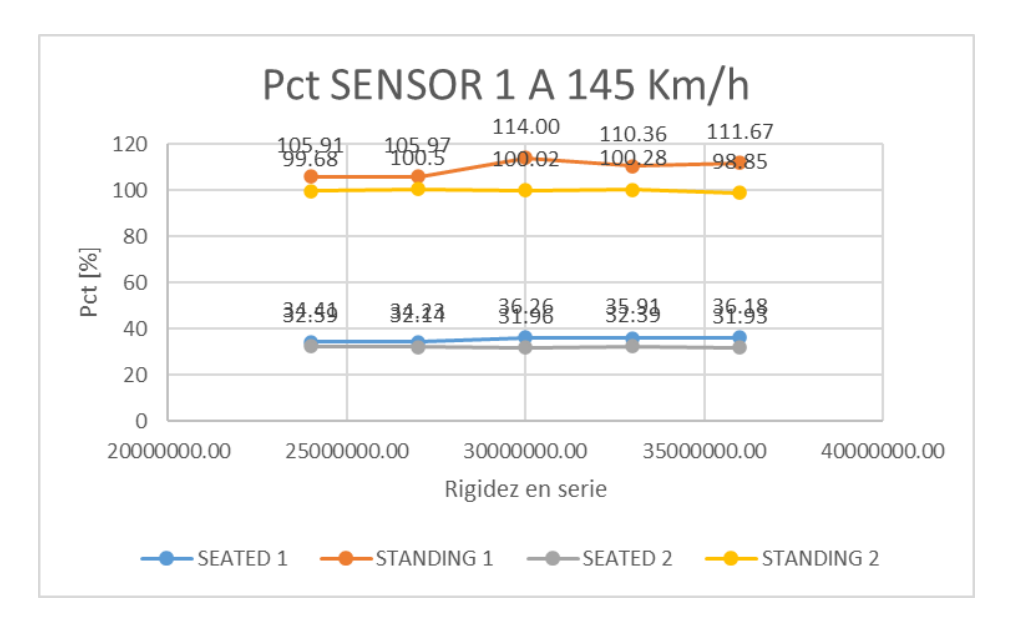

*Figura 72. índice Pct para el sensor 1 para 145 km/h.*

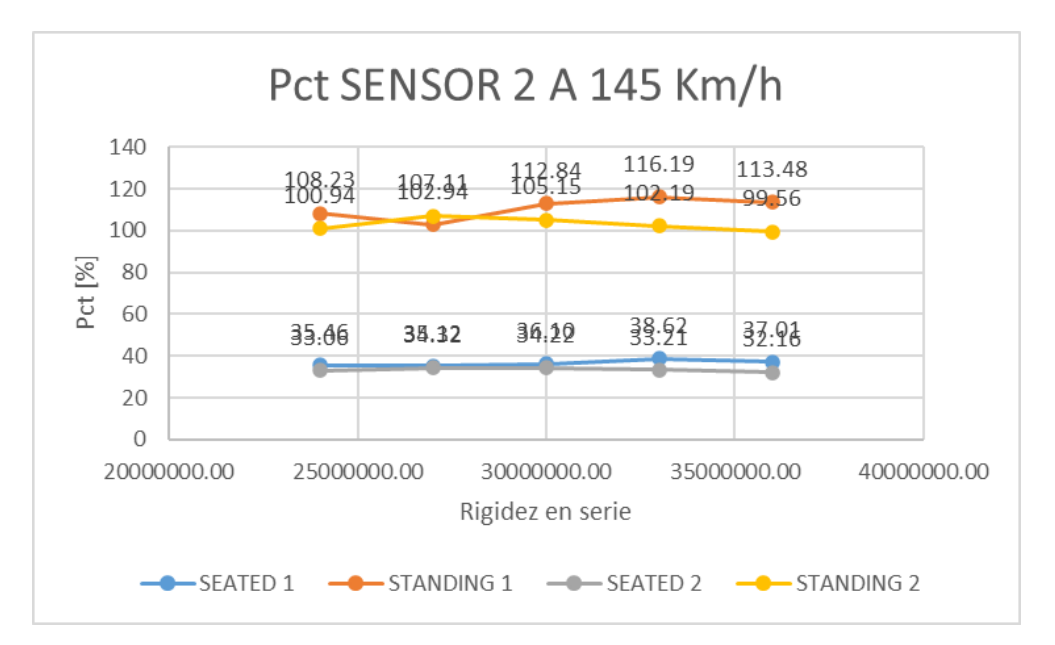

*Figura 73. Índice Pct para el sensor 2 para 145 km/h.*

Los valores obtenidos del índice  $P_{CT}$  son muy similares a todos los valores obtenidos anteriormente en los análisis dinámicos donde se ha modificado el *factor de escala*.

Por lo que hace a los valores del índice  $N_{MV}$ , sí que se observa como al aumentar notablemente la *rigidez en serie*, el índice de comodidad media es más favorable para los dos sensores. Concretamente se puede ver que al aumentar un 20% del valor nominal, es decir una *rigidez en serie* de 36000000, los resultados obtenidos son los más satisfactorios.

## 4.2. Resultados análisis de aceptación según la norma EN 14363

Para el desarrollo de los análisis de aceptación mediante la norma EN14363, como se ha comentado en el apartado tres de metodología del trabajo, se ha realizado un análisis con un total de site casos de carga para cada *factor de escala* analizado y de *rigidez en serie* estudiados. Los casos de carga van de una velocidad de 50 m/s a una velocidad de 110 m/s con un incremento de 10 m/s.

A continuación, se muestran los resultados de las velocidades criticas obtenidas mediante el análisis de aceptación.

### **Velocidades críticas para el** *factor de escala* **modificado:**

*Tabla 10. Velocidades criticas para los diferentes factores de escala*

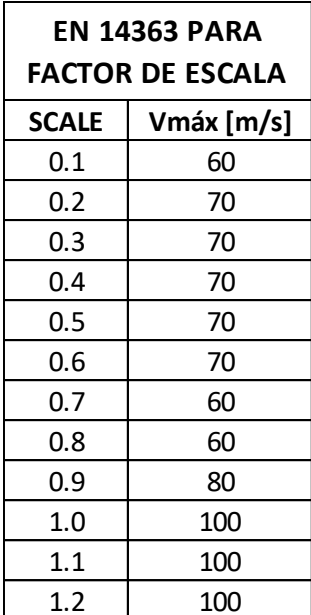

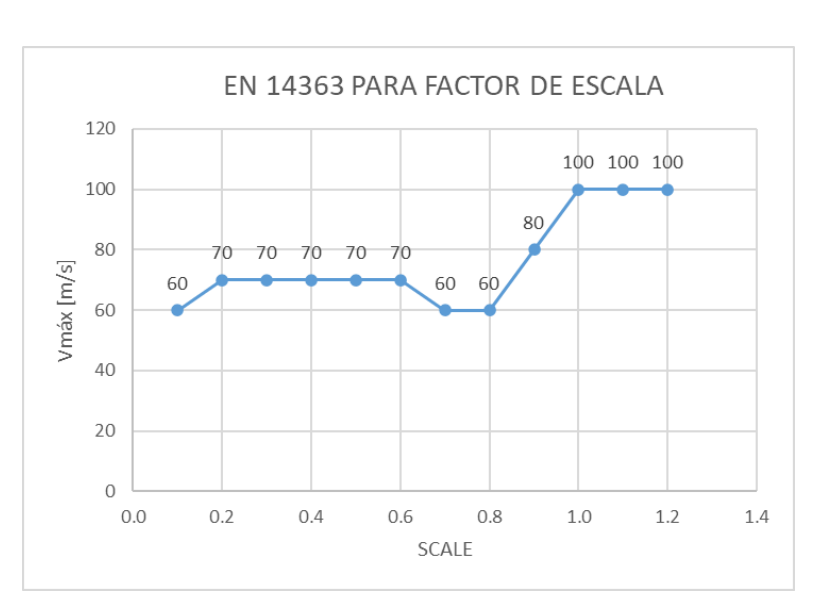

*Figura 74. Gráfico para las velocidades críticas correspondientes a la tabla 10.*

### **Velocidades críticas para la** *rigidez en serie* **modificada:**

*Tabla 11. Velocidades criticas para los diferentes valores de rigidez en serie.*

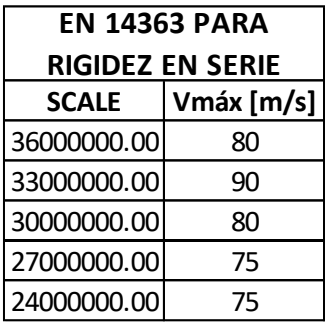

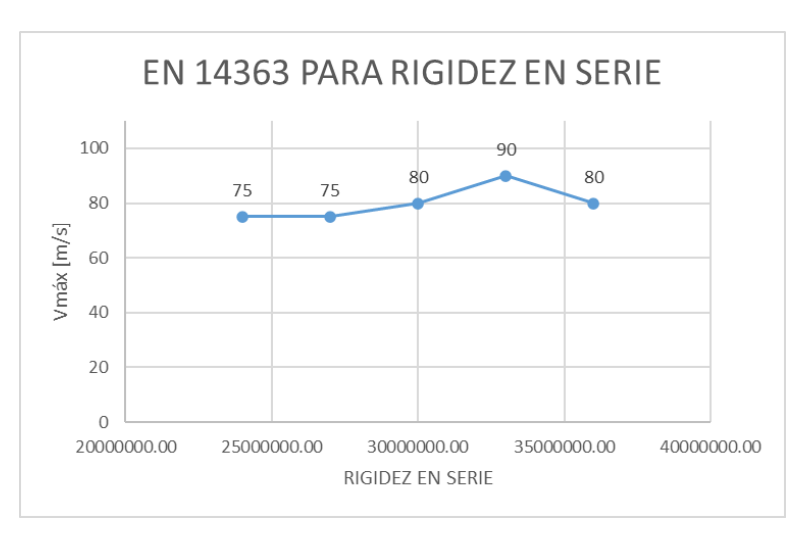

*Figura 75. Gráfico para las velocidades críticas correspondientes a la tabla 11.*

En el caso de las velocidades críticas en los análisis donde se ha modificado el *factor de escala*, se observa claramente como a medida que aumente este factor la velocidad crítica aumenta, Concretamente se puede ver cómo va aumentando a partir del *factor de escala* igual o superior a 1, donde en estas escalas la velocidad se mantiene a 100 m/s.

Por otro lado, si cogemos como referencia la *tabla 8* del apartado 4.1 se puede ver que, de todos los *factores de escala* estudiados, el que tiene mejores niveles de confort es el *factor de escala* 1.2, el cual coincide con uno de los tres valores que tienen la velocidad crítica más elevada. Por lo tanto, se podría decir que a media que va aumentando el *factor de escala* los índices de confort mejoran y la velocidad crítica se ve afectada positivamente, consiguiendo el objetivo de hacer que esta aumente.

En el caso de los análisis para la *rigidez en serie*, se observa como el modificar esta propiedad no es muy influyente, debido a que prácticamente todos los valores estudiados tienen como resultado una velocidad crítica muy cercana a la nominal.

# 4.3. Resultados de los análisis para el amortiguador comercial.

En este caso se van a mostrar los resultados obtenidos después de realizar el estudio a los dos tipos de amortiguadores comerciales de la marca *KONI*, concretamente el modelo *Endurance line*.

En el apartado 3.2.3 análisis de un amortiguador comercial, se ha explicado cual es proceso para poder crear el archivo con los valores numéricos correspondientes a las curvas del amortiguador y como cargarlo en el vehículo para proceder a los análisis. Finalmente, este proceso no se ha podido llevar a cabo, ya que el *software* de *Vi-Rail* no acepta la geometría de la curva del amortiguador escogido. El *software* al intentar analizar cualquiera de las dos curvas, informa que la curva gráfica del amortiguador contiene puntos descendentes que pueden crear autoexcitaciones en el sistema, este mensaje se puede ver en la *figura76.*

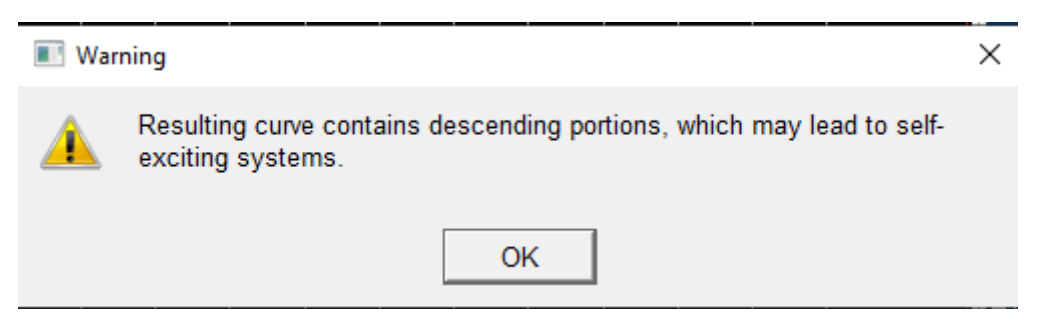

*Figura 76. Error correspondiente a la curva de los amortiguadores comerciales.*

Para poder llevar a cabo los análisis, se ha buscado una alternativa para poder recrear las curvas de los amortiguadores lo más realista posible. Para ello, se ha usado la curva del amortiguador nominal del vehículo, y se ha ido alterando el *factor de escala* hasta conseguir unas curvas de amortiguación lo más semejantes posible a las curvas indicadas por la marca.

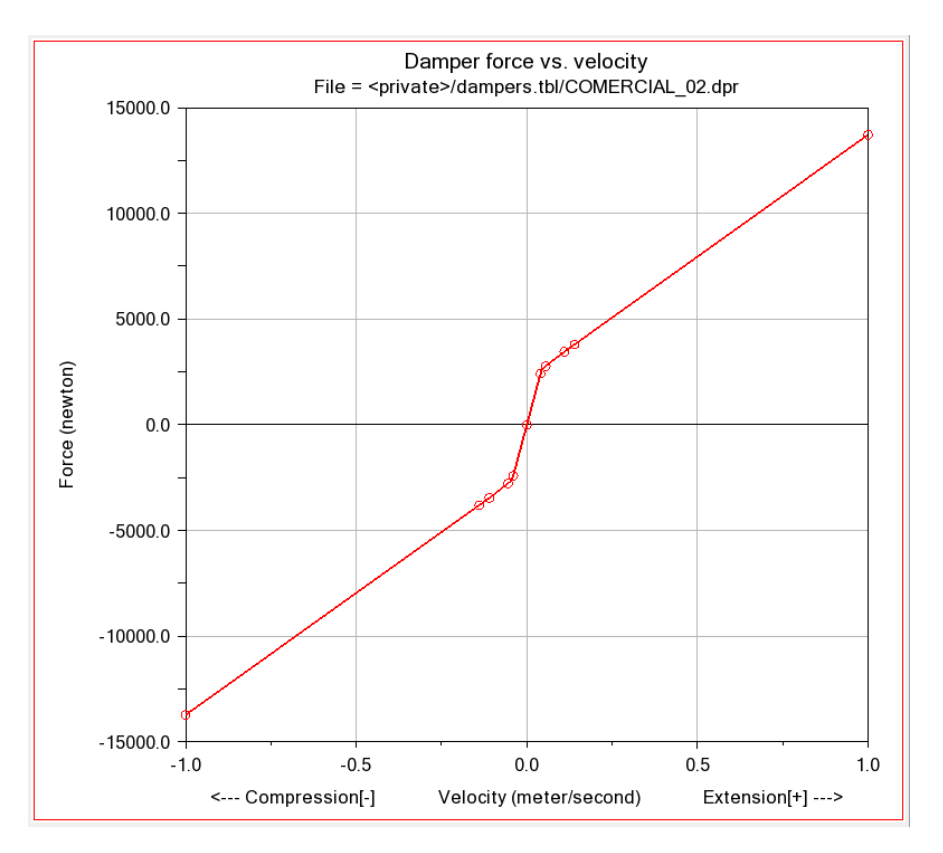

*Figura 77. Curva del amortiguador TYPE 02.*

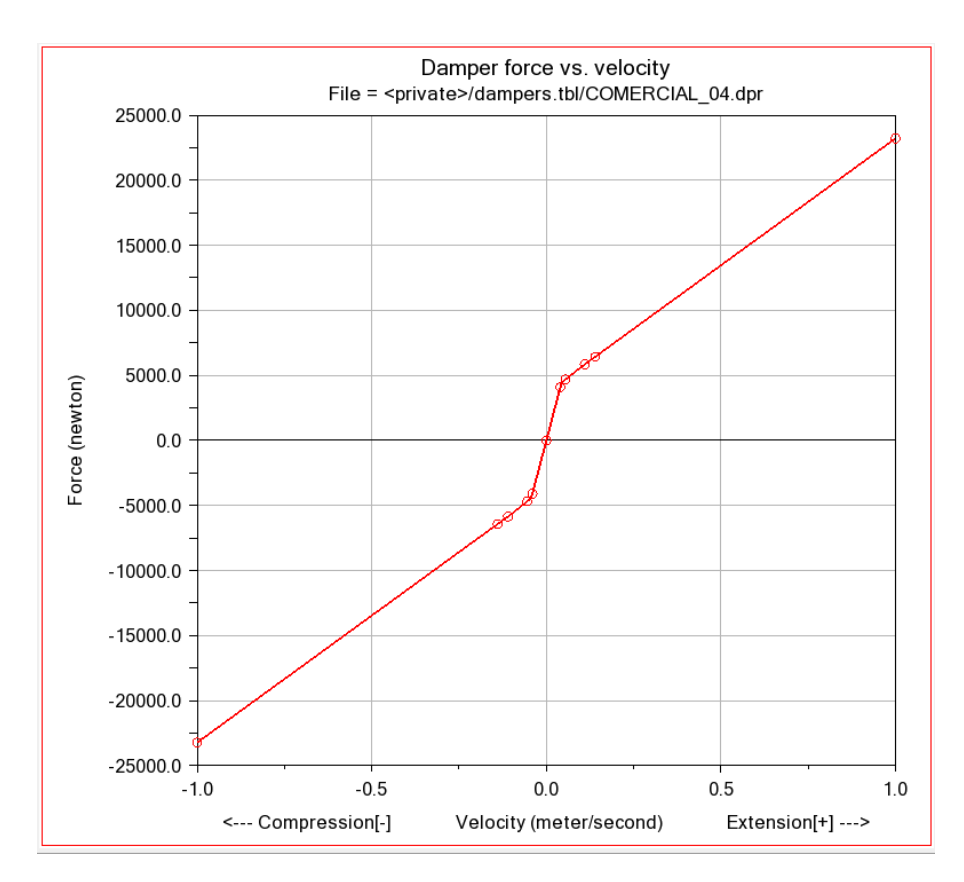

*Figura 78. Curva del amortiguador TYPE 04.*

Una vez explicado este cambio de procedimiento, se procede a mostrar los resultados obtenidos de los análisis.

#### **Amorticuador KONI Endurance line Type 02:**

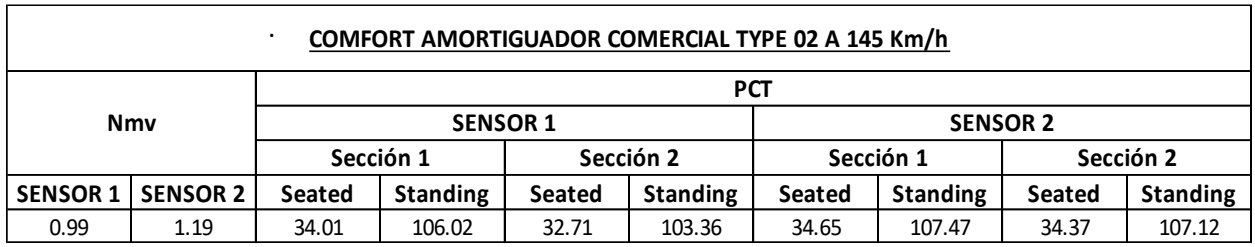

#### *Tabla 12. Resultados índices Nmv y Pct para el amortiguador TYPE 02.*

- Velocidad crítica de 60 m/s.

#### **Amorticuador KONI Endurance line Type 04:**

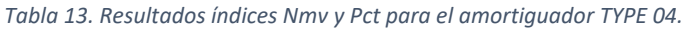

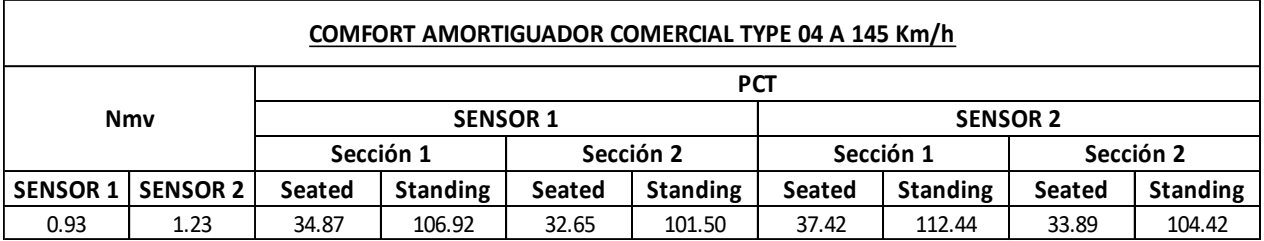

- Velocidad crítica de 70 m/s.

Como se puede observar, los niveles de confort medio se encuentran dentro del límite de 1.5<NMV, lo cual quiere decir que es muy confortable, aunque para el *sensor 2* en los dos tipos de amortiguadores se encuentra cerca del límite. Respecto al índice  $P_{CT}$ , los resultados obtenidos son muy parecidos a los de vehículo *ERRI\_Wagon.*

Por otro lado, respecto a las velocidades críticas se puede ver como en comparación a las del vehículo *ERRI\_WAGON* son menores, incluso si comparamos estas con las del vehículo nominal.

Por último, hay que comentar que estos análisis no son fiables en su totalidad, debido a que no se ha podido usar la primera aproximación de las curvas de amortiguación las cuales eran más precisas. También, al no poder saber la *rigidez en serie* marcada por el fabricante hace que los amortiguadores analizados no sean exactamente el modelo de la marca.

## 4.4. Propuesta de mejora para el amortiguador del vehículo ERRI\_Wagon

Uno de los objetivos de este trabajo consiste en proponer una mejora del amortiguador antilazo para futuros modelos de diseño. Para proponer esta mejora, se coge como referencia los resultados obtenidos en los apartados 4.1 y 4.2 del proyecto.

Como se ha podido ver la propiedad más influyente tanto para los índices de confort como para el aumento de la velocidad crítica, es el *factor de escala*. Utilizar un *factor de escala* igual o superior a 1, otorga al vehículo niveles de índice de confort muy favorables y a su vez un aumento de la velocidad crítica. Por otro lado, si únicamente se quieren mejorar los niveles de confort, aumentar la *rigidez en serie* hace que el índice de comodidad media esté muy por debajo de su límite.

Por estas razones comentadas, se va a proponer un modelo de amortiguador que combine modificaciones simultáneas de las dos propiedades, ya que un buen ajuste de ambas puede hacer que el modelo de amortiguador mejore tanto en confort como aumentando su velocidad crítica.

A continuación, se muestran los resultados obtenidos del modelo final propuesto.

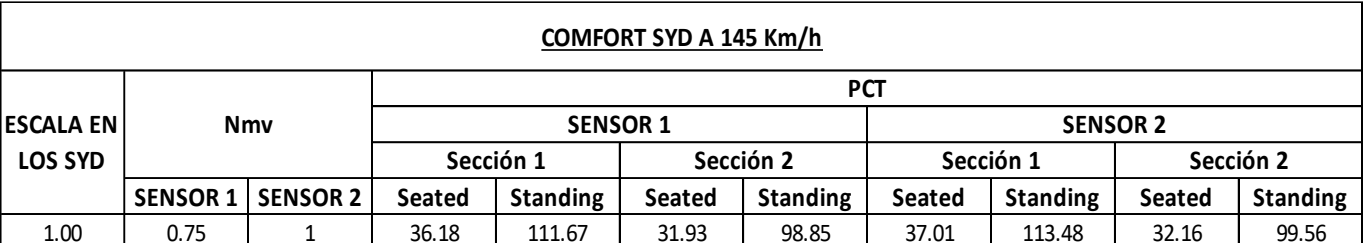

#### *Tabla 14. Valores de los índices Nmv y Pct para el modelo de amortiguador propuesto.*

#### - Velocidad crítica de **88 m/s.**

Finalmente, después de toda la variedad de combinaciones analizadas, se ha optado por una combinación que da como resultado los parámetros de la *tabla 14*. Se ha decidido usar una *rigidez en serie* un 20% mayor que la nominal, es decir 36000000, debido a que, de los parámetros estudiados, es la que otorgaba al modelo unos valores de confort más favorables. Por otro lado, se ha decidido utilizar un *factor de escala* de 1, ya que proporciona al vehículo una velocidad crítica mayor, y a la vez su mínima falta de confort se ve influenciada por el valor usado de la *rigidez en serie*.

En definitiva, con este modelo propuesto se ha conseguido hacer una mejora respecto al modelo nominal, esto se puede ver reflejado en la *tabla 15*.

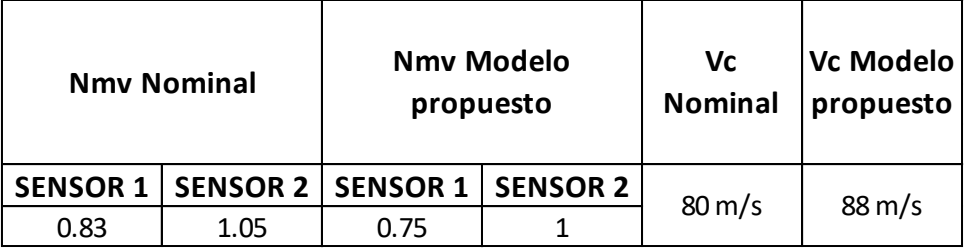

#### *Tabla 15. Comparación del modelo nominal con el modelo mejorado.*

# 5. Conclusiones

## 5.1. Introducción

Para poder llevar a cabo este proyecto se ha tenido que realizar una revisión bibliográfica sobre la influencia de los amortiguadores antilazo en el comportamiento dinámico de un tren, y también sobre la dinámica ferroviaria de baja frecuencia y sus principales problemas.

Con el software Vi-Rail se han realizado multitud de análisis dinámicos de confort (EN 12299) y análisis de aceptación mediante la norma EN 14363 para estudiar la influencia de los amortiguadores antilazo de vehículo *ERRI\_Wagon* modificando sus propiedades de *factor de escala* y *Rigidez en serie*. Además, se ha realizado una investigación sobre modelos de amortiguadores antilazo comerciales y también se han simulado dos tipos.

Por último, viendo los resultados obtenidos tanto para los amortiguadores del *ERRI\_Wagon* como para los amortiguadores de modelos comerciales, se han realizado una serie de combinaciones de los parámetros para proponer una mejora del amortiguador antilazo.

## 5.2. Conclusiones

En cuanto a los análisis dinámicos de confort realizados en los apartados 4.1.1 y 4.1.2, se obtienen unas conclusiones bastante claras de como influyen las propiedades de *factor de escala* y *rigidez en serie* en la función que tiene el amortiguador antilazo de aumentar la estabilidad del vehículo.

Por un lado, el *factor de escala* influye de manera muy directa a mejorar, pero sobre todo a mantener los niveles de confort. Esto se ve claramente en los análisis realizados para la velocidad de 132 km/h y de 145 km/h, donde al realizar los análisis para la velocidad de 145 km/h en comparación a la de 132 km/h la diferencia entre los índices N<sub>MV</sub> y P<sub>CT</sub> es realmente baja, los valores en general se mantienen bastante estables dentro d ellos límites de 1.5<N<sub>MV</sub>, aunque se nota una leve mejora a medida que el *factor de escala* aumenta.

Por otro lado, la *rigidez en serie* sí que se ve como a medida que aumenta su valor, los índices de confort disminuyen, haciendo que el vehículo sea mucho más confortable.

En resumen, se podría decir que por lo que respecta a los análisis dinámicos de confort, la propiedad que destaca más es la de la *rigidez en serie*.

En los análisis de aceptación mediante la norma *EN 14363*, el objetivo es encontrar bajo que propiedades la velocidad crítica es mayor. En el caso de la *rigidez en serie*, se puede ver claramente que, aunque se disminuya o aumente la rigidez la velocidad crítica no aumenta, generalmente se mantiene a alrededor de la velocidad nominal. Para el *factor de escala* en cambio sí que se ve el efecto de que a medida que el *factor de escala* es mayor la velocidad critica se ve afectada positivamente aumentando su valor. [9]

En el caso de los análisis para los tipos de amortiguador comercial de la marca KONI modelo Endurance line, la comparación de los resultados obtenidos con los resultados del vehículo

ERRI\_Wagon no ha sido concluyente. Esto es debido a que los análisis del amortiguador KONI no se han podido realizar con un modelo cercano a la realidad, ya que el software no permitía el uso de la curva del amortiguador, y ha sido necesario realizar una segunda aproximación de la curva. Por otro lado, está la falta de datos en el caso de la *rigidez en serie*, ya que se desconocía esta característica por parte del fabricante y se ha tenido que analizar con el valor nominal del vehículo ERRI\_Wagon.

Por otro lado, el objetivo de proponer una mejora para futuros modelos de diseño se ha cumplido, aunque se debe decir que no es una propuesta definitiva, ya que este proyecto se basa en una línea de investigación abierta, por lo tanto, en futuras investigaciones se puede retomar esta línea y estudiar nuevas propiedades de los amortiguadores antilazo que permitan mantener buenos índices de confort a la vez que aumenta la velocidad crítica.

Para finalizar las conclusiones, se puede decir que en este caso el modelo óptimo para un amortiguador antilazo, es el que combina de forma adecuada las propiedades de *factor de escala y rigidez en serie*, ya que como se ha visto el *factor de escala* permite obtener velocidades críticas mucho más elevada manteniendo los índices de confort, y *la rigidez en serie* permite disminuir los índices de confort haciendo que el vehículo sea mucho más confortable y el pasajero vaya mucho más cómodo. Para futuras vías de investigación sobre los amortiguadores antilazo, seria incluir la tecnología inerter [7], esta tecnología permite modificar las propiedades del amortiguador según las condiciones de la vía y de su entorno, por lo que en todo momento se mantendrían los índices de confort muy favorables y la velocidad crítica sería más elevada. [8]

# Parte II. Pliego de condiciones

# 1. Objetivo

Por medio del pliego de condiciones se decretan las obligaciones que deben tener tanto el tutor como el alumno en el desarrollo del trabajo final de máster.

El objeto de este trabajo es analizar la influencia del amortiguador antilazo modificando sus propiedades para obtener una solución de compromiso adecuada.

Un objetivo secundario es realizar un estudio de un modelo comercial de amortiguador y proponer una mejora para futuros modelos de diseño.

El presente documento se debe cumplir por todas las partes implicadas en el proyecto, y se deberá tener en consideración en todo momento durante el desarrollo del trabajo.

# 2. Condiciones generales

## 2.1. Condiciones Legales.

Se prohíbe hacer público cualquier archivo cedido por parte del tutor al alumno para llevar a cabo el proyecto.

Es necesario que el alumno tenga cursadas todas las asignaturas del máster en Ingeniería Mecánica para poder realizar el Trabajo Final de Máster.

El trabajo no podrá ser presentado sin la aprobación del tutor.

El tutor y el alumno podrán cancelar o aplazar el desarrollo del trabajo siempre que sea de mutuo acuerdo, o debido a causas mayores como pueden ser motivos de enfermedad, motivos personales o laborales.

## 2.2. Condiciones Técnicas

En la realización de este trabajo se utilizan en gran medida dos programas informáticos, por lo que hacen imprescindible la disponibilidad de un ordenador que cumpla con las especificaciones técnicas necesarias para poder usar cada uno de los programas.

El programa de mayor uso en el proyecto es el Adams Vi-Rail 19, es un software que no necesita de grandes recursos, ya que funciona perfectamente con un sistema operativo de Windows 7 de 64-bits, el único inconveniente es que requiere de una gran memoria para la realización de los análisis debido al espacio que ocupan. El segundo programa de mayor uso es el Microsoft Office Excel 16

Los programas que se usan durante el proyecto son:

- Microsoft Office Word 16
- Microsoft Office Excel 16
- Adams Vi-Rail 19

# Parte III. Presupuesto

# 1. Introducción

El objetivo del presupuesto es desarrollar un estudio de los diferentes costes que ha llevado realizar el proyecto y poder establecer el coste total.

Los costes se separan en diferentes partes, con la finalidad de entender que costes son fijos y cuales son variables. Se entiende como coste fijo todo aquel que tenga que ver con el hardware o equipo físico usado y el software, y se entiende por coste variable todo aquel que tenga que ver con la mano de obra directa o indirecta. Por este motivo, los costes se dividirán generalmente en costes de software y hardware y costes de mano de obra.

# 2. Costes de Software y Hardware

En este apartado se estudian los costes de los programas usados y el equipo necesario para realizar el trabajo.

Como se ha mencionado anteriormente en el apartado *1.2. Alcance* de la memoria del trabajo, el programa más usado durante todo el proyecto es elsoftware Adams Vi-Rail 19. Este programa lo proporciona El departamento de Ingeniería Mecánica y de Materiales de la Universitat Politècnica de València, ya que posee de 15 licencias para el uso de los alumnos por un coste de 10.500€ al año, este coste fue hace 5 años, actualmente se paga un total de 2.400 € al año por el mantenimiento. Por último, tenemos el software del paquete personal de Microsoft Office 365 del 2016, la licencia de este programa tiene un coste de 60,98€. En la *Tabla 16* se muestra un resumen de los costes comentados.

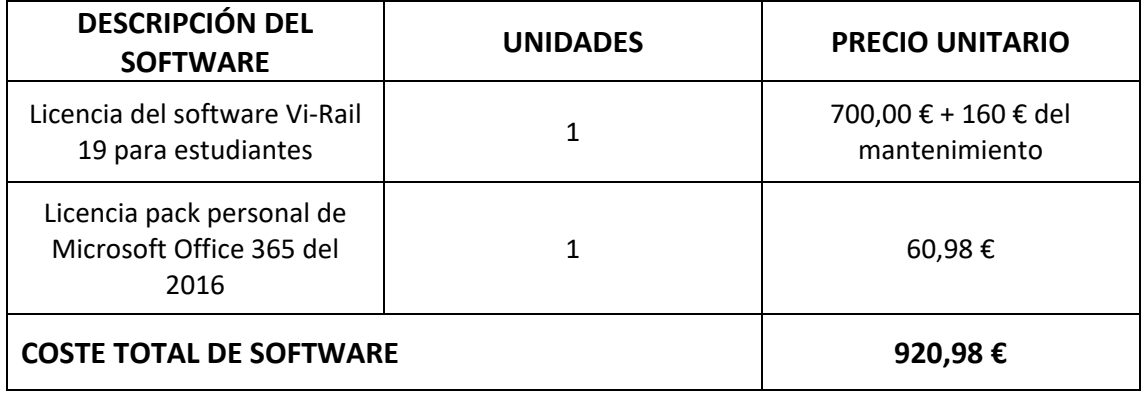

#### *Tabla 16. Costes de Software.*

Por lo que hace a los costes de hardware, únicamente se va a contar el coste del equipo utilizado para la realización del proyecto, ya que la persona encargada de este es un estudiante y no es necesario tener en cuenta otros costes como serían el alquiler de un despacho u otros elementos como podría tener una persona *freelance*. En la *Tabla 17* se muestra un resumen de los costes del equipo.

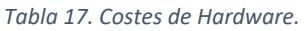

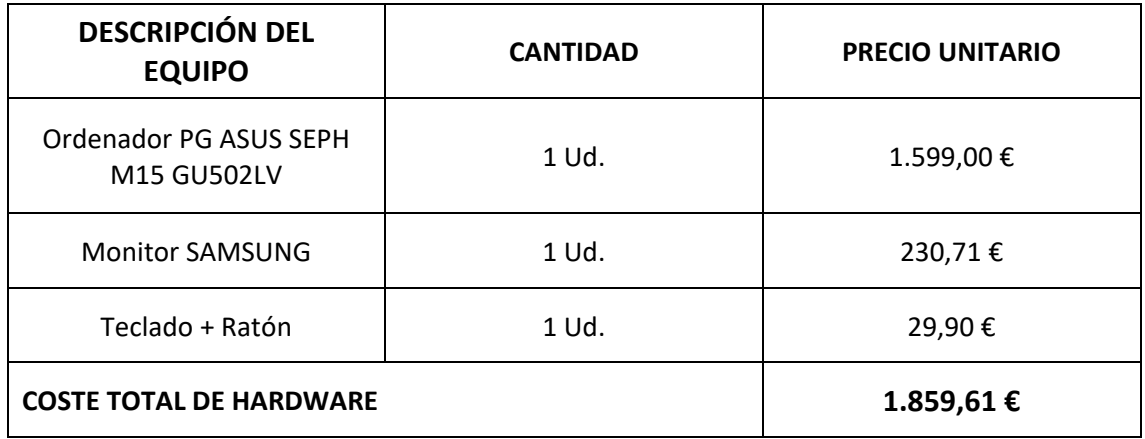

# 3. Costes mano de obra

Teniendo en cuenta que el alumno cuando finalice sus estudios en la titulación de Máster en Ingeniería Mecánica recibirá una retribución económica promedio de 15,38 €/h, y se estima que al proyecto se le han dedicado 550h de trabajo, el coste directo a causa del trabajo realizado por el alumno es de 8.459,00 €.

Por lo que hace al coste indirecto, este se considera que es el trabajo que ha dedicado el tutor del trabajo al desarrollo del proyecto. Este coste se estima que es un 20% del coste de mano de obra directa, es decir del coste de la mano de obra realizada por el alumno. De este modo se tiene que el coste de la mano de obra indirecta es de 1.691,80 €.

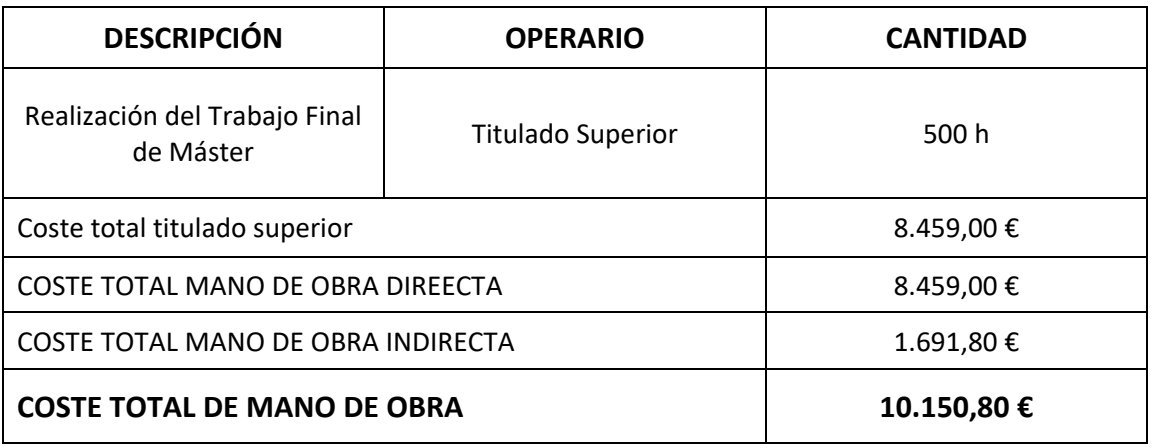

#### *Tabla 18. Coste mano de obra.*

# 4. Coste total del proyecto

Para el cálculo del coste total del proyecto, primero de todo se debe calcular el Presupuesto de Ejecución Material (PEM), este presupuesto viene de la suma de los costes de software, hardware y la mano de obra.

En la suma final de los costes, también es necesario tener en cuenta los gastos generales, los cuales vienen del consumo de electricidad y material de oficina. Por lo que se estimará, que este coste será un 10% del PEM. Además, en la mano de obra es necesario tener en cuenta el concepto de beneficio industrial, el cual es un 6% del PEM.

Para finalizar el presupuesto se aplica el Impuesto sobre el Valor Añadido o también conocido como I.V.A. Este impuesto es del 21% y se aplica sobre la suma de los costes del PEM, gastos generales y del beneficio industrial.

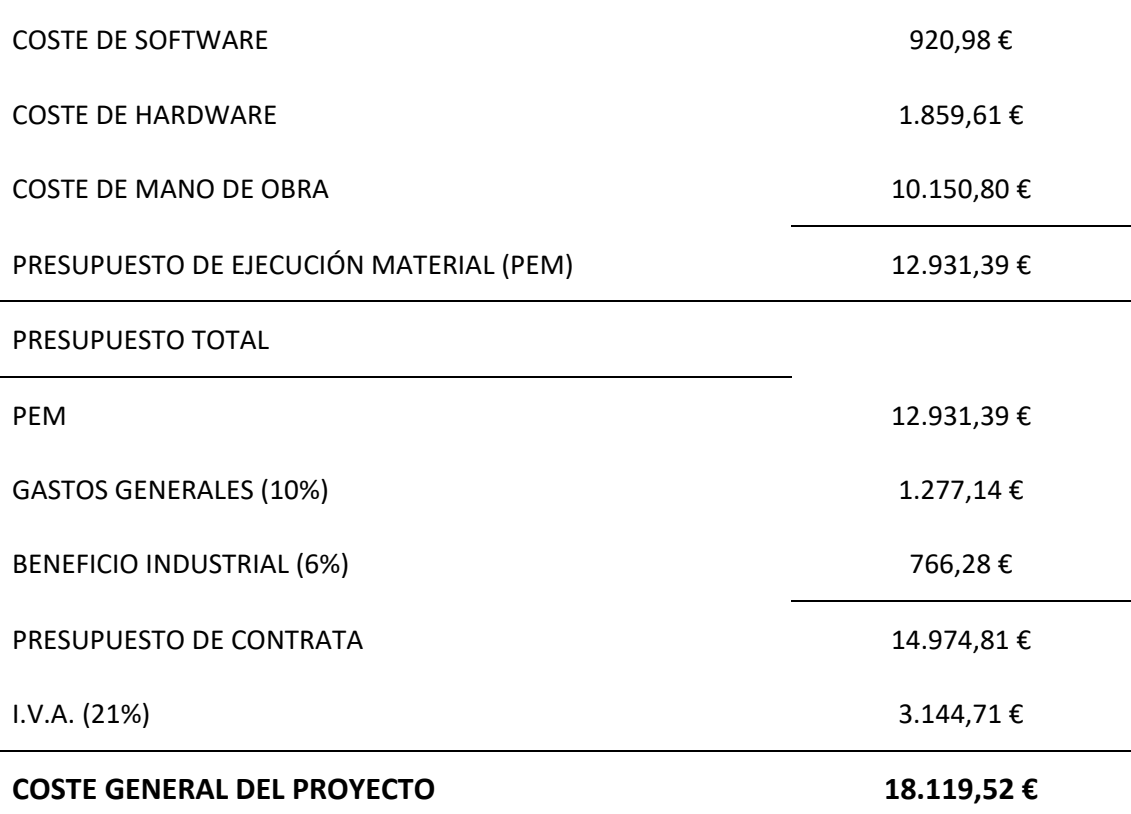

*Tabla 19. Valor del presupuesto total calculado.*

El presupuesto total del proyecto alcanza el valor de *DIECIOCHO MIL CIENTO DIECINUEVE CON CINCUENTA Y DOS CÉNTIMOS.*

# Bibliografía

- [1] Departamento de Ingeniería Mecánica y de Materiales. Introducción a la dinámica ferroviaria. Apuntes.
- [2] Departamento de Ingeniería Mecánica y de Materiales. Contacto rueda carril. Apuntes.
- [3] Departamento de Ingeniería Mecánica y de Materiales. Modelado del vehículo. Apuntes.
- [4] Departamento de Ingeniería Mecánica y de Materiales. Ensayos para la aceptación del comportamiento dinámico de vehículos ferroviarios.
- [5] Departamento de Ingeniería Mecánica y de Materiales. Tutorial de Vi-Rail. Apuntes.
- [6] J. Carballeira Morado. *Modelado y simulación del comportamiento dinámico a baja frecuencia de trenes articulados*. PhD tesis, UPV, 2010.
- [7] F. Wang & M. Liao. *The lateral stability of train suspensión systems employing inerters.*  Departamento f Mechanical Engineering, National Taiwan University, Taipei, 2009.
- [8] F. Wang, M. Hsieh and H. Chen. *Stability and performance análisis of a full-train system with inerters*. Departamento of Mechanical Engineering, National Taiwan University, Taipei, 2011.
- [9] E. Tamburini, E. Heidenreich y C. Rosito. *Infleuncia del amortiguamiento antilazo de la suspensión secundaria en la determinación de la velocidad crítica de duplas ferroviarias articuladas.* Departamento de Ingeniería Mecánica, Universidad Nacional de Lomas de Zamora, Argentina, 2018.
- [10] E. Cano. *La seguridad en la marcha de los trenes y el movimiento de lazo*. Universidad Tecnológica Nacional Facultad Regional Avellanada, Avellanada, 2013.
- [11] Departamento de Ingeniería Mecánica y de Materiales. Simulación dinámica de vehículos ferroviarios. Apuntes.